## APLIKASI FUZZY DATABASE UNTUK REKOMENDASI PEMILIHAN LAPTOP MENGGUNAKAN METODE TAHANI

## *TUGAS AKHIR*

*Diajukan sebagai Saiah Satu Syarat Untuk Memperoleh Gelar Sarjana Jurusan Teknik Informatika*

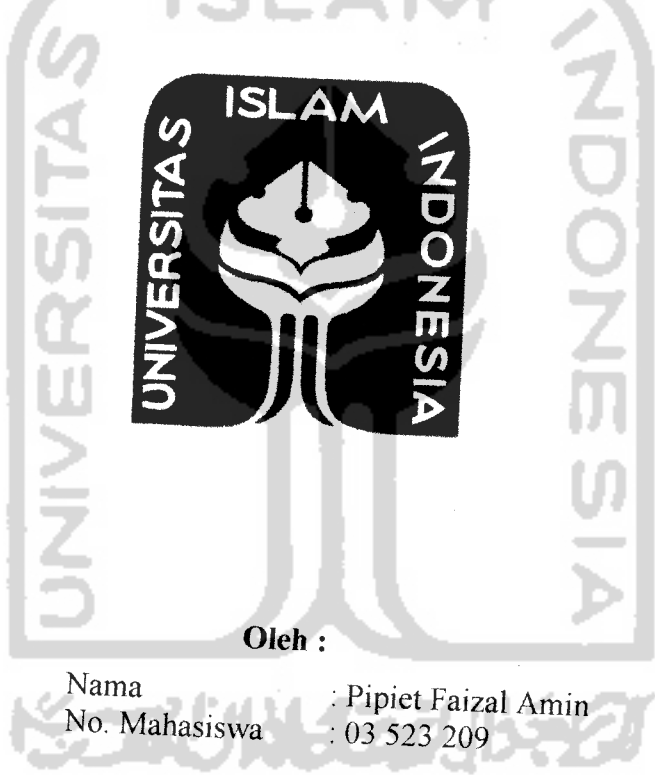

#### JURUSAN TEKNIK INFORMATIKA FAKULTAS TEKNOLOGI INDUSTRI tNIVERSITAS ISLAM INDONESIA YOGYAKARTA 2007

 $\overline{r}$ 

## LEMBAR PENGESAHAN PEMBIMBING

## APLIKASI FUZZY DATABASE UNTUK REKOMENDASI PEMILIHAN LAPTOP MENGGUNAKAN METODE TAHANl

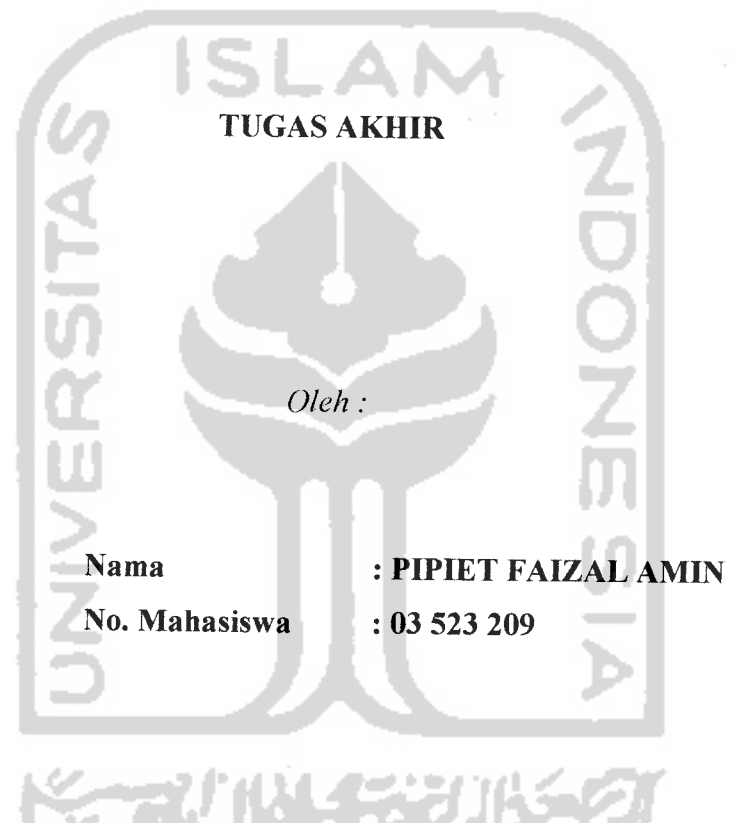

Yogyakarta, 6 September 2007

Pembimbing

Taufiq Hidavat. ST.. MCS

## LEMBAR PENGESAHAN PENGUJI

## *APLIKASI FUZZY DATABASE UNTUK REKOMENDASI PEMILIHAN LAPTOP MENGGUNAKAN METODE TAHANl*

#### *TUGAS AKHIR*

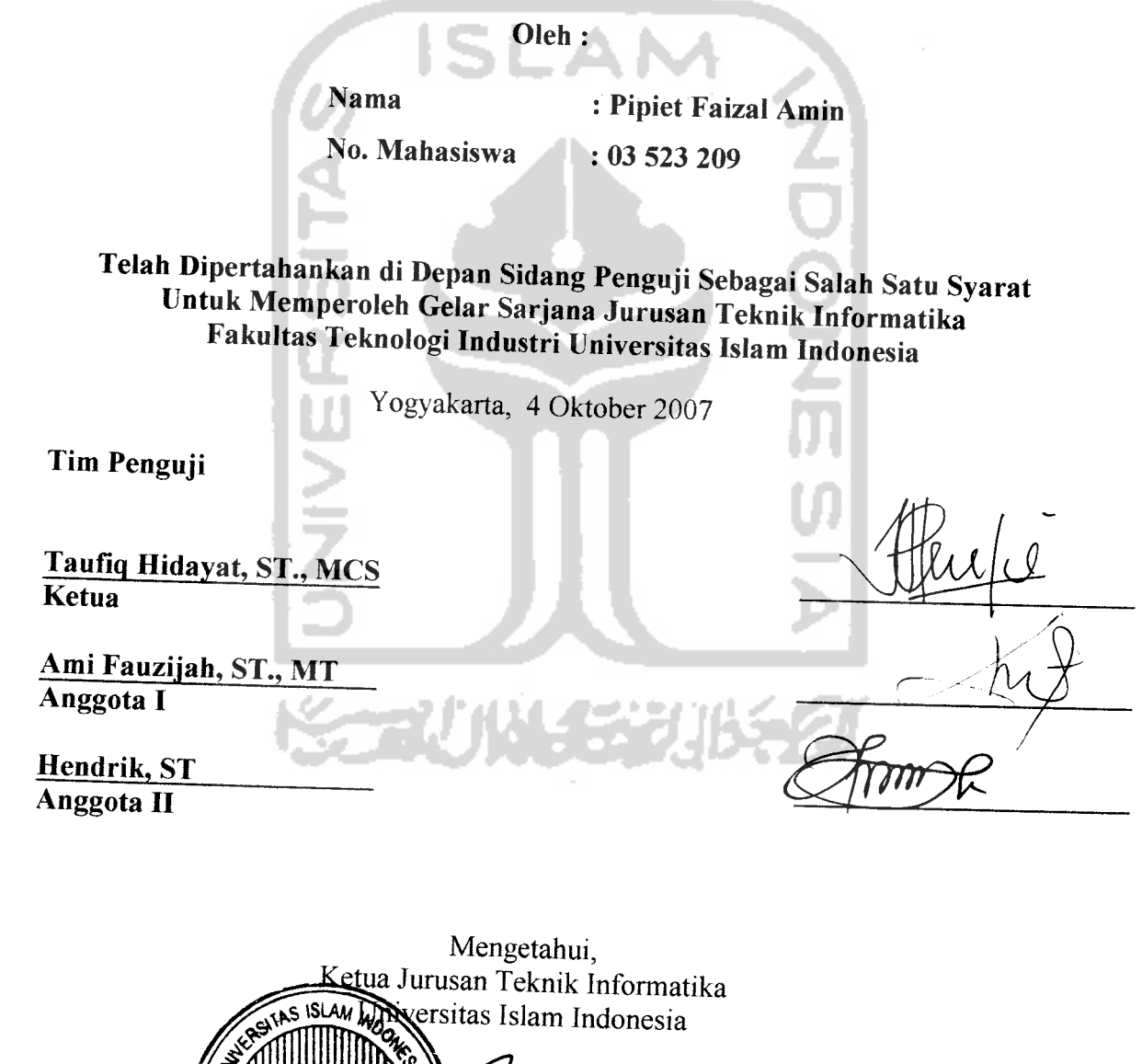

*in*

*ra Ravis MKo*<br>*<sup>2</sup> Bavy* **Char Prayudi**, S.Si., M.Kom)

## LEMBAR PERNYATAAN KEASLIAN HASIL TUGAS AKHIR

Saya yang bertandatangan di bawah ini,

Nama : Pipiet Faizal Amin

No. Mahasiswa : 03 523 209

Menyatakan bahwa seluruh komponen dan isi dalam Laporan Tugas Akhir ini adalah hasil karya saya sendiri. Apabila di kemudian hari terbukti bahwa ada beberapa bagian dari karya ini adalah bukan hasil karya saya sendiri, maka saya siap menanggung resiko dan konsekuensi apapun.

Demikian pernyataan ini saya buat, semoga dapat dipergunakan sebagaimana mestinya.

Yogyakarta, 6 September 2007

Pipiet Faizal Amin

#### PERSEMBAHAN

**(Rasa pujisyuiursaya panjatian kgpadaMkh SWTatas karunia dan rahmat-Nya saya bisa menyetesaifan tugas aifiir ini dengan baiidan semoga akan dapat bermanfaat dikemudian hariatau bagiorang lain.**

**Shofawat danSatam taifupa saya fiatur^an iepada Nabi MuhammadSJlW, karena befiau semoga saya menjadiorangyang sefafu benar tangfafmya dan diridhiokhMkh...**

**To (Bapaidan Ibuyang sangat saya cintai dan seMu saya susahkan terima kastfi atas segaCanya, doa ,didik&n serta iastfi sayangyang taiterfiingga.**  $s$ emoga pahala yang berlipat yang mereka dapatkan, karena ketidakmungkinnanku  $untuk$  membalasnya untuk selamanya............

> **(Buat Kflia^lial<aiiu.Mba Inung, MasJan, Mba Lina, MasAk§ar Jfnugrafi yang paling indafi adaCafi iefuarga...I Love 'You alt**

> > **To (Puput, thanks t>uat supportnya sefama ini**

**Anaf^' Lab Sirt{\$[, anakl' l<ps Srimufyono Terimakgsifi atas kebersamaannya**

> **Semua kawan, safiabat, temanku terima kasih atas persafiabatan dim motivasinya.**

#### MOTTO

**"Sesunggufinya sesudafi iesufitan itu ada kgmudahan; Maka apabila iamu tefafi sefesai (darisuatu urusan), kerjakanfah dengan sungufi-sungguh (urusan )yang lain ". ( QS. fifam %rasyrah ayat 6 dan 7)**

**"Jadifah sabardan sfiofat sebagaipenofongmu, sesunggufinya Jiffafi beserta orang-orang yangsabar".**

**(Q,SM<Baqarah ayat 153)**

**"(Dunia ftanya beijafan tiga hari, yaitu: Kfmatin, yang kita tidaiberpengharapan apa-apa**  $f$ agi darinya. Hari ini, yang harus kita peroleh kebaikan dan kesuksesannya. Dan esok hari, **yang tidaikita ketafiui apakcth kita termasuiyang masifi fiidup atauyang tergobng sudafi meninggaf".**

**(JifJfasanJifQasfiri)**

**"...flfhh akan meninggikan orang beriman diantaramu dan orang-orangyang diberi ifmu pengetahuan beberapa derajat** "

**(QS.M-Mujaaditah ayat 11)**

**"Sesunggufinya sesudafi iesufitan itu ada kemudafian; Maka apabila iamu tefafi sefesai (darisuatu urusan), ietjakjinfafi dengan sunguh-sunggufi (urusan Jyang kin ". (Q.S. flsySyarh ayat 6dan 7)**

#### *KATA PENGANTAR*

*\*j£—-—~=m\$M^ tfj <iM*

#### *Assalamu 'alaikum Wr. Wb.*

Dengan memanjatkan puji dan syukur kehadirat Allah SWT atas segala rahmat dan hidayah-Nya, sehingga penulisan laporan tugas akhir ini dapat terselesaikan dengan baik dan lancar. Sholawat serta salam senantiasa kita sampaikan kepada junjungan kita Nabi besar Muhammad SAW, beserta para keluarga, sahabat, dan pengikutnya sampai akhir zaman.

Laporan tuga akhir ini adalah saiah satu syarat guna memperoleh gelar kesarjanaan Strata 1 (SI) pada jurusan Teknik Informatika, Fakultas Teknologi Industri, Universitas Islam Indonesia.

Penulis menyampaikan ucapan terimakasih dan penghargaan yang setinggitingginya atas bantuan, bimbingan dan dukungan dari berbagai pihak yang ikut serta demi kelancaran pelaksanaan Tugas Akhir kepada :

- 1. Pimpinan Rektor Universitas Islam Indonesia.
- 2. Bapak Fathul Wahid, ST., M.Sc selaku Dekan Fakultas Teknologi Industri Universitas Islam Indonesia.
- 3. Bapak Yudi Prayudi, S.Si., M.Kom selaku Ketua Jurusan Teknik Informatika Universitas Islam Indonesia.
- 4. Bapak Taufik Hidayat, ST., MCS selaku dosen pembimbing . Terima kasih atas segala bantuan, dukungan, semangat, dan pengetahuannya, serta kemudahan yang telah diberikan.
- 5. Seluruh dosen yang telah memberikan llmu kepada penulis dan membimbing penulis untuk mengetahui dan mempelajari ilmu informatika
- 7. Teman-teman yang selalu membantu, mendo'akan dan memberikan dukungan kepada kami.
- 8. Serta berbagai pihak yang tidak mungkin kami sebutkan satu persatu.

Segenap daya upaya telah kami curahkan untuk menyelesaikan laporan tugas akhir ini. Penulis menyadari sepenuhnya bahwa laporan ini masih jauh dari kesempumaan. Sehingga untuk perbaikan laporan ini dan kebenaran ilmiahnya maka penyusun sangat mengharapkan adanya masukan, kritik, serta saran dari para pembaca. Semoga laporan tugas akhir ini dapat memberikan manfaat. Amien.

# *Wassalamu 'alaikum Wr. Wb.* **INIVERSI** Yogyakarta, September 2007 Penyusun SSTAUN 152

#### ABSTRAKSI

Kemajuan teknologi berkembang begitu pesat, terutama teknologi komputer Saat ini pengguna PC **(Personal Computer)** mulai beralih ke laptop. Selain diminati oleh kalangan profesional, laptop juga diminati oleh masyarakat umum terutama<br>pelajar dan mahasiswa. Hal tersebut terjadi karena laptop bersifat mobile, harganya terjangkau, dan saat ini teknologinya terus dikembangkan sehingga kemampuannya<br>tidak kalah dengan PC. Pada kasus ini banyak masyarakat yang mendapatkan kesulitan ketika ingin menentukan laptop yang ingin dibeli. Hal ini dikarenakan pada saat ini belum ada sistem pencarian laptop yang mudah digunakan, dipahami dan diakses oleh masyarakat umum.<br>Logika fuzzy adalah salah satu cabang dari kecerdasan buatan. Logika fuzzy

adalah teknik komputasi yang menerapkan konsep penalaran yang fleksibel, dimana dapat menoleransi data-data yang tidak tepat.

Fungsi dari aplikasi ini, yaitu sebagai alat bantu yang dapat digunakan oleh seseorang sebagai bahan pertimbangan pada saat menentukan pemilihan laptop. Setelah melalui proses pengujian dan analisis baik dan segi kebenaran masukan dengan kesesuaian program maupun kinerja aplikasi di lapangan, diharapkan aplikasi tuzzy database untuk rekomendasi pemilihan laptop menggunakan metode tahani in, dapat mempennudah dan membantu proses pemilihan laptop serta menghasilkan informasi yang akurat dan tepat.

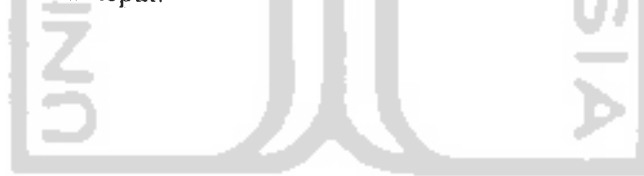

Kata kunci :Logika fuzzy, rekomendasi, pemilihan laptop

#### TAKARIR

surat elektronik

**email field form guestbook home hyperlink login logout messagebox sitemap source code user userfriendly wireless**

**JNIVERSITAS** 

kolom formulir atau isian bukutamu halaman utama penghubung masuk ke sistem keluar dari sistem kotak pesan peta situs kode program pemakai aplikasi memudahkan pemakai aplikasi tanpa kabel

SSTAUN SERIK

#### DAFTAR ISI

 $\frac{1}{\sqrt{2}}$  ,  $\frac{1}{\sqrt{2}}$  ,  $\frac{1}{\sqrt{2}}$  ,  $\frac{1}{\sqrt{2}}$  ,  $\frac{1}{\sqrt{2}}$ 

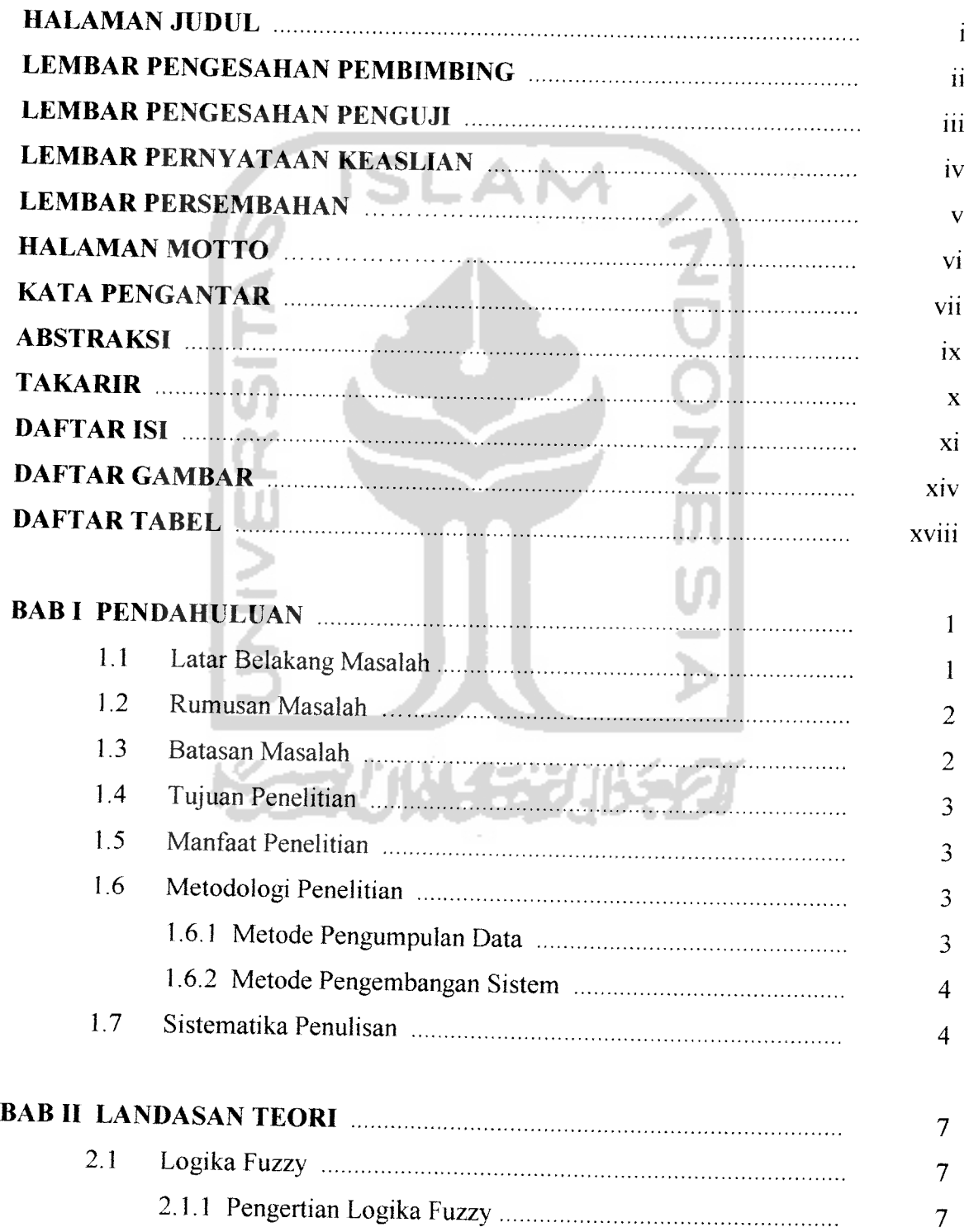

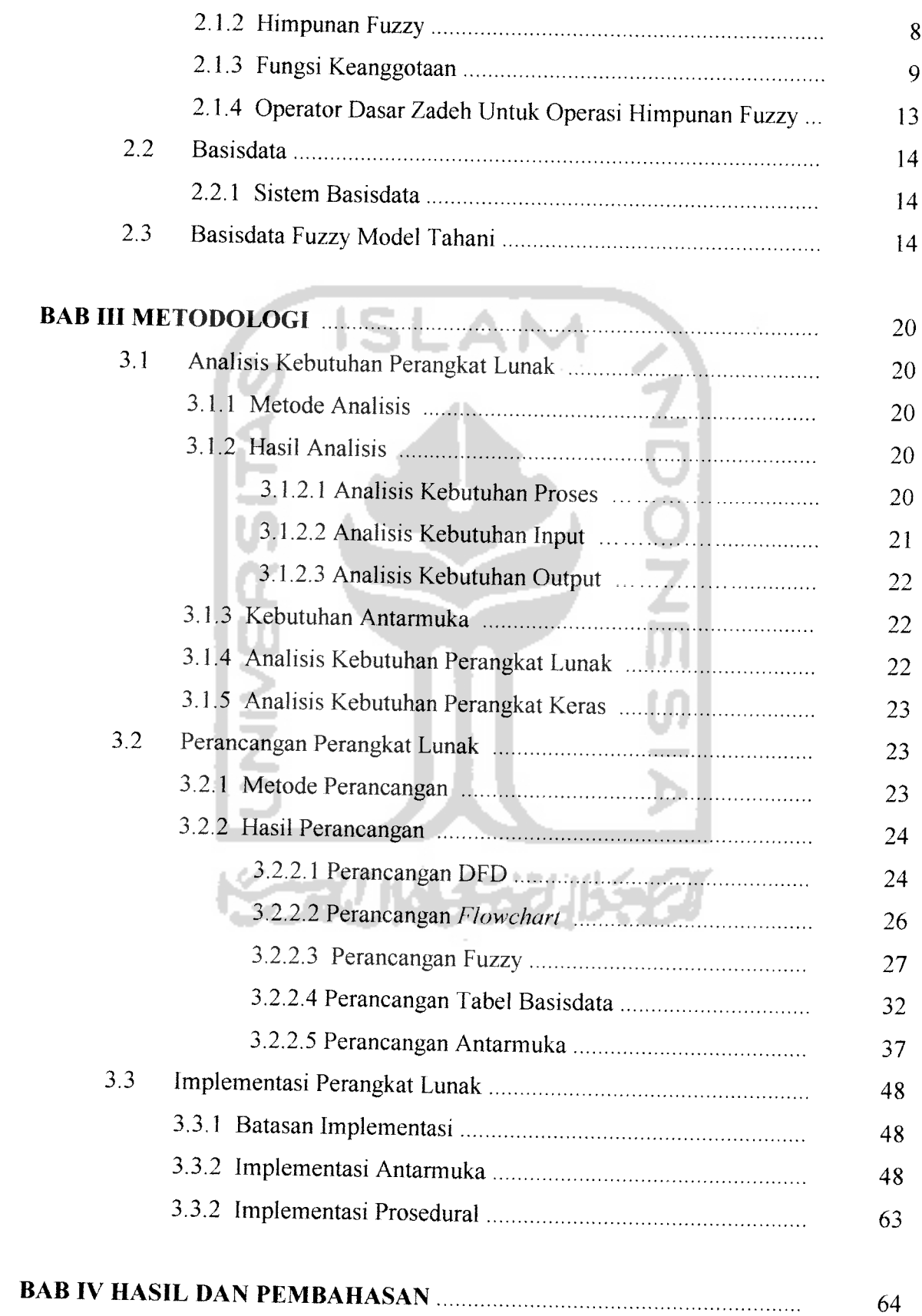

 $\omega_{\rm c}$  is a masses

and the company of

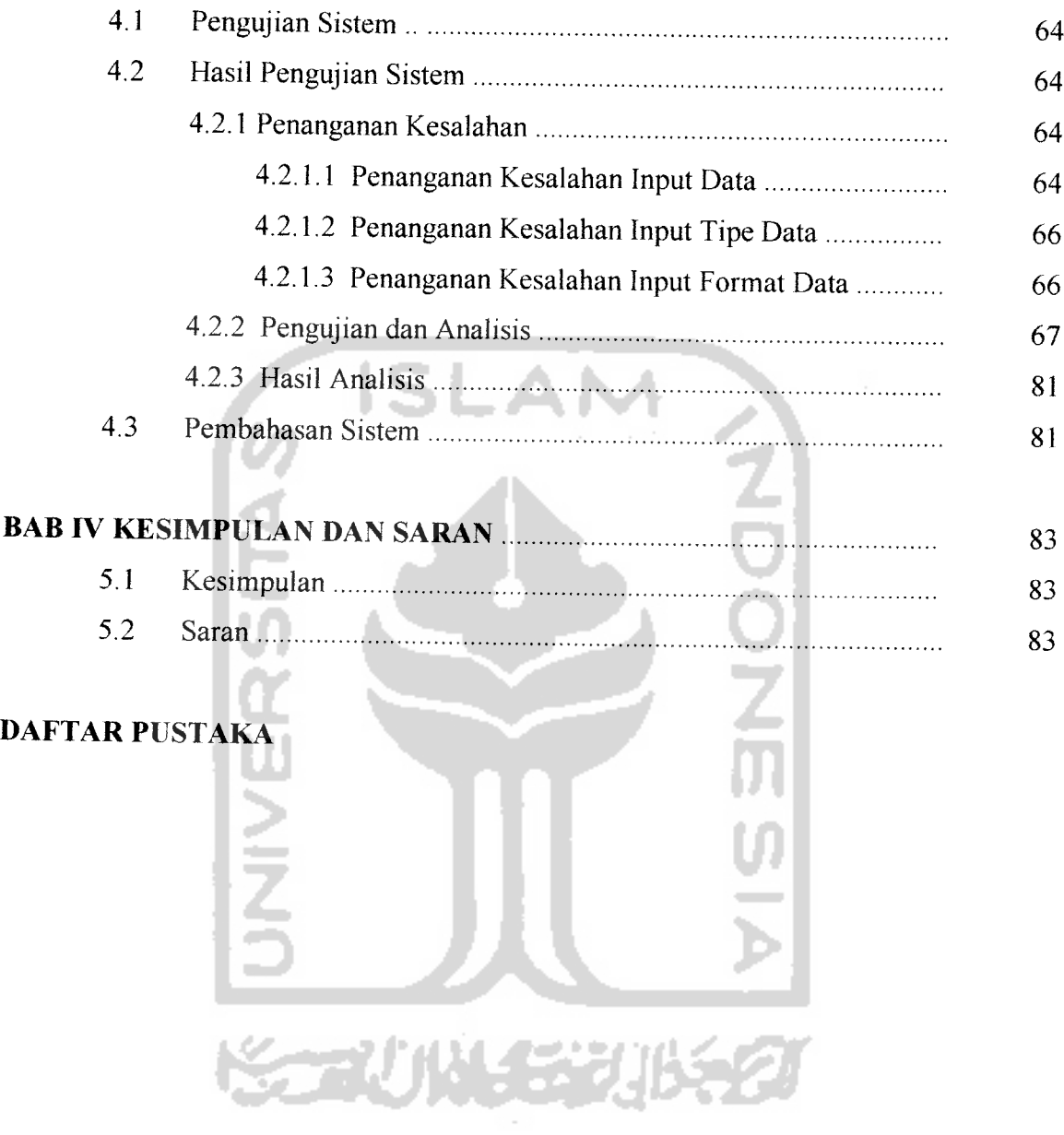

ب المتحدة

 $\frac{1}{2}$  ,  $\frac{1}{2}$  ,  $\frac{1}{2}$  , and  $\frac{1}{2}$ 

### DAFTAR GAMBAR

ن<br>مواليد المواليد

 $\sim$   $\sim$   $\sim$   $\sim$ 

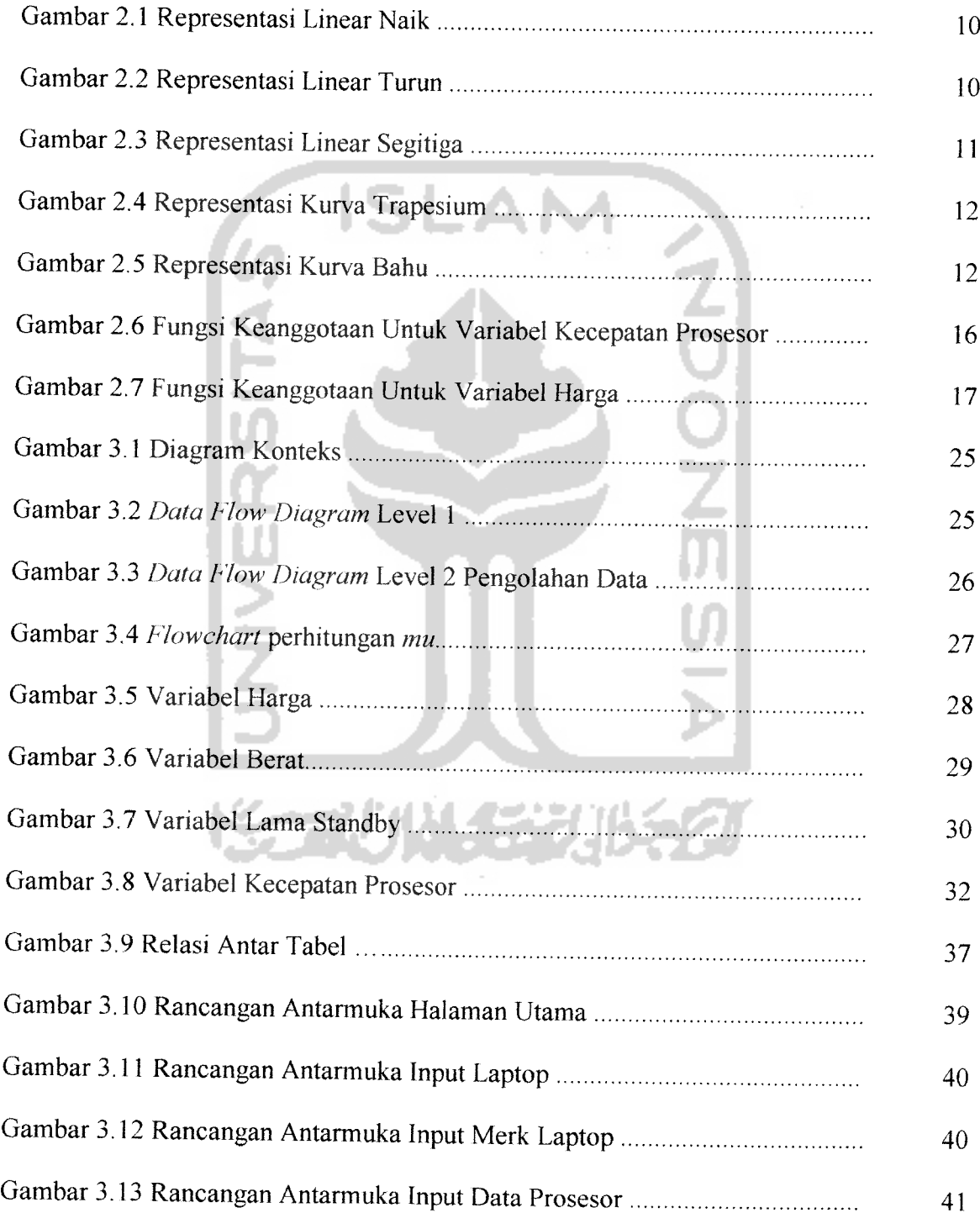

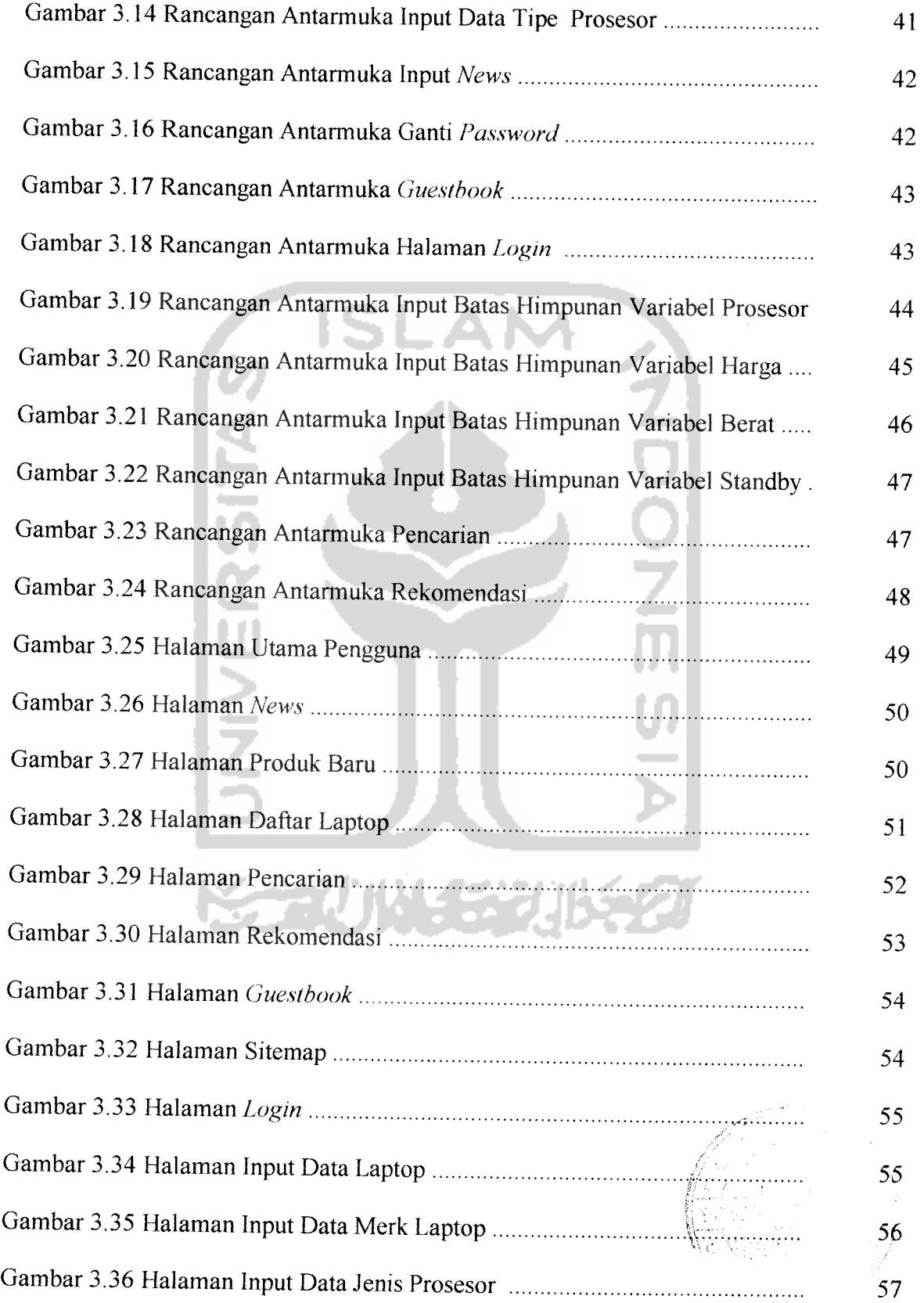

 $\omega_{\rm{max}}$  ,  $\omega_{\rm{max}}$ 

 $\frac{1}{2} \left( \frac{1}{2} \left( \frac{1}{2} \left( \frac{1}{2} \right) + \frac{1}{2} \left( \frac{1}{2} \left( \frac{1}{2} \right) + \frac{1}{2} \left( \frac{1}{2} \right) \right) \right) \right)$ 

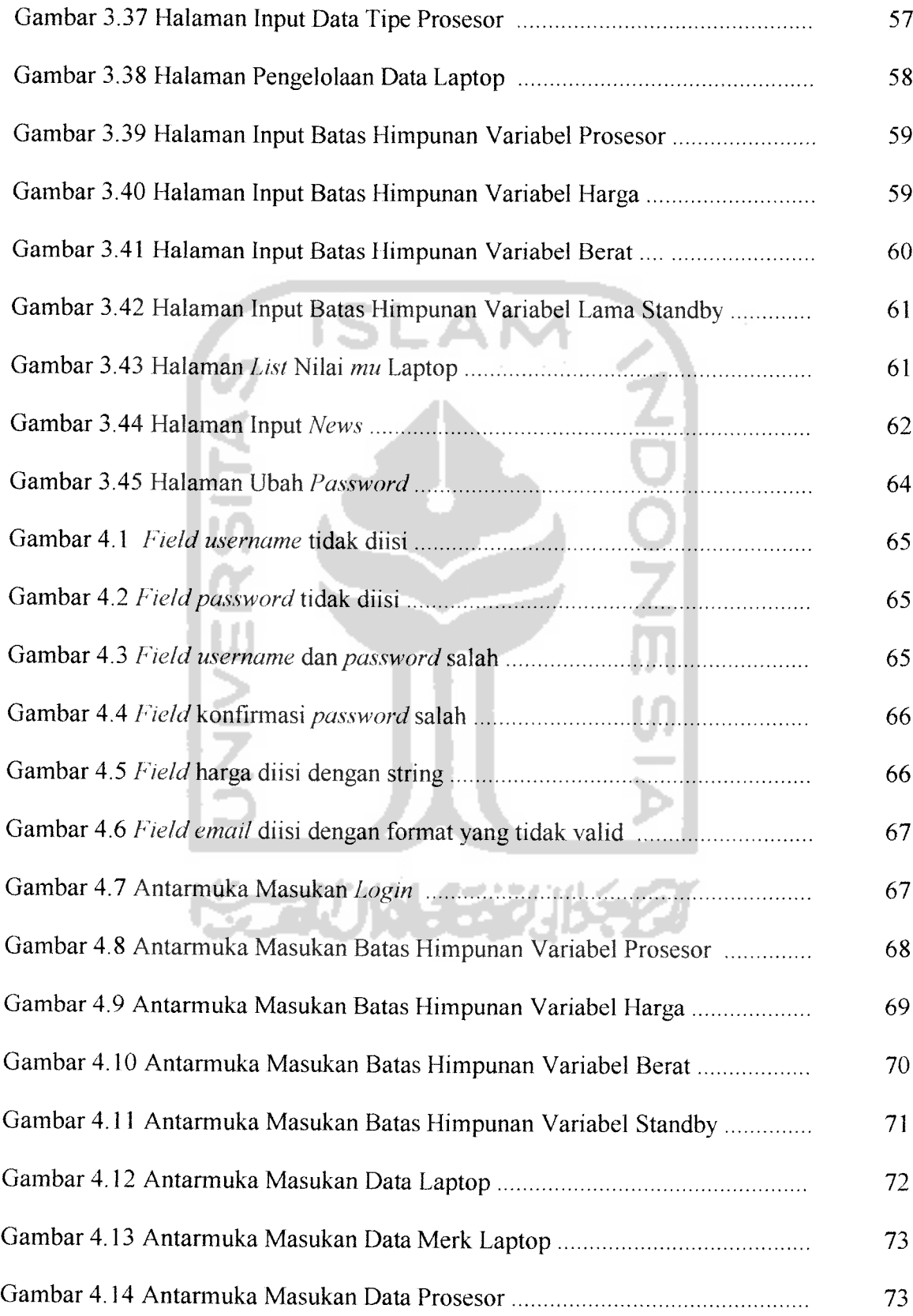

 $\downarrow$ 

 $\omega_{\rm c}$  and an extension

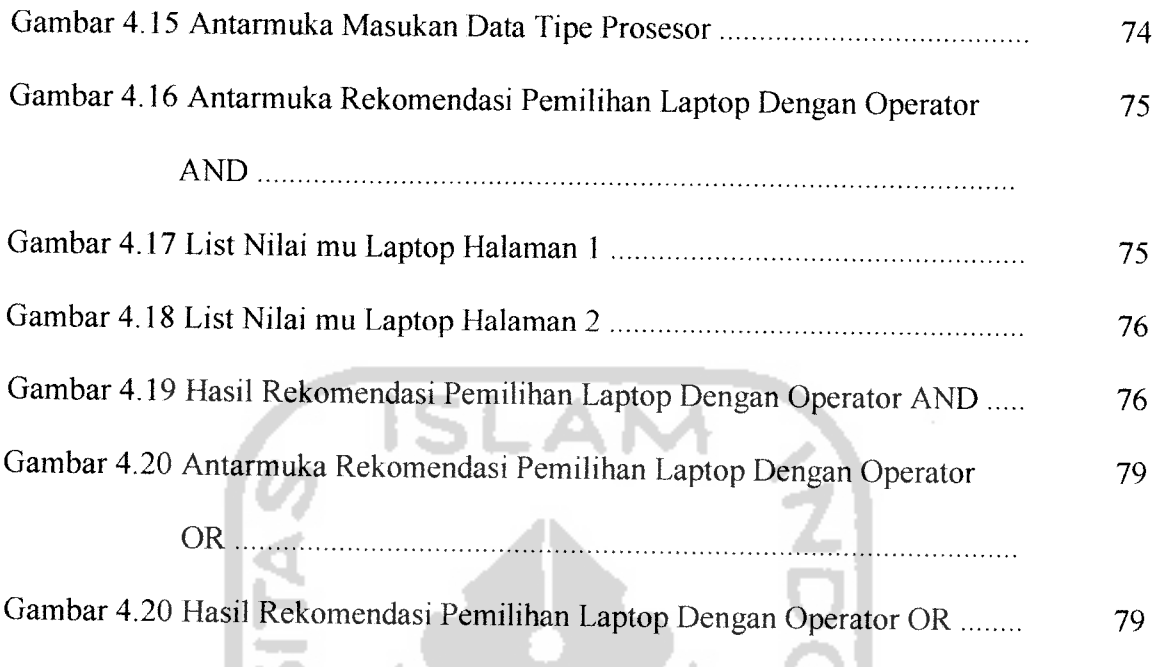

 $\ddot{\phantom{a}}$ 

للمالين للمرابط أأنطر

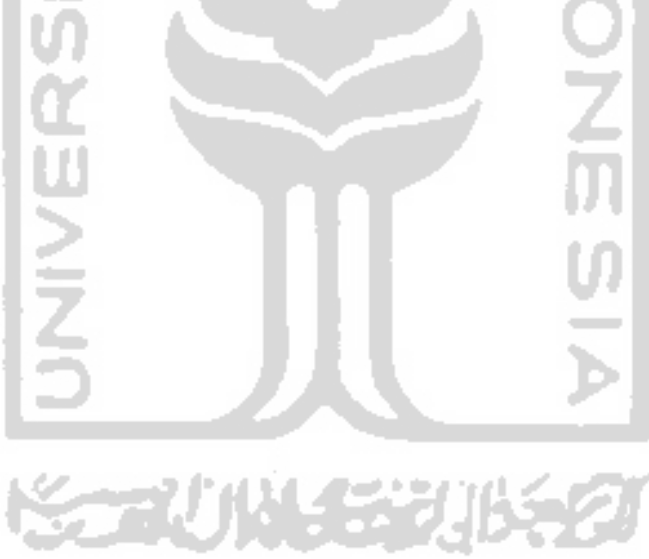

#### DAFTAR TABEL

 $\alpha$  and  $\alpha$  and  $\alpha$ 

المستعاب العا

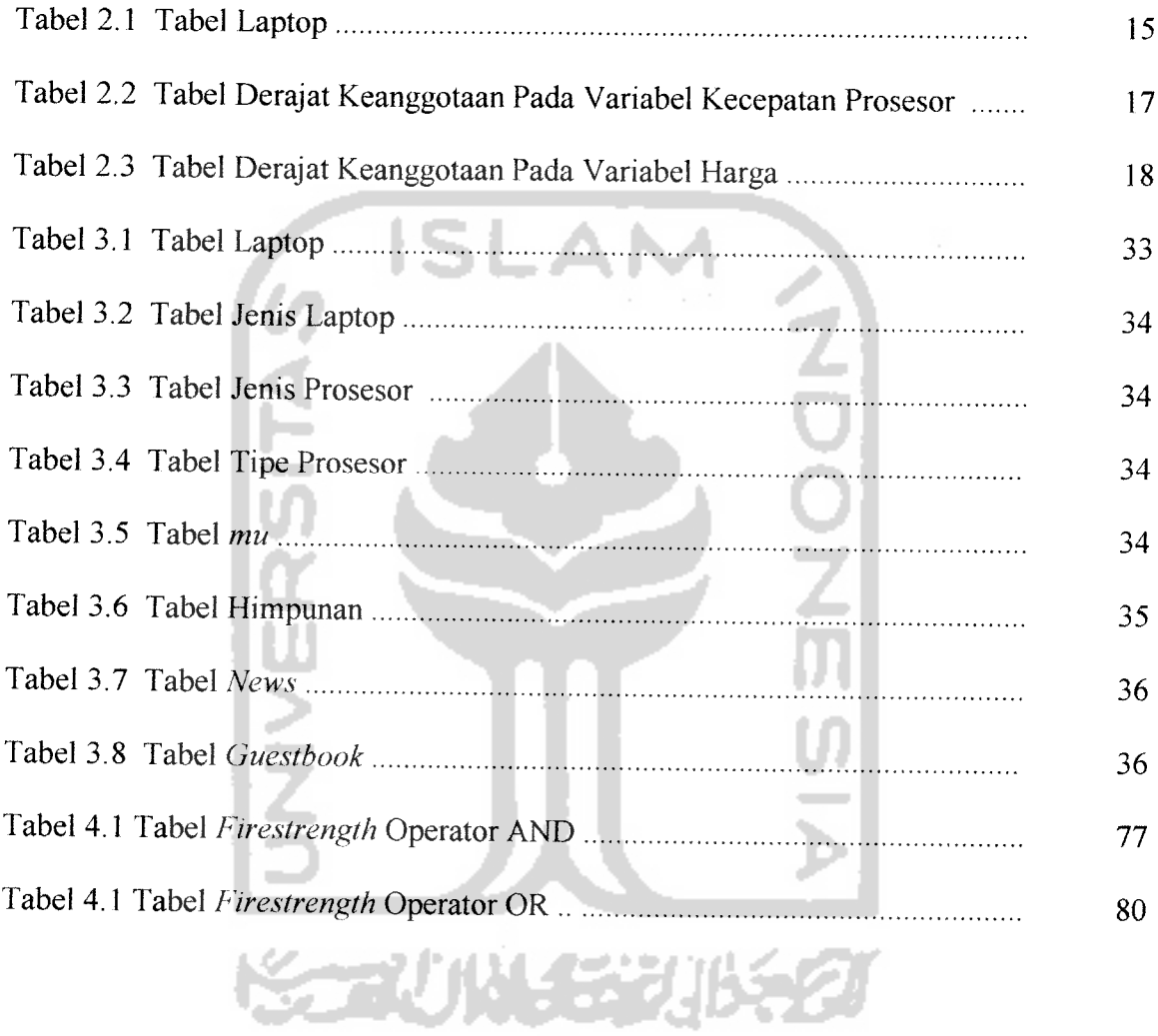

 $\sim$ 

#### *BAB I*

#### *PENDAHULUAN*

#### *1.1 Latar Belakang*

Pemanfaatan teknologi komputer sekarang ini bukan merupakan hal baru lagi, tetapi sudah dianggap umum untuk dipergunakan oleh masyarakat. Keterlibatan komputer dalam berbagai bidang dan kerja manusia, mendorong para ahli untuk selalu berusaha mengembangkan komputer agar dapat menyamai atau bahkan melebihi kemampuan kerja manusia. Kinerja komputer diakui lebih cepat, tehti, dan akurat dibanding dengan kinerja manusia, terutama dalam menangani pekerjaan yang berhubungan dengan penanganan informasi dalam jumlah yang besar dan perhitungan yang rumit. Hal inilah yang mendorong lahirnya Kecerdasan Buatan **(Artificial Intelligence).**

Logika fuzzy adalah saiah satu cabang dari Kecerdasan Buatan. Logika fuzzy merupakan modifikasi dari teori himpunan di mana setiap anggotanya memiliki derajat keanggotaan yang bernilai kontinu antara 0 sampai 1. Sejak ditemukan pertama kali oleh Lotfi A Zadeh pada tahun 1965, Logika fuzzy telah digunakan pada lingkup domain permasalahan yang cukup luas, seperti kendali proses, klasifikasi, dan pencocokan pola, manajemen, dan pengambilan keputusan [KUS02]. M*acham* Ka

Saat ini kebutuhan akan laptop sangat tinggi, hal ini didorong oleh kebutuhan akan komputasi secara **mobile** yang semakin tinggi, dan juga karena harga laptop yang semakin terjangkau. Pada masa sekarang ini pengguna laptop tidak terbatas dari kalangan profesional saja tetapi juga dari kalangan pelajar, dan masyarakat umum.

Pemilihan laptop menjadi masalah tersendiri karena pada umumnya masyarakat kurang memahami spesifikasi laptop yang bersangkutan. Hal ini mengakibatkan banyak dari masyarakat yang kurang tepat dalam memilih laptop karena laptop yang dipilih tidak sesuai dengan kebutuhan mereka.

 $\mathbf{1}$ 

Oleh karena itu diperlukan suatu aplikasi yang dapat membantu masyarakat dalam menentukan pilihan sebelum mereka membeli laptop. Dengan mengaplikasikan basisdata fuzzy model Tahani diharapkan dapat memudahkan masyarakat dalam mencari laptop yang sesuai dengan kebutuhan mereka. Melihat semakin luasnya penggunaan media internet, maka aplikasi yang akan dibangun sebaiknya berjalan pada media internet (aplikasi web). Hal ini karena media internet bisa diakses secara luas tanpa terbatas jarak, dan waktu.

#### *1.2 Rumusan Masalah*

Berdasarkan latar belakang di atas dapat dirumuskan permasalahan yaitu bagaimana membangun aplikasi fuzzy yang dapat digunakan sebagai rekomendasi pemilihan laptop berdasarkan kriteria yang ditentukan oleh pengguna di mana kriteria tersebut menggunakan bahasa yang mudah dimengerti oleh pengguna.

#### *1.3 Batasan Masalah*

Adapun batasan masalah dalam penelitian ini adalah :

- 1. Sistem yang akan dibangun adalah aplikasi berbasis web dengan menggunakan bahasa pemrograman PHP dan dan database MySQL.
- 2. Sistem ini digunakan untuk rekomendasi pemilihan laptop baru yang beredar di Indonesia.
- 3. Fuzzy Database yang digunakan adalah model Tahani.
- 4. Variabel-variabel yang digunakan untuk menentukan pemilihan laptop terdiri dari variabel fuzzy, dan non-fuzzy. Variabel fuzzy antara lain harga, berat, lama standby, dan kecepatan prosesor. Variabel non-fuzzy antara lain merk prosesor, tipe prosesor, merk laptop, tipe RAM (Random Access Memory), ukuran display, kapasitas hardisk, jenis display, jenis optical drive, ada tidaknya bluetooth, webcam, dan wireless LAN.
- 5. Keluaran sistem adalah daftar laptop yang sesuai dengan kriteria yang telah ditentukan oleh pengguna.
- 6. Tidak membahas masalah keamanan yang ada pada sistem.

#### *1.4 Tujuan Penelitian*

Penelitian ini bertujuan untuk membangun aplikasi fuzzy untuk rekomendasi pemilihan laptop yang dapat dengan mudah diakses oleh pengguna dengan menggunakan kriteria yang mudah dimengerti sehingga dapat memudahkan pengguna dalam menentukan pilihan laptop yang sesuai dan dapat digunakan sebagai bahan pertimbangan yang baik dalam menentukan pilihan sebuah laptop.

#### *1.5 Manfaat Penelitian*

Adapun manfaat yang diharapkan dapat diperoleh dari penelitian ini adalah sebagai berikut:

- 1. Menyediakan aplikasi yang dapat membantu masyarakat dalam menentukan pilihan laptop yang sesuai dengan keinginan sebelum mereka membeli laptop.
- 2. Menyediakan aplikasi rekomendasi dengan memanfaatkan sistem fuzzy, sehingga sistem dapat menyesuaikan dengan bahasa sehari-hari yang digunakan oleh masyarakat.

#### 1.6 Metodologi *Penelitian*

Adapun metode yang akan digunakan dalam penyelesaian tugas akhir ini adalah sebagai berikut:

- *1.* Metode Pengumpulan Data.
- *2.* Metode Pengembangan Sistem.

#### *1.6.1 Metode Pengumpulan Data*

Pengumpulan data yang diperlukan menggunakan metode sebagai berikut:

1. Observasi

Metode pengumpulan data ini digunkan untuk mendapatkan data yang berkaitan dengan aplikasi fuzzy,untuk menentukan input serta output yang efektif

#### 2. Studi Pustaka

Metode ini digunakan untuk mendapatkan informasi tambahan yang digunakan sebagai acuan dalam pembangunan sistem.

#### *1.6.2 Metode Pengembangan Sistem*

Metode pengembangan sistem disusun berdasarkan hasil dari data yang sudah diperoleh meliputi :

1. Analisis Kebutuhan Perngkat Lunak

Analisis kebutuhan perangkat lunak meliputi metode analisis, dan hasil analisis yang diperoleh.

- 2. Perancangan Perangkat Lunak Perancangan perangkat lunak meliputi perancangan diagram aliran data, dan perancangan interface perangkat lunak.
- 3. Implementasi Perangkat Lunak Tahap ini adalah penerjemahan rancangan dalam tahap perancangan ke dalam bahasa pemrograman komputer.
- 4. Analisis Kinerja Perangkat Lunak Tahap ini merupakan tahap uji coba terhadap sistem yang telah dibuat. Pengujian ini dapat dilakukan dengan melakukan percobaan-percobaan dengan kondisi-kondisi yang berbeda agar dapat menghasilkan suatu perangkat lunak yang handal, dan memberikan output yang diharapkan.

#### *1.7 Sistematika Penulisan*

Sistematika yang digunakan dalam penyusunan laporan tugas akhir ini adalah sebagai berikut:

#### *BAB I PENDAHULUAN*

Bab ini berisi pembahasan masalah umum yang meliputi latar belakang masalah, rumusan masalah, batasan masalah, tujuan penelitian, manfaat penelitian, metodologi penelitian, dan sistematika penulisan.

#### *BAB II LANDASAN TEORI*

Bagian ini memuat dasar teori yang berfungsi sebagai sumber atau alat dalam memahami permasalahan yang berkaitan dengan konsep dasar logika fuzzy (pengertian Logika Fuzzy, Teori Himpunan, Fungsi Keanggotaan, Operator Fuzzy), dan Teori Basisdata yang digunakan dalam pembuatan sistem ini.

#### *BAB III METODOLOGI*

Bab ini berisi langkah-langkah penyelesaian penelitian yang meliputi analasisis kebutuhan perangkat lunak, perancangan perangkat lunak, dan implementasi perangkatlunak.

Pada bagian analisis kebutuhan perangkat lunak membahas uraian tentang metode analisis kebutuhan perangkat lunak yang dipakai, serta hasil analisis kebutuhan perangkat lunak yang berupa analisis kebutuhan proses, analisis kebutuhan masukan, analisis kebutuhan keluaran, kebutuhan perangkat lunak, kebutuhan perangkat keras, dan kebutuhan antar muka.

Pada bagian perancangan perangkat lunak membahas tentang metode perancangan yang digunakan, hasil perancangan yang berupa perancangan diagram arus data, perancangan basis pengetahuan, dan perancangan tabel basisdata.

Pada bagian implementasi perangkat lunak membahas tentang batasan implementasi aplikasi fuzzy yang dibuat, dan memuat dokumentasi atau tampilan **form-form** yang telah dibangun.

#### *BAB IV HASIL DAN PEMBAHASAN*

Bab ini membahas tentang analisis kinerja dari perangkat lunak. Pada bagian ini mengulas analisis hasil pengujian terhadap sistem yang dibandingkan dengan kebenaran, dan kesesuaiannya dengan kebutuhan perangkat lunak yang telah dituliskan pada bagian sebelumnya.

#### BABV SIMPULAN DAN SARAN

 $\overline{\phantom{a}}$ 

Membuat kesimpulan-kesimpulan yang dapat diambil dari pembuatan aplikasi, dan saran-saran yang nantinya dapat dipergunakan oleh pihak yang berkepentingan maupun oleh penelitian selanjutnya.

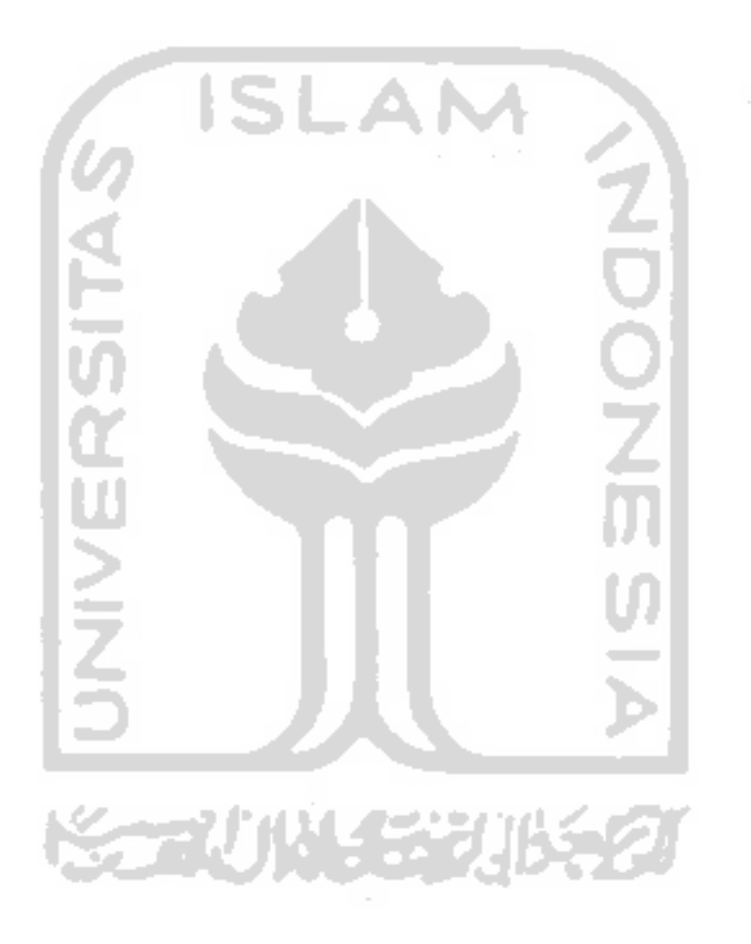

#### *BAB II*

#### *LANDASAN TEORI*

#### *2.1 Logika Fuzzy*

#### *2.1.1 Pengertian Logika Fuzzy*

Kata fuzzy merupakan kata sifat yang berarti kabur atau tidak jelas. **Fuzziness** atau kekaburan atau ketidakjelasan selalu meliputi keseharian manusia. Logika fuzzy dikatakan sebagi logika baru yang lama, sebab llmu tentang logika fuzzy modern dan metode baru ditemukan beberapa tahun yang lalu, padahal sebenarnya konsep tentang logika fuzzy itu sendiri sudah ada sejak lama [KUS02].

Logika fuzzy adalah suatu cara yang tepat untuk memetakan ruang input ke dalam suatu ruang output. Konsep ini diperkenalkan dan dipublikasikan pertama kali oleh Lotfi A Zadeh seorang professor dari University of California di Barkeley pada tahun 1965. Logika fuzzy menggunakan ungkapan bahasa untuk menggambarkan mlai variabel. Logika fuzzy bekerja dengan menggunakan derajat keaggotaan dari sebuah nilai yang kemudian digunakan untuk menentukan hasil yang ingin dicapai berdasarkan atas spesifikasi yang telah ditentukan. Telah disebutkan sebelumnya bahwa logika fuzzy memetakan ruang input ke ruang output. Antara input dan output ada suatu kotak hitam yang harus memetakan input ke output yang sesuai [KUS02]. Alasan mengapa orang menggunakan logika fuzzy :

- 1. Konsep logika fuzzy mudah dimengerti.
- 2. Logika fuzzy sangat fleksibel.
- 3. Logika fuzzy memiliki toleransi terhadap data yang tidak tepat.
- 4. Logika fuzzy mampu memodelkan fungsi-fungsi non linear yang sangat kompleks.
- Logika fuzzy dapat membangun dan mengaplikasikan pengalaman para 5.pakar secara langsung tanpa harus melalui proses pelatihan.

 $\overline{7}$ 

- 6. Logika fuzzy dapat bekerjasama dengan teknik-teknik kendali secara konvensional.
- 7. Logika fuzzy didasarkan pada bahasa alami.

Ada beberapa hal yang perlu diketahui dalam memahami sistem fuzzy yaitu [KUS04] :

a. Variabel Fuzzy

Variabel fuzzy merupakan variabel yang hendak dibahas dalam suatu sistem fuzzy.

b. Himpunan Fuzzy

Himpunan fuzzy merupakan suatu grup yang mewakili suatu kondisi atau keadaan tertentu dalam suatu variabel.

c. Semesta Pembicaraan

Semesta pembicaraan adalah keseluruhan nilai yang diperbolehkan untuk dioperasikan dalam suatu variabel fuzzy. Semesta pembicaraan merupakan himpunan bilangan real yang senantiasa naik (bertambah) secara monoton dari kiri ke kanan. Nilai semesta pembicaraan dapat berupa bilangan positif ataupun negatif. Adakalanya nilai semesta pembicaraan ini tidak dibatasi batas atasnya.

d. Domain

Domain himpunan fuzzy adalah keseluruhan nilai yang diijinkan dalam semesta pembicaraan dan boleh dioperasikan dalam suatu himpunan fuzzy. Seperti halnya semesta pembicaraan, domain merupakan himpunan bilangan real yang senantiasa naik (bertambah) secara monoton dari kiri ke kanan. Nilai domain dapat berupa bilangan positif maupun negatif.

#### *2.1.2 Himpunan Fuzzy*

Himpunan tegas (CRISP) A didefinisikan oleh item-item yang ada pada himpunan itu. Jika a  $\epsilon$  A, maka nilai yang berhubungan dengan A adalah 1. Namun jika a bukan anggota A,maka nilai yang berhubungan dengan a adalah 0. notasi A =  $\{x|P(x)\}$  menunjukkan bahwa A berisi item x dengan P(x) benar. Jika

XA merupakan fungsi karakteristik Adan properti P, maka dapat dikatakan bahwa P(x) benar, jika dan hanya jika  $X_A(x)=1$  [KUS02].

Himpunan fuzzy didasarkan pada gagasan untuk memperluas jangkauan fungsi karakteristik sedemikian hingga fungsi tersebut akan mencakup bilangan real pada interval [0,1]. Nilai keanggotaannya menunjukkan bahwa suatu item dalam semesta pembicaraan tidak hanya bernilai 0 atau 1, namun juga nilai yang terletak diantaranya. Dengan kata lain, nilai kebenaran suatu item tidak hanya benar (1) atau saiah (0) melainkan masih ada nilai-nilai yang terletak diantara benar dan saiah [KUS02].

Himpunan fuzzy memiliki 2 atribut, yaitu [KUS04] :

- 1. Linguistik yaitu penamaan suatu grup yang mewakili suatu keadaan atau kondisi tertentu dengan menggunakan bahasa alami. Contoh : murah, sedang, mahal.
- 2. Numeris yaitu suatu nilai (angka) yang menunjukkan ukuran dari suatu variabel. Contoh : 4000,8000,10000 dsb.

#### *2.1.3 Fungsi Keanggotaan*

Fungsi keanggotaan **(membership function)** adalah suatu kurva yang menunjukkan pemetaan titik-titik input data ke dalam nilai keanggotaannya yang memiliki interval 0 sampai 1. Saiah satu cara yang dapat digunakan untuk mendapatkan nilai keanggotaan adalah dengan melalui pendekatan fungsi. Ada beberapa fungsi yang dapat digunakan, yaitu :

a. Representasi Linear

Pada representasi kurva linear, pemetaan input ke derajat keanggotannya digambarkan sebagai suatu garis lurus. Himpunan fuzzy yang linear memiliki 2 keadaan, yaitu :

1. Kenaikan himpunan dimulai pada nilai domain yang memiliki derajat keanggotaan nol [0] bergerak ke kanan menuju ke nilai domain yang memiliki derajat keanggotaan yang lebih tinggi.

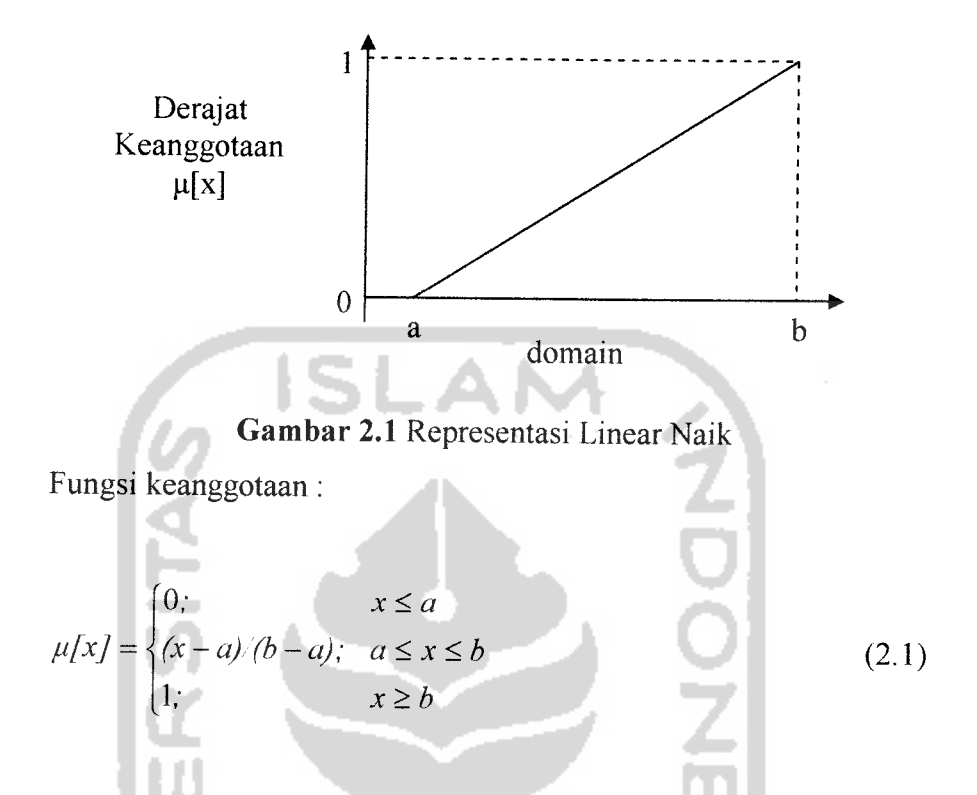

2. Garis lurus dimulai dari nilai domain dengan derajat keanggotaan tertinggi pada sisi kiri, kemudian menurun ke nilai domain yang memiliki derajat keanggotaan lebih rendah.

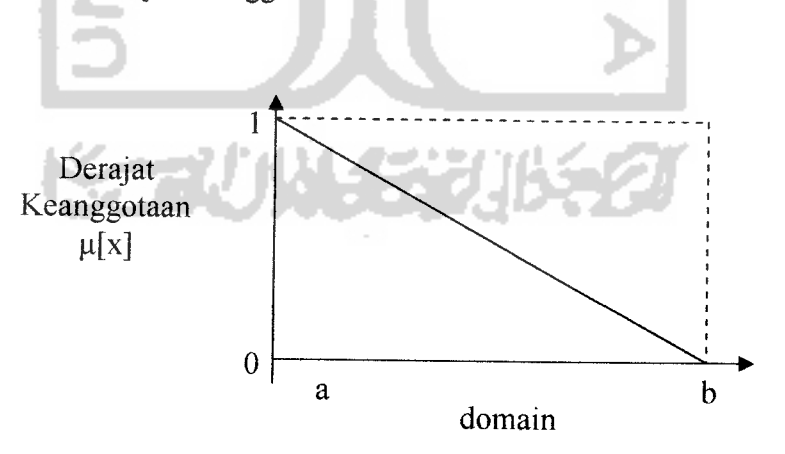

*Gambar 2.2* Representasi Linear Turun

Fungsi keanggotaan

$$
\mu[x] = \begin{cases} (b-x)/(b-a); & a \le x \le b \\ 0; & x \ge b \end{cases} \tag{2.2}
$$

b. Representasi Kurva Segitiga

Kurva segitiga merupakan gabungan antara 2 garis (linear).

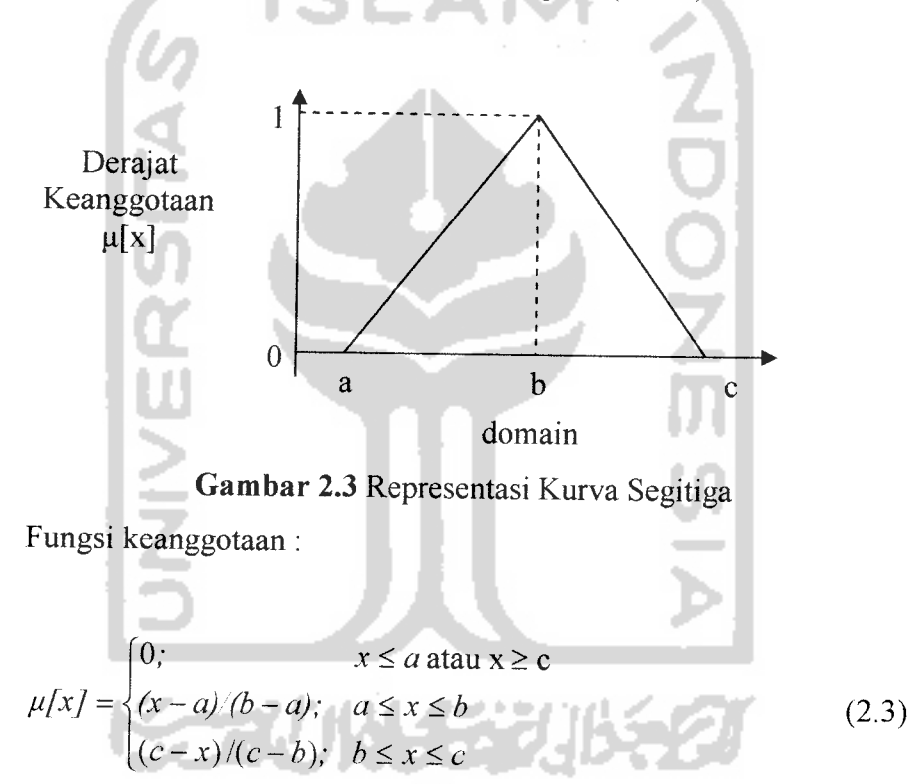

c. Representasi Kurva Trapesium

Kurva trapesium pada dasarnya seperti bentuk kurva segitiga dengan penambahan beberapa titik yang memiliki nilai keanggotaan 1.

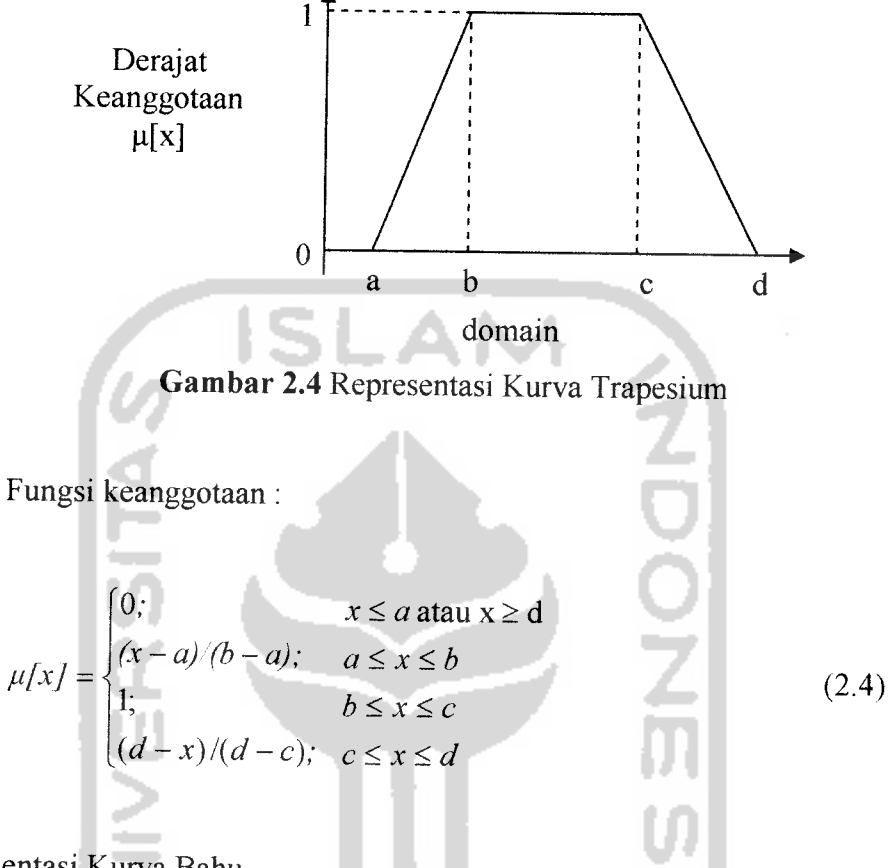

d. Representasi Kurva Bahu

Himpunan fuzzy bahu digunakan untuk mengakhiri variabel suatu daerah fuzzy. Bahu kiri bergerak dari benar ke saiah, demikian juga bahu kanan bergerak dari saiah ke benar. Gambar 2.5 menunjukkan variabel HARGA dengan daerah bahunya.

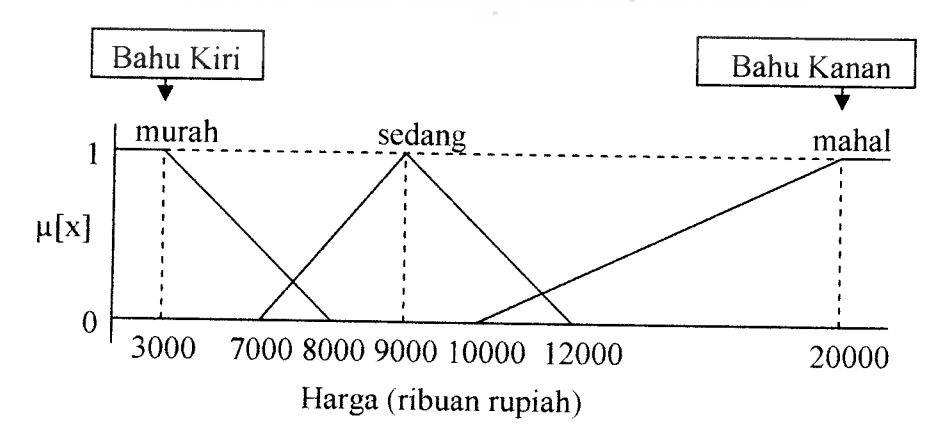

*Gambar 2.5* Representasi Kurva Bahu

## *2.1.4 Operator Dasar Zadeh Untuk Operasi Himpunan Fuzzy*

Pada himpunan fuzzy terdapat beberapa operasi yang didefmisikan secara khusus untuk mengkombinasi dan memodifikasi himpunan tersebut. Nilai keanggotaan yang merupakan hasil dari operasi 2himpunan sering dikenal dengan nama *firestrength* atau α-predikat. Terdapat 3 operator dasar yang diciptakan oleh Zadeh, yaitu :

a. Operator AND

Operator AND berhubungan dengan operasi interseksi pada himpunan. apredikat sebagai hasil operasi dengan operator AND diperoleh dengan mengambil nilai keanggotaan terkecil antar elemen pada himpunan-himpunan yang bersangkutan. Persamaan untuk operator AND dapat dilihat pada persamaan 2.5

$$
\mu_{A \cap B} = \min(\mu_A[x], \mu_B[y])
$$
 (2.5)

b. Operator OR

Operator OR berhubungan dengan operasi union pada himpunan. a-predikat sebagai hasil operasi dengan operator OR diperoleh dengan mengambil nilai keanggotaan terbesar antar elemen pada himpunan-himpunan yang bersangkutan. Persamaan untuk operator OR dapat dilihat pada persamaan

$$
2.6\phantom{0}
$$

$$
\mathbf{W} = \mathbf{W} \mathbf{W} + \mathbf{W} \mathbf{W}
$$

$$
\mu_{A\cup B} = \max(\mu_A[x], \mu_B[y]) \tag{2.6}
$$

c. Operator NOT

Operator ini berhubungan dengan operasi komplemen pada himpunan. apredikat sebagai hasil operasi dengan operator NOT diperoleh dengan mengurangkan nilai keanggotaan elemen pada himpunan yang bersangkutan dari 1. Persamaan untuk operator NOT dapat dilihat pada persamaan 2.7.

$$
\mu_{A} = 1 - \mu_{A}[x] \tag{2.7}
$$

#### *2.2 Basisdata*

Basisdata terdiri dari 2 kata, yaitu basis dan data. Basis kurang lebihnya diartikan sebagai markas atau gudang, tempat bersarang/berkumpul. Sedangkan data adalah representasi fakta dunia nyata yang memiliki suatu obyek seperti manusia, barang, hewan, konsep, keadaan dan sebagainya, yang disertakan dalam bentuk huruf, symbol teks, gambar, bunyi atau kombinasinya [FAT99].

Basisdata sendiri dapat diartikan dalam sejumlah sudut pandang seperti

- Himpunan kelompok data atau arsip yang saling berhubungan yang diorganisasikan sedemikian rupa agar kelak dapat dimanfaatkan kembali dengan cepat dan mudah.
- Kumpulan data yang saling berhubungan yang disimpan secara bersamaan sedemikian rupa dan tanpa pengulangan (redudansi) yang tidak perlu untuk memenuhi berbagai kebutuhan.
- Kumpulan file/tabel/arsip yang saling berhubungan yang disimpan dalam media penyimpanan elektronis.

#### *2.2.1 Sistem Basisdata*

Sistem Basisdata merupakan sistem yang terdiri atas kumpulan **file** (tabel) yang saling berhubungan (dalam sebuah basis data di dalam sistem komputer) dan sekumpulan program (DBMS) yang memungkinkan beberapa pemakai dan atau program lain untuk mengakses dan memanipulasi **file-file** (tabel-tabel) tersebut [FAT99].

#### *2.3 Basisdata Fuzzy Model Tahani*

Basisdata fuzzy dapat digunakan untuk menangani kebutuhan akan informasi dari data-data yang bersifat ambigu, di mana hal tersebut belum dapat ditangani oleh basisdata standar.

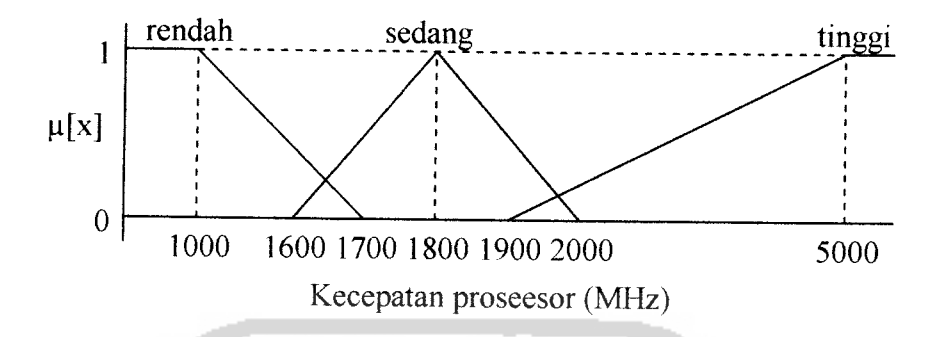

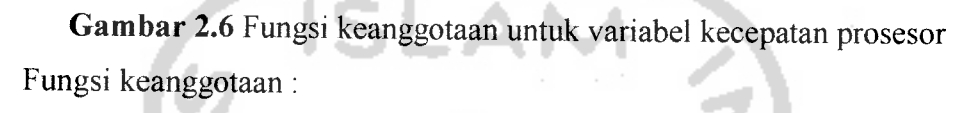

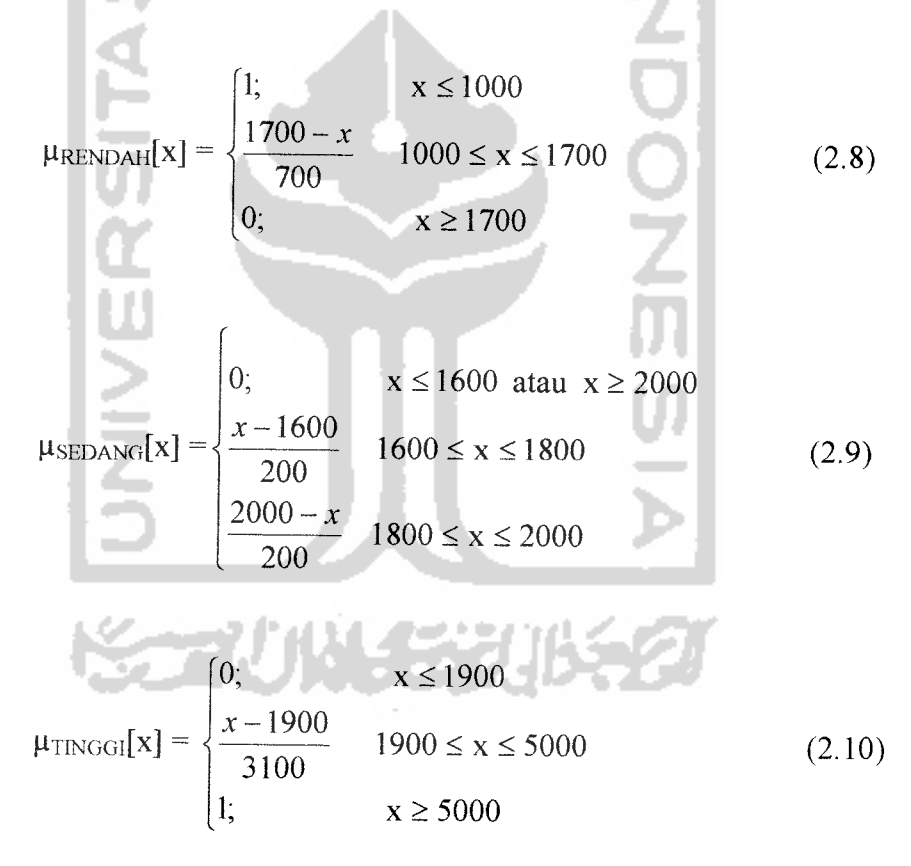

Tabel 2.2 menunjukkan tabel laptop berdasarkan kecepatan prosesor dengan derajat keanggotaannya pada setiap himpunan.

| Tipe Laptop              | Kec. Prosesor | Derajat keanggotaan $([x])$ |               |          |
|--------------------------|---------------|-----------------------------|---------------|----------|
|                          | (MHz)         | <b>RENDAH</b>               | <b>SEDANG</b> | TINGGI   |
| <b>ASPIRE 3683 NWXCi</b> | 1730          | $\Omega$                    | 0.65          | $\Omega$ |
| ASPIRE 5583 WXMi         | 1660          | 0.05714                     | 0.3           | $\theta$ |
| FERRARI 4006             | 2200          | $\Omega$                    | $\theta$      | 0.09677  |
| NEON NVE728NC            | 1730          | $\theta$                    | 0.65          | $\theta$ |
| ORIS NOC218              | 1200          | 0.71429                     | 0             | 0        |
| PORTEGE M500             | 1660          | 0.05714                     | 0.3           | $\Omega$ |
| SATELLITE A135           | 1600          | 0.14286                     | $\theta$      | 0        |

*Tabel 2.2* Tabel derajat keanggotaan pada variabel kecepatan prosesor

Variabel harga dikategorikan dalam himpunan : MURAH, SEDANG, dan MAHAL. Seperti terlihat pada gambar 2.7

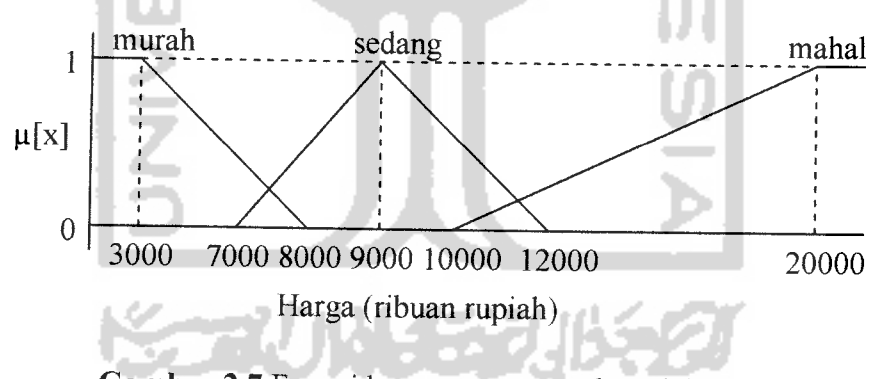

*Gambar 2.7* Fungsi keanggotaan untuk variabel harga

Fungsi keanggotaan

$$
\mu_{\text{MURAH}}[x] = \begin{cases} 1; & x \le 3000 \\ \frac{8000 - x}{5000} & 3000 \le x \le 8000 \\ 0; & x \ge 8000 \end{cases}
$$
(2.11)

$$
\mu_{\rm SEDANG}[x] = \begin{cases}\n0; & x \le 7000 \text{ atau } x \ge 12000 \\
\frac{x - 7000}{2000} & 7000 \le x \le 9000 \\
\frac{12000 - x}{3000} & 9000 \le x \le 12000\n\end{cases}
$$
\n(2.12)

$$
\mu_{\text{MAHAL}}[x] = \begin{cases}\n0; & x \le 10000 \\
\frac{x - 10000}{10000} & 10000 \le x \le 20000 \\
1; & x \ge 20000\n\end{cases}
$$
\n(2.13)

Tabel 2.3 menunjukkan tabel laptop berdasarkan harga dengan derajat keanggotaannya pada setiap himpunan.

| Tipe Laptop              | Harga    | Derajat keanggotaan $([x])$ |               |              |
|--------------------------|----------|-----------------------------|---------------|--------------|
|                          | (ribuan) | <b>MURAH</b>                | <b>SEDANG</b> | <b>MAHAL</b> |
| <b>ASPIRE 3683 NWXCi</b> | 5200     | 0.56                        | 0             | 0            |
| ASPIRE 5583 WXMi         | 8200     | 0                           | 0.6           |              |
| FERRARI 4006             | 19000    | 0                           | 0             | 0.9          |
| NEON NVE728NC            | 3980     | 0.804                       | $\Omega$      | $\Omega$     |
| ORIS NOC218              | 15000    | 0                           |               | 0.5          |
| PORTEGE M500             | 13000    | $\Omega$                    |               | 0.3          |
| SATELLITE A135           | 7800     | 0.04                        | 0.4           | $\Omega$     |

*Tabel 2.3* Tabel derajat keanggotaan pada variabel harga

Misalkan diberikan **query** untuk mengetahui tipe laptop apa saja yang kecepatan prosesornya RENDAH dan harganya SEDANG.

SELECT TIPELAPTOP

FROM LAPTOP

WHERE (KECEPATANPROSESOR="RENDAH") AND (HARGA = "SEDANG")

Hasil dari **query** tersebut akan menghasilkan 2 data yaitu :

- Data (ASPIRE 5583 WXMi, 1660,8200), yang memiliki derajat  $1<sub>1</sub>$ keanggotaan kecepatan prosesor pada himpunan RENDAH µRENDAH [1660] = 0.05714, dan memiliki derajat keanggotaan harga pada himpunan SEDANG  $\mu$ <sub>SEDANG</sub> [8200] = 0.56. Dengan menggunakan operator dasar zadeh, maka **query** tersebut akan menghasilkan  $firestrength$  atau  $\alpha$ -predikat :  $\mu$ <sub>kecepatanprosesorRENDAH</sub>  $\cap$   $\mu$ <sub>hargaSEDANG</sub> = min(0.05714,0.6), hasilnyaadalah 0.05714.
- Data (SATELLITE A135,1600,7800), yang memiliki derajat  $2.$ keanggotaan kecepatan prosesor pada himpunan RENDAH µRENDAH [1600] = 0.14286, dan memiliki derajat keanggotaan harga pada himpunan SEDANG  $\mu$ <sub>SEDANG</sub> [7800] = 0,4. Dengan menggunakan operator dasar zadeh, maka **query** tersebut akan menghasilkan  $firestrength$  atau  $\alpha$ -predikat :  $\mu$ <sub>kecepatanprosesorRENDAH</sub>  $\cap$   $\mu$ <sub>hargaSEDANG</sub> = min(0.14286, 0.4), hasilnya adalah 0.14286.

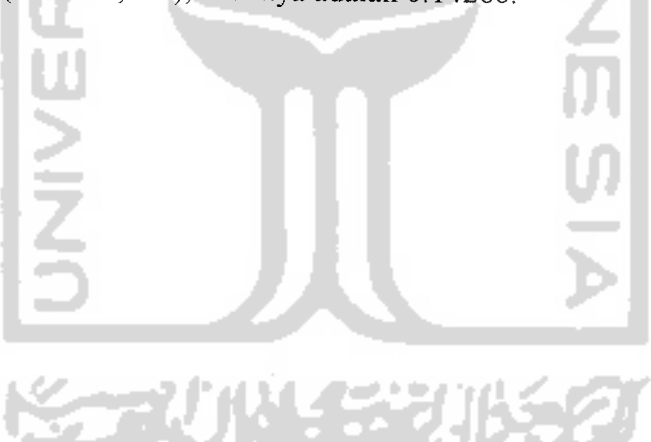
#### *BAB HI*

### *METODOLOGI*

# *3.1 Analisis Kebutuhan Perangkat Lunak*

## *3.1.1 Metode Analisis*

Metode analisis yang digunakan pada penelitian ini adalah metode analisis terstruktur dengan menggunakan teknik menentukan fakta, yaitu suatu teknik mengumpulkan data dan menentukan fakta-fakta dalam kegiatan mempelajan sistem yang ada.

Metodologi yang digunakan untuk mendapatkan data yang diperlukan dengan cara sebagai berikut:

a. Observasi

Metode pengumpulan data ini digunakan untuk mendapatkan datadata yang berkaitan dengan sistem yang sedang dibangun, untuk menentukan input serta output yang efektif.

b. Studi Pustaka

Metode ini digunakan untuk mendapatkan infonnasi tambahan yang digunakan sebagai acuan dalam pengembangan aplikasi fuzzy database untuk rekomendasi pemilihan laptop.

## *3.1.2 Hasil Analisis*

Dari data yang diperoleh melalui observasi dan studi pustaka selama penelitian dan setelah dilakukan proses analisis, maka dapat ditetapkan kebutuhan-kebutuhan apa saja yang meliputi proses, input, dan output, diantaranya :

## *3.1.2.1 Analisis Kebutuhan Proses*

Kebutuhan proses dalam aplikasi rekomendasi pemilihan laptop antara lain :

Proses pengolahan data laptop.

- Proses pencarian laptop berdasarkan tipe laptop.
- Proses pencarian *news*.
- **-** Proses rekomendasi laptop berdasarkan kriteria yang ditentukan.
- Proses pengolahan **guestbook** (buku tamu).
- Proses pengolahan news (berita).
- Proses pengolahan variabel fuzzy.

## *3.1.2.2 Analisis Kebutuhan Input*

Input data pada aplikasi fuzzy database untuk rekomendasi pemilihan laptop ini dibagi berdasarkan jenis pemakai sistem, yaitu administrator dan pengguna.

### *a) Input Administrator*

Input administrator adalah suatu masukan yang diberikan oleh administrator, yaitu :

## *1. Input Data Laptop*

Masukan data laptop memuat informasi-informasi yang berhubungan dengan laptop seperti merk laptop, tipe laptop, dan spesifikasi laptop lainnya.

## *2. Data News atau Berita*

Masukan berupa berita-berita yang berhubungan dengan perkembangan laptop.

*3. Data Variabel Fuzzy*

Masukan berupa batas himpunan untuk setiap variabel fuzzy.

*4. Data Password Baru*

Masukan untuk mengubah **password** administrator.

### *b) Input Pengguna*

Input pengguna adalah masukan yang diberikan oleh seorang pengguna berupa kriteria laptop yang diinginkan. Selain itu pengguna juga dapat melakukan pencarian laptop berdasarkan tipe laptop, **news** berdasarkan judul atau isinya, dan pengisian bukutamu **(guestbook).**

### *3.1.2.3 Analisis Kebutuhan Output*

Data keluaran (output) yang diperoleh dari proses aplikasi fuzzy database untuk rekomendasi pemilihan laptop adalah daftar laptop yang direkomendasikan berdasarkan kriteria yang telah dipilih oleh pengguna, daftar laptop yang ada pada sistem, nilai **mu** untuk setiap laptop, isi dari **guestbook** dan informasi tentang laptop.

SLAI

## *3.1.3 Kebutuhan Antarmuka*

Antarmuka **(user interface)** adalah penghubung antara aplikasi rekomendasi pemilihan laptop dengan pengguna **(user).** Aplikasi rekomendasi pemilihan laptop dibangun dengan memperhatikan kemudahan pengguna dalam mengakses atau memanfaatkan semua fasilitas yang ada, terlebih pada fasilitas rekomendasi laptop. Sebagaimana aplikasi berbasis web pada umumnya, aplikasi ini menggunakan **hyperlink** sebagai alat untuk menghubungkan antara menu dengan halaman yang akan dituju. **Form** rekomendasi laptop disajikan dalam bentuk pilihan di mana pengguna dapat dengan mudah memilih kriteria laptop yang sesuai dengan keinginan, kemudian sistem akan otomatis mengeluarkan daftar laptop-laptop yang sesuai dengan kriteria pengguna dan diurutkan berdasarkan bobot rekomendasi **(firestrength).**

Untuk perancangan antarmuka digunakan Macromedia Dreamweaver MX, merupakan pilihan yang tepat untuk mengimplementasikan aplikasi rekomendasi pemilihan laptop. Selain karena memiliki tampilan yang **user friendly,** juga adanya kemudahan dalam membangun aplikasi berbasis web karena menerapkan konsep WYSWYG **{What You See Is What You Get).**

## *3.1.4 Analisis Kebutuhan Perangkat Lunak*

Pada penelitian ini penyusun menggunakan perangkat lunak yang dibutuhkan untuk pengembangan dan implementasi aplikasi fuzzy database untuk rekomendasi pemilihan laptop dengan menggunakan metode tahani yaitu :

**Down Design)** dan pemrograman terstruktur **(structure programming).** Selain itu, perancangan sistem ini juga menggunakan metode perancangan beraliran data dengan menggunakan **Data Flow Diagram** (DFD).

#### *3.2.2 Hasil Perancangan*

Berdasarkan analisis yang telah dilakukan maka dapat diketahui apa saja yang manjadi masukan sistem, keluaran sistem, metode yang digunakan sistem, serta antarmuka sistem yang dibuat, sehingga sistem yang dibuat nantinya sesuai dengan apa yang diharapkan.

Perancangan sistem ini akan dibagi menjadi beberapa subsistem yaitu :

- 1. Perancangan **Data Flow Diagram**
- 2. Perancangan **Flowchart**
- 3. Perancangan Fuzzy
- 4. Perancangan Tabel Basisdata
- 5. Perancangan Antarmuka

# *3.2.2.1 Perancangan Data Flow Diagram (DFD)*

# *3.2.2.1.1 Diagram Konteks Sistem Rekomendasi Pemilihan Laptop*

Diagram yang menggunakan notasi untuk menggambarkan aliran data sistem disebut Diagram Aliran Data **(Data Flow Diagram).** Dengan menggunakan diagram aliran data, dimungkinkan untuk menggambarkan sistem dari level yang paling tinggi menjadi level yang lebih rendah (dekomposisi). Sehingga, untuk kemudahan dalam pemahaman proses suatu sistem maka perancangan sistem disajikan dalam bentuk DFD **(Data Flow Diagram).** Perancangan ini dimulai dengan tahap perancangan diagram konteks yang sering disebut sebagai DFD level 0. Diagram ini merupakan bentuk paling global yang berisi tentang ruang lingkup kerja sistem dengan entity-entity luar yang berinteraksi dengan sistem tersebut.

Aliran data bersumber dari data-data yang dimasukan oleh administrator kedalam sistem, yang kemudian akan diproses oleh sistem. Pengguna akan menerima data **news,** data laptop, data **guestbook,** dan hasil rekomendasi laptop

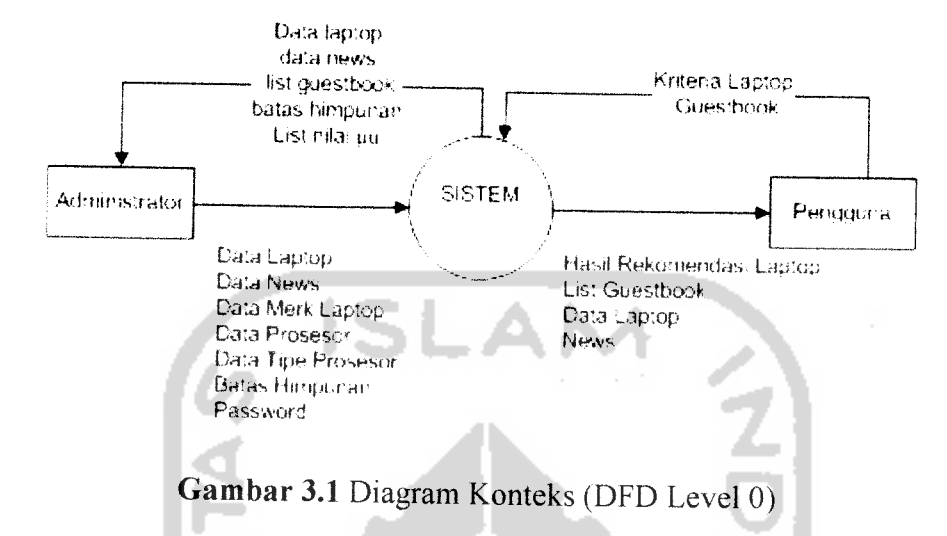

yang sesuai dengan kriteria yang dimasukkan pengguna kedalam sistem. Diagram konteks ditampilkan pada gambar 3.1

## *3.2.2.1.2 DataFlow Diagram Level 1*

**Data Flow Diagram** level 1 merupakan pengembangan dan diagram konteks. Diagram ini menggambarkan semua proses yang terjadi di dalam sistem, baik proses yang dilakukan oleh seorang pengguna maupun administrator yang terdiri dari dua buah proses yaitu proses pengolahan data dan proses rekomendasi laptop. *Data Flow Diagram* level 1 ini ditampilkan pada gambar 3.2

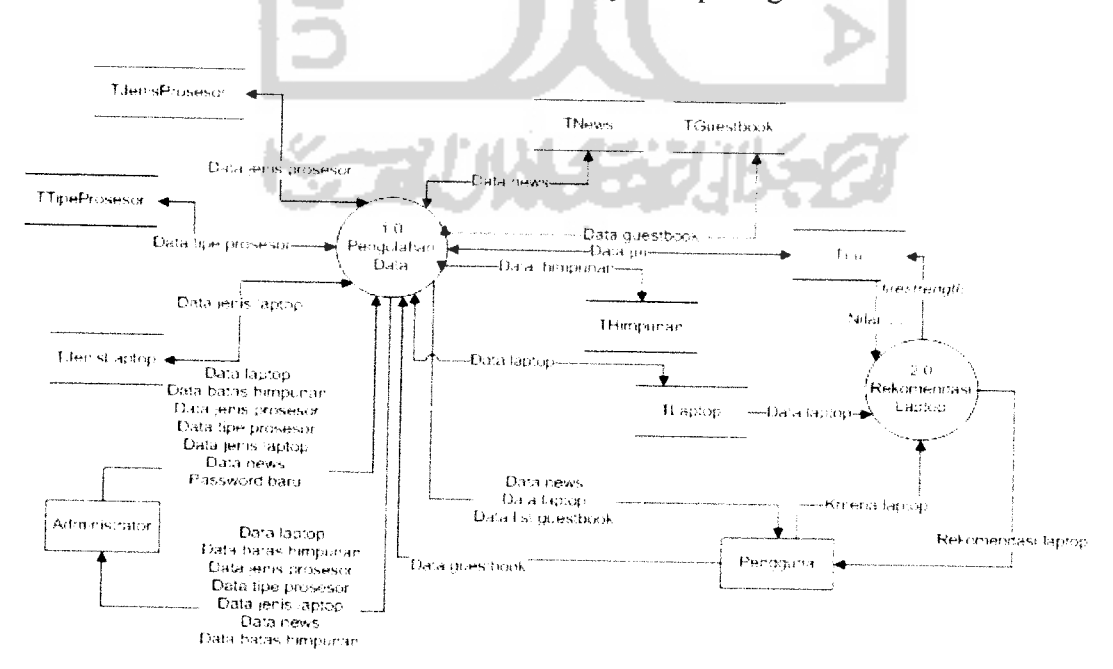

**Gambar 3.2** Data Flow Diagram Level 1

# *3.2.2.1.3 Data Flow Diagram Level 2Pengolahan Data*

Pada DFD level 2 untuk pengolahan data terdiri dari 8 proses yang dapat dilihat pada gambar 3.3

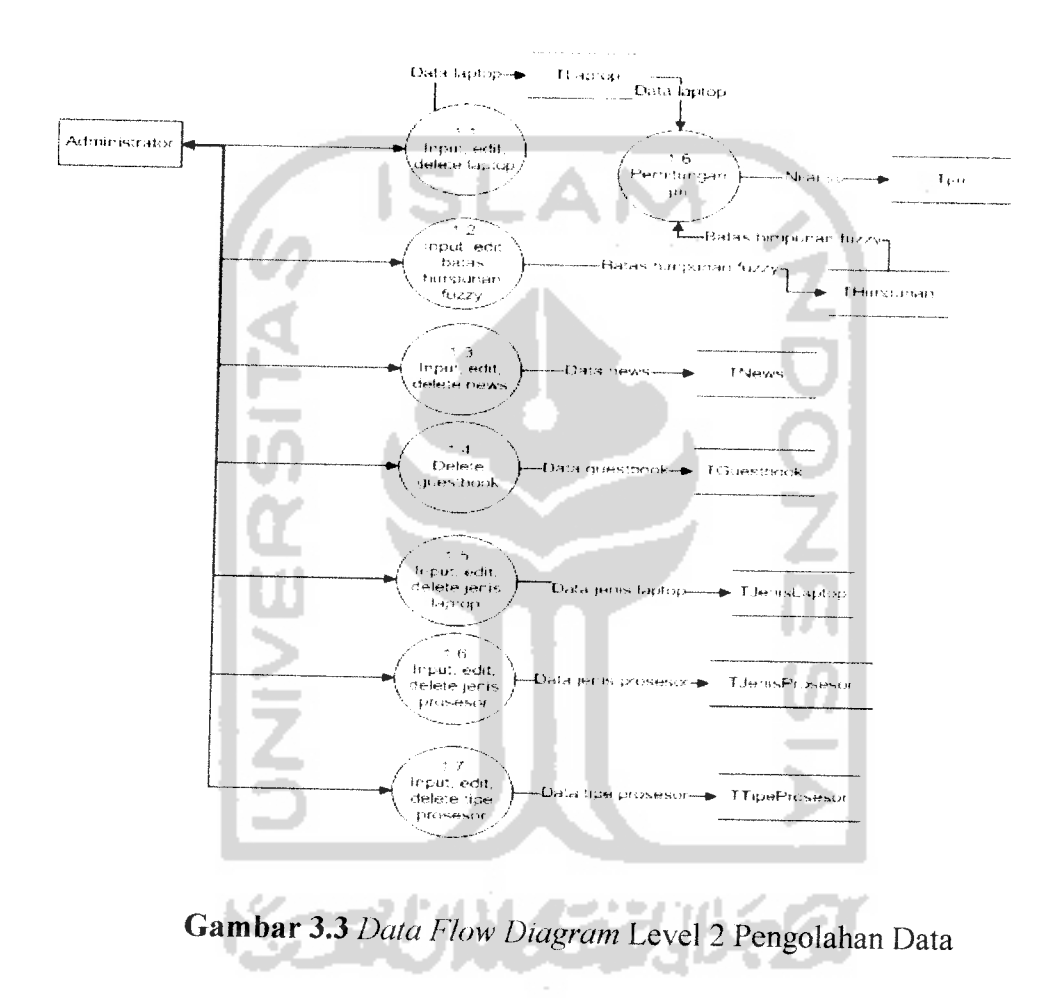

# *3.2.2.2 Perancangan Flowchart*

## *3.2.2.2.1 Flowchart Perhitungan mu*

**Flowchart** untuk proses perhitungan mu dapat dilihat pada gambar 3.4

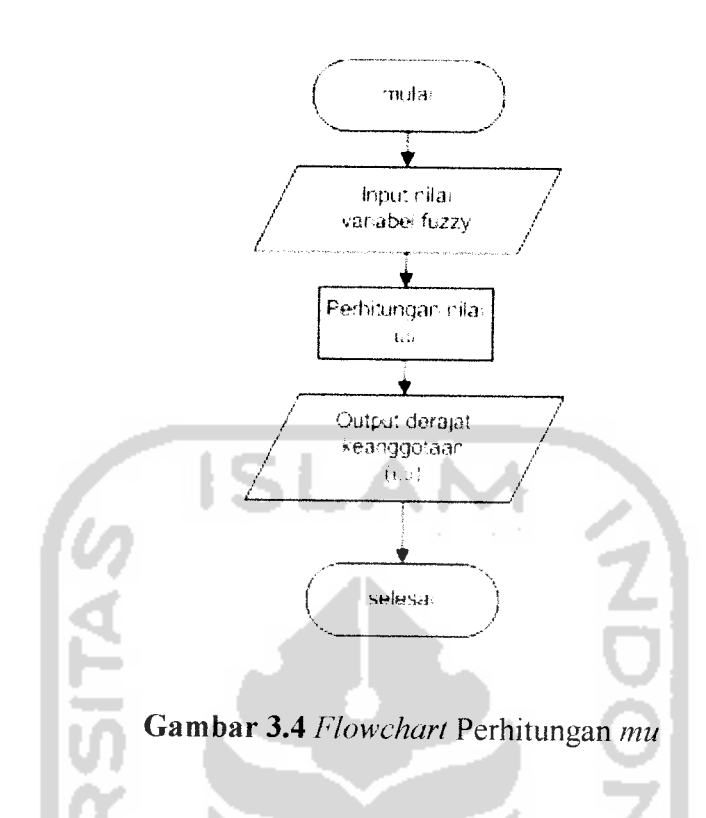

### *3.2.2.3 Perancangan Fuzzy*

Pada aplikasi fuzzy database untuk rekomendasi pemilihan laptop menggunakan metode tahani ini, terdapat 4 variabel fuzzy di mana setiap variabel fuzzy tersebut menggunakan fungsi keanggotaan bahu dan segitiga sebagai pendekatan untuk memperoleh derajat keanggotaan suatu nilai dalam suatu himpunan fuzzy. Setiap variabel fuzzy dibagi menjadi 3himpunan fuzzy.

### *3.2.2.3.1 Variabel Harga*

Variabel harga merupakan harga dari laptop dengan tipe tertentu dalam satuan ribuan rupiah. Variabel harga dibagi menjadi 3 himpunan fuzzy, yaitu MURAH, SEDANG, dan MAHAL. Himpunan MURAH menggunakan pendekatan fungsi keanggotaan bentuk bahu kiri dan memiliki domain berupa bilangan real yang selalu bertambah dari 0 sampai 8000, himpunan MAHAL menggunakan pendekatan fungsi keanggotaan bentuk bahu kanan dan memiliki domain berupa bilangan real yang selalu bertambah dari 10000 sampai tak terhingga  $(\infty)$ , dan himpunan SEDANG menggunakan fungsi keanggotaan

bentuk segitiga kiri dan memiliki domain berupa bilangan real yang selalu bertambah dari 7000 sampai 12000. Seperti terlihat pada gambar 3.5

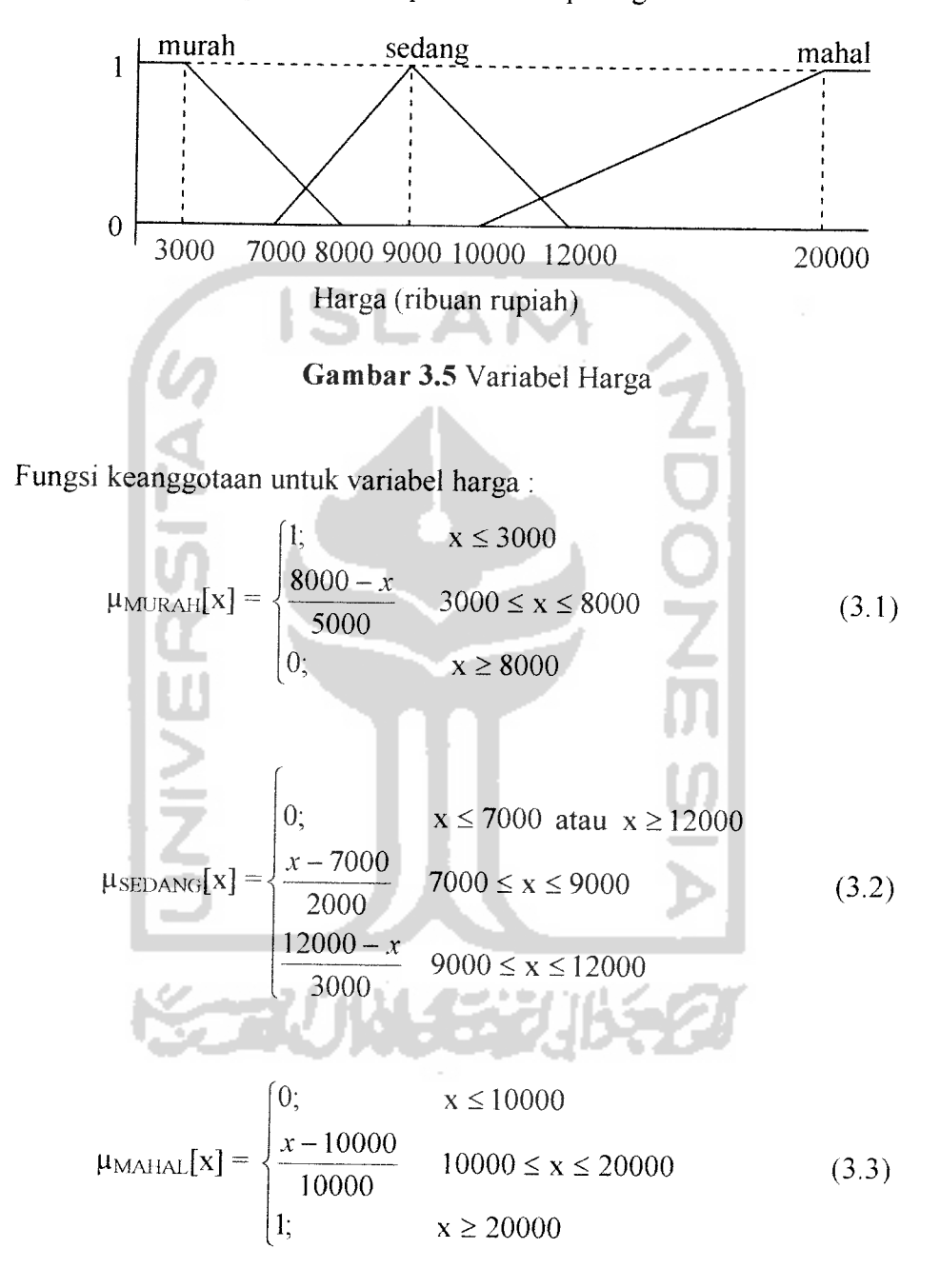

### *3.2.2.3.2 Variabel Berat*

Variabel berat merupakan berat atau bobot dari laptop dalam satuan gram. Variabel berat dibagi menjadi 3 himpunan fuzzy, yaitu RINGAN, SEDANG, dan BERAT. Himpunan RINGAN menggunakan pendekatan fungsi keanggotaan

bentuk bahu kiri dan memiliki domain berupa bilangan real yang selalu bertambah dari 0 sampai 2000, himpunan BERAT menggunakan pendekatan fungsi keanggotaan bentuk bahu kanan dan memiliki domain berupa bilangan real yang selalu bertambah dari 2500 sampai tak terhingga ( $\infty$ ), dan himpunan SEDANG menggunakan fungsi keanggotaan bentuk segitiga dan memiliki domain berupa bilangan real yang selalu bertambah dari 1900 sampai 2600. Seperti terlihat pada gambar 3.6

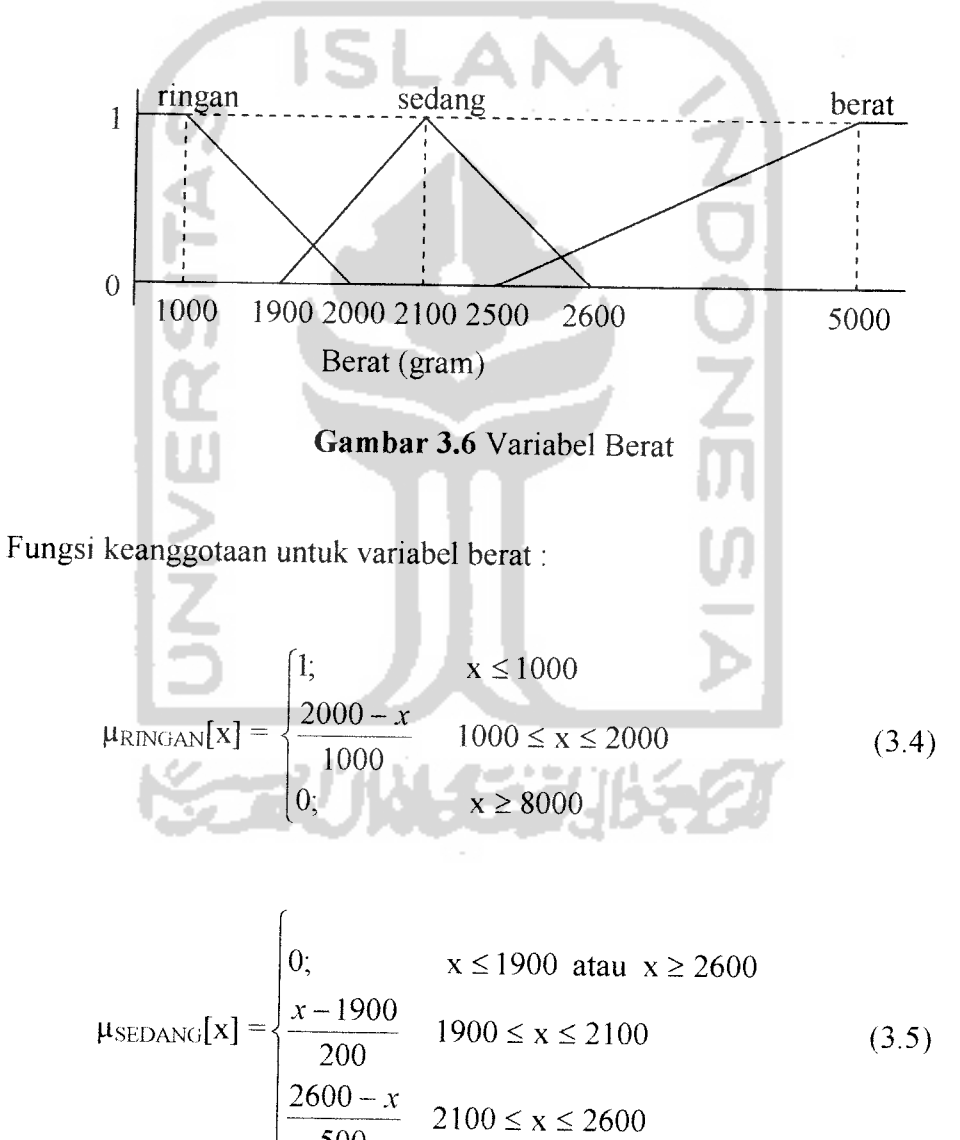

500

29

$$
\mu_{\text{BERT}} [x] = \begin{cases} 0; & x \le 2500 \\ \frac{x - 2500}{2500} & 2500 \le x \le 5000 \\ 1; & x \ge 5000 \end{cases}
$$
(3.6)

#### *3.2.2.3.3 Variabel Lama Standby*

Variabel lama standby merupakan waktu dalam satuan menit di mana laptop tersebut dapat bertahan dalam keadaan menyala dan tidak melakukan proses yang berat, lama standby berhubungan dengan daya tahan **battery** laptop. Variabel lama standby dibagi menjadi 3 himpunan fuzzy, yaitu SEBENTAR, NORMAL, dan LAMA. Himpunan SEBENTAR menggunakan pendekatan fungsi keanggotaan bentuk bahu kiri dan memiliki domain berupa bilangan real yang selalu bertambah dari 0 sampai 100, himpunan LAMA menggunakan pendekatan fungsi keanggotaan bentuk bahu kanan dan memiliki domain berupa bilangan real yang selalu bertambah dari 140 sampai tak terhingga  $(\infty)$ , dan himpunan NORMAL menggunakan fungsi keanggotaan bentuk segitiga dan memiliki domain berupa bilangan real yang selalu bertambah dari 90 sampai 150. Seperti terlihat pada gambar 3.7

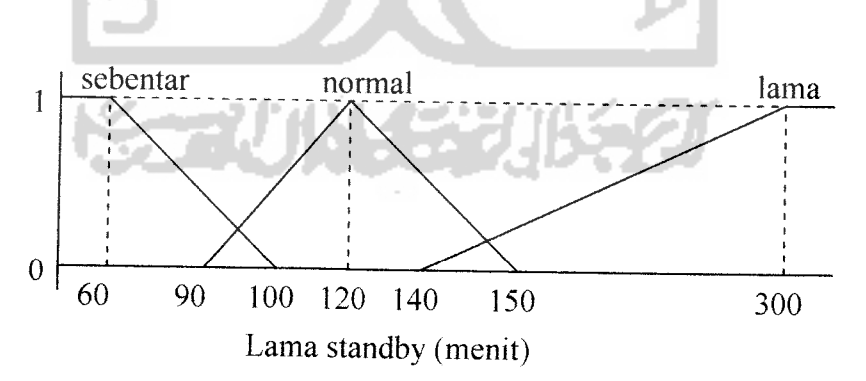

*Gambar 3.7* Variabel Lama Standbv

Fungsi keanggotaan untuk variabel lama standby :

$$
\mu_{\text{SEBENTAR}}[x] = \begin{cases} 1; & x \le 60 \\ \frac{100 - x}{40} & 60 \le x \le 100 \\ 0; & x \ge 100 \end{cases}
$$
(3.7)

$$
\mu_{\text{NORMAL}}[x] = \begin{cases}\n0; & x \le 90 \text{ atau } x \ge 150 \\
\frac{x - 90}{30} & 90 \le x \le 120 \\
\frac{150 - x}{30} & 120 \le x \le 150\n\end{cases}
$$
\n(3.8)  
\n
$$
\mu_{\text{I.AMA}}[x] = \begin{cases}\n0; & x \le 140 \\
\frac{x - 140}{160} & 140 \le x \le 300 \\
1; & x \ge 300\n\end{cases}
$$
\n(3.9)  
\n
$$
\mu_{\text{I.AMA}}[x] = \begin{cases}\n0; & x \le 140 \\
\frac{x - 140}{160} & 140 \le x \le 300 \\
1; & x \ge 300\n\end{cases}
$$

## *3.2.2.3.4 Varia Property Property Refs. 7.3.4 Property Property Property Property Property Property Property Property Property Property Property Property Property Property Property P*

Variabel kecepatan prosesor merupakan **clock** prosesor laptop dalam satuan Mhz. Variabel kecepatan prosesor dibagi menjadi 3himpunan fuzzy, yaitu RENDAH, SEDANG, dan TINGGI. Himpunan RENDAH menggunakan pendekatan fungsi keanggotaan bentuk bahu kin dan memiliki domain berupa bilangan real yang selalu bertambah dari 0 sampai 1700, himpunan TINGGI menggunakan pendekatan fungsi keanggotaan bentuk bahu kanan dan memiliki domain berupa bilangan real yang selalu bertambah dari 1900 sampai tak terhingga  $(\infty)$ , dan himpunan SEDANG menggunakan fungsi keanggotaan bentuk segitiga dan memiliki domain berupa bilangan real yang selalu bertambah dari 1600 sampai 2000. Seperti terlihat pada gambar 3.8

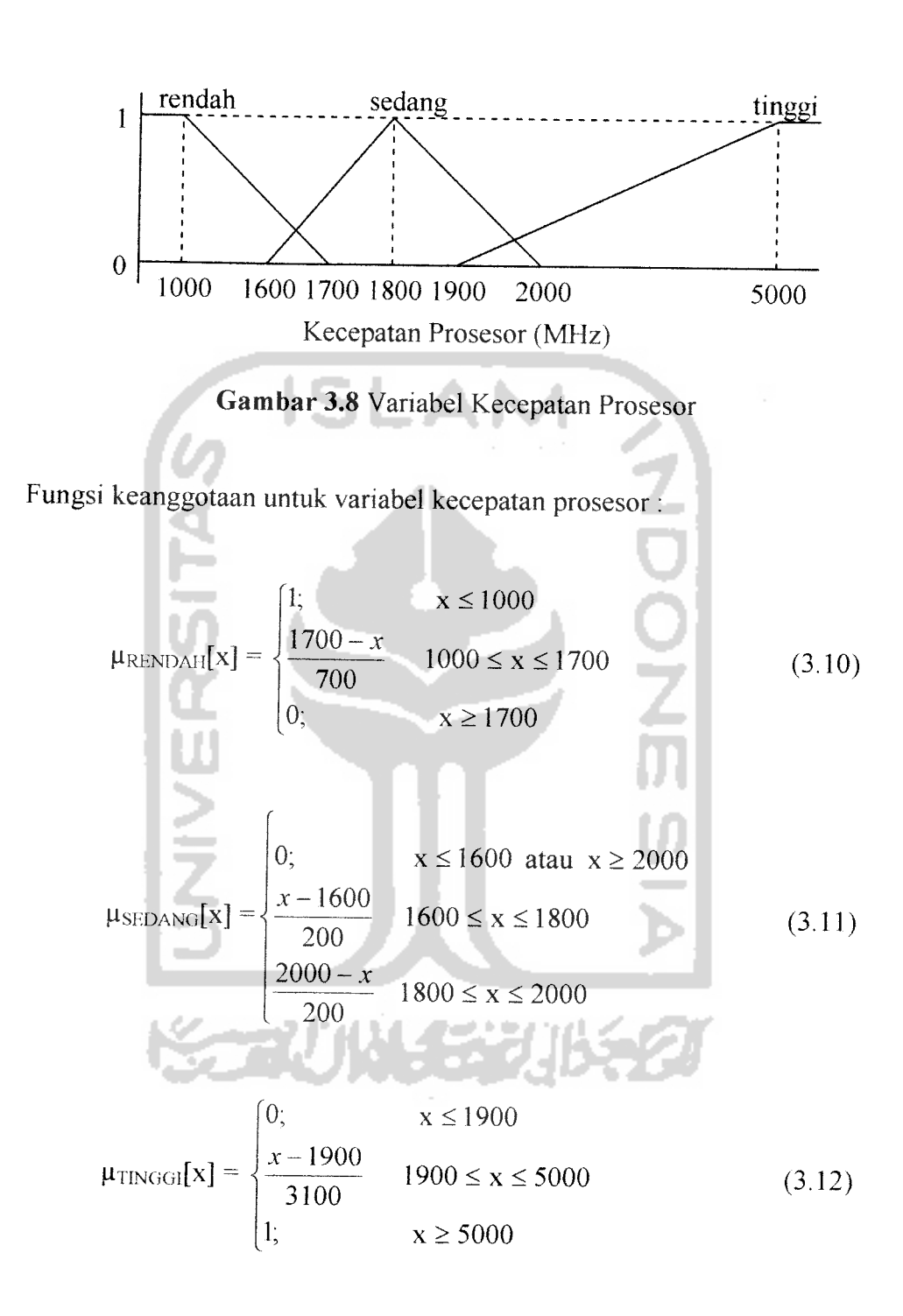

## *3.2.2.4 Perancangan Tabel Basisdata*

للأعجب

Basisdata merupakan saiah satu komponen yang sangat penting dalam sistem rekomendasi pemilihan laptop, karena basisdata berfungsi untuk

*Tabel 3.2* Tabel Jenis Laptop

| Nama Field | l'ine                                                                                                    | Keterangan     |
|------------|----------------------------------------------------------------------------------------------------|----------------|
| merk       |                                                                                                    | ID merk laptop |
| merk       | $\frac{1}{2}$ varchar(20)<br>committee and a construction of the contract and contract of the contract of the contract of the contract of the<br>the comment of programs the comment of a re- | Merk lapton    |

### *3) Tabel Jenis Prosesor*

Tabel jenis prosesor digunakan untuk menyimpan data jenis prosesor yang berupa data-data tentang vendor atau merk prosesor yang ada. Struktur tabel jenis prosesor ditunjukkan pada Tabel 3.3

*Tabel 3.3* Tabel Jenis Prosesor

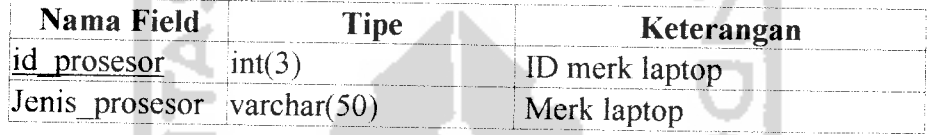

### *4) Tabel Tipe Prosesor*

Tabel tipe prosesor digunakan untuk menyimpan data tipe prosesor yang berupa data-data tentang tipe-tipe posesor yang ada. Struktur tabel tipe proseor ditunjukkan pada Tabel 3.4

*Tabel 3.4* Tabel Tipe Prosesor

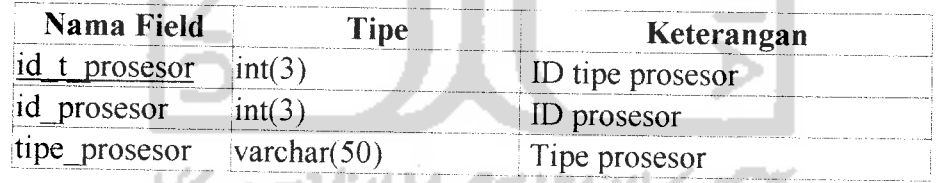

### *5) Tabel mu*

Tabel **mu** digunakan untuk menyimpan data-data tentang derajat keanggotaan setiap tipe laptop tertentu pada himpunan fuzzy tertentu dan juga untuk menyimpan **firesrength** hasil perhitungan untuk setiap laptop. Struktur tabel jenis prosesor ditunjukkan pada Tabel 3.5

### *Tabel 3.5* Tabel **mu**

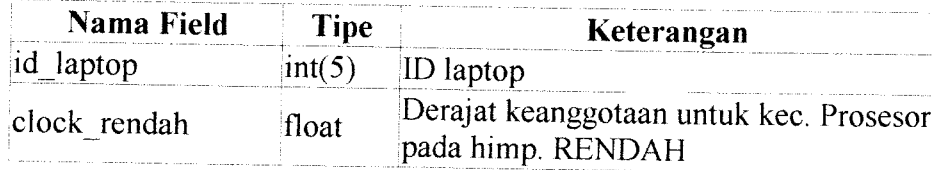

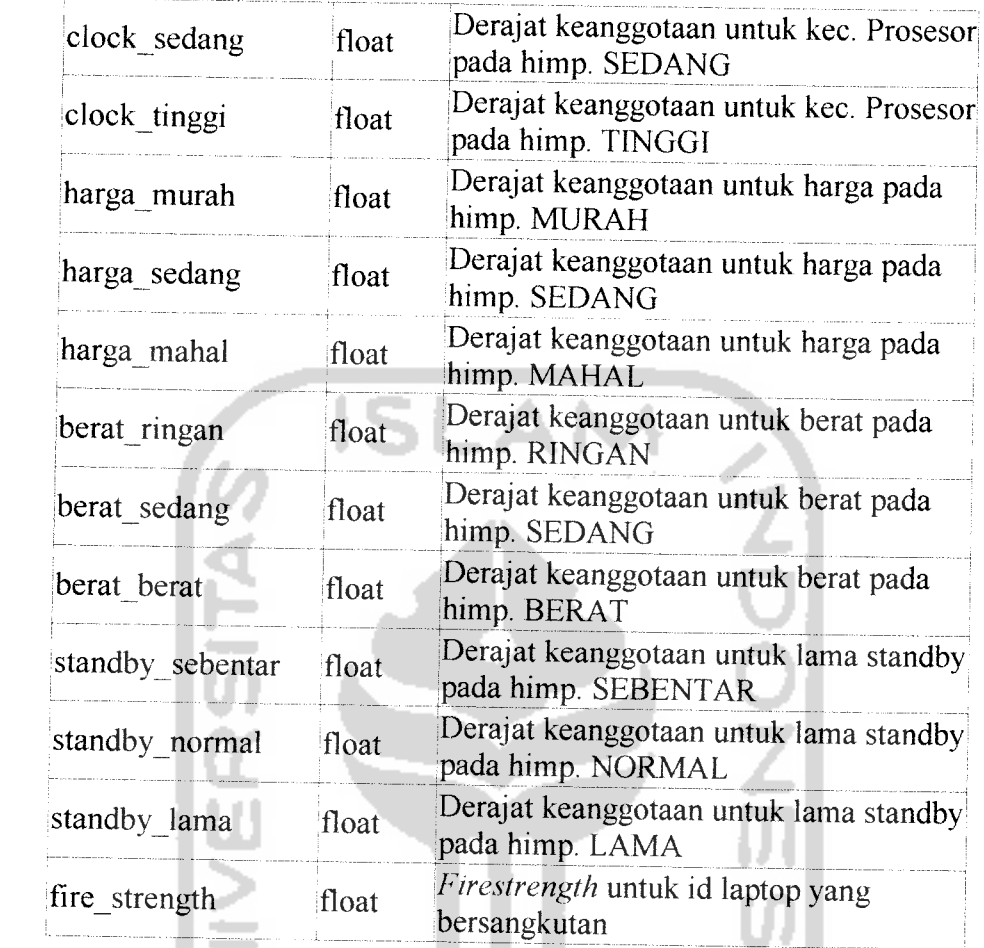

### **6**) Tabel Himpunan

 $\frac{1}{2} \left( \frac{1}{2} \right)$  ,  $\frac{1}{2} \left( \frac{1}{2} \right)$  ,  $\frac{1}{2} \left( \frac{1}{2} \right)$ 

Tabel himpunan digunakan untuk menyimpan data-data batas himpunar himpunan fuzzy untuk setiap variabel fuzzy. Struktur tabel himpunan ditunjukkan pada tabe s, ь

 $\overline{\phantom{a}}$ 

**bel 3.6** Tabel Himpunar

| Nama Field  | <b>Tipe</b>    | Keterangan              |
|-------------|----------------|-------------------------|
| kd variabel | int(3)         | Kode variabel fuzzy     |
| nm variabel | varchar $(30)$ | Nama variabel fuzzy     |
| a bts bwh   | int(6)         | Batas bawah himpunan a  |
| a bts ats   | int(6)         | Batas atas himpunan a   |
| b bts bwh   | int(6)         | Batas bawah himpunan b  |
| b_bts_tgh   | int(6)         | Batas tengah himpunan b |
| b bts ats   | int(6)         | Batas atas himpunan b   |
| c bts bwh   | int(6)         | Batas bawah himpunan c  |
| c bts ats   | int(6)         | Batas atas himpunan c   |

### *7) Tabel News*

Tabel **news** (berita) digunakan untuk menyimpan data-data tentang **news** yang akan ditampilkan. Struktur tabel news ditunjukkan pada tabel 3.7 *Tabel 3.7* Tabel **News**

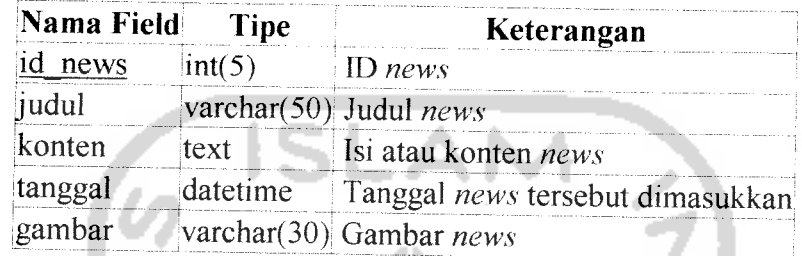

### *8) Tabel Guestbook*

Tabel **guestbook** (bukutamu) digunakan untuk menyimpan data-data tentang **guestbook** yang akan dimasukkan oleh pengguna. Struktur tabel **guestbook** ditunjukkan pada tabel 3.8

*Tabel 3.8* Tabel **Guestbook**

| Nama Field | <b>Tipe</b>    | Keterangan                   |
|------------|----------------|------------------------------|
| no         | int(5)         | Nomor guestbook              |
| nama       | varchar $(30)$ | Nama pengirim guestbook      |
| email      | varchar $(30)$ | Email pengirim guestbook     |
| homepage   | varchar $(30)$ | Homepage pengirim guestbook  |
| komentar   | text           | Isi komentar                 |
| tanggal    | datetime       | Tanggal pengiriman guestbook |

TУ

### *3.2.2.4.2 Relasi Tabel*

 $\cdots$ 

Dengan adanya relasi antar tabel diharapkan dapat mempennudah dalam pembuatan program berdasarkan tabel-tabel yang ada, di mana tabel-tabel tersebut saling berelasi. Relasi antar tabel ditunjukkan pada gambar 3.9

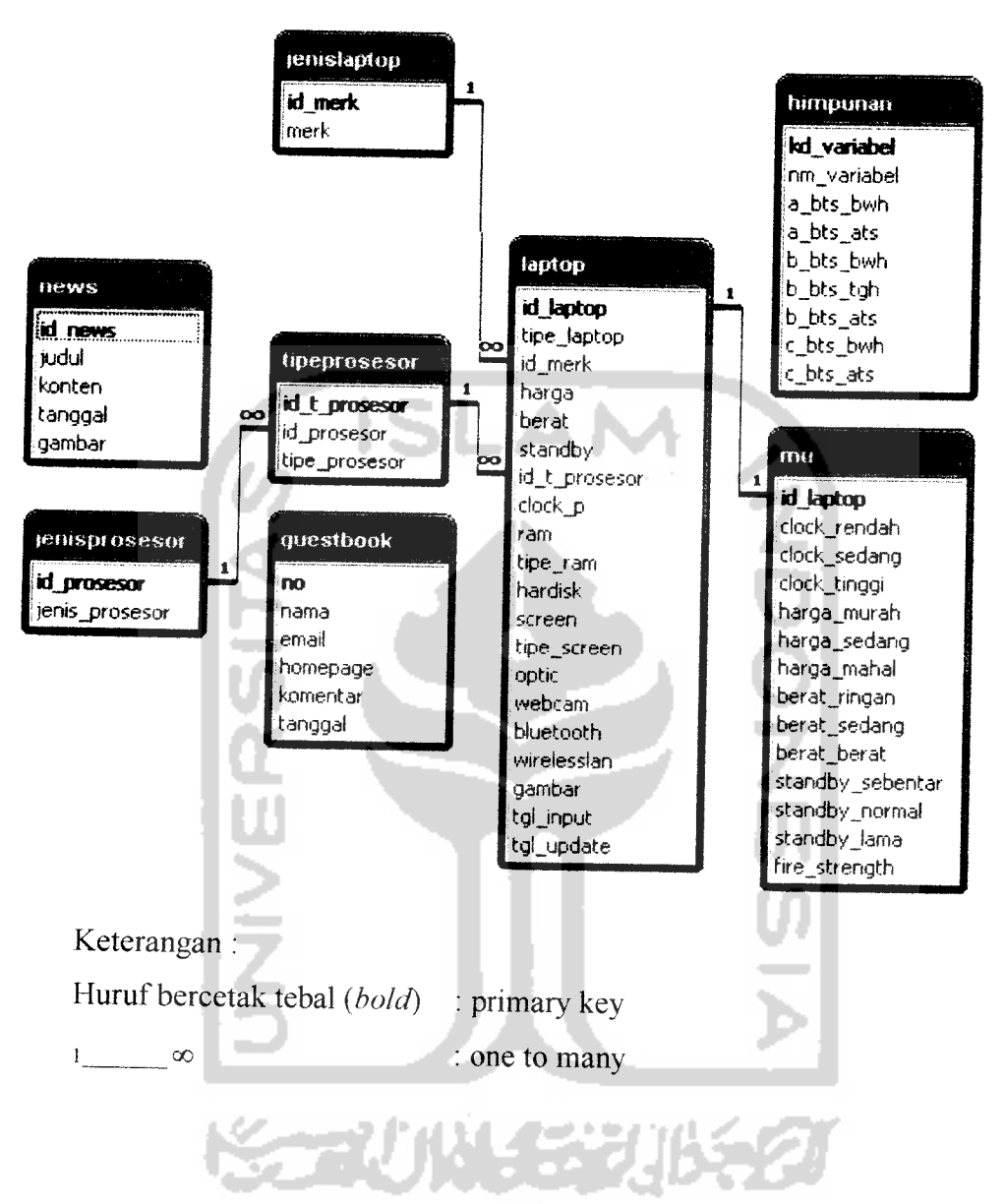

*Gambar 3.9* Relasi Antar Tabel

## *3.2.2.5 Perancangan Antarmuka*

ل السيم

Rancangan antarmuka pada sistem rekomendasi pemilihan laptop menggunakan Macromedia Dreamweaver MX 2004.

# *3.2.2.5.1 Perancangan Halaman Utama*

Pada sistem rekomendasi pemilihan laptop terdapat 2 karakteristik **user** yaitu administrator dan pengguna, di mana memiliki fonnat halaman utama yang sama. Format tampilan tersebut terbagi menjadi 4 bagian, bagian atas berupa

**banner,** bagian kiri berupa menu-menu yang dapat diakses, bagian kanan berupa konten yang akan berubah-ubah sesuai dengan menu yang sedang diakses, dan bagian bawah berupa **footer.** Format tampilan halaman utama ditunjukkan pada gambar (3.10). Perbedaan kedua tampilan **user** yaitu pada menu-menu yang dapat diakses.

1) Menu Administrator

Menu-menu yang dapat diakses oleh administrator berkaitan dengan pengelolaan konten yang ada disistem. Menu-menu tersebut antara lain :

1. Input Data

Input Data yang berhubungan dengan laptop yang terdiri dari :

- Data Laptop
- Data Merk Laptop
- Data Prosesor
- Data Tipe Prosesor
- 2. Pengelolaan Data

Pengelolaan Data yang terdiri dari proses edit dan delete yang berhubungan data-data **(content)** pada sistem, yaitu :

- Data Laptop
- Data Merk Laptop
- Data Prosesor
- Data Tipe Prosesor
- Data **News**
- $\overline{a}$ Data **Guestbook**
- 3. Batas Himpunan

Merupakan pengaturan batas himpunan untuk variabel fuzzy.

4. List Nilai **mu** Laptop

Untuk melihat derajat keanggotaan laptop-laptop tipe tertentu pada himpunan fuzzy tertentu.

- 5. Input **News**
- 6. Ganti **Password**
- **1.** Logout

Digunakan oleh administrator untuk keluar dari sistem (halaman administrator

2) Menu Pengguna

Menu-menu yang dapat diakses oleh pengguna antara lain :

- /. **Home**
- **2. News**
- 3. Produk Baru

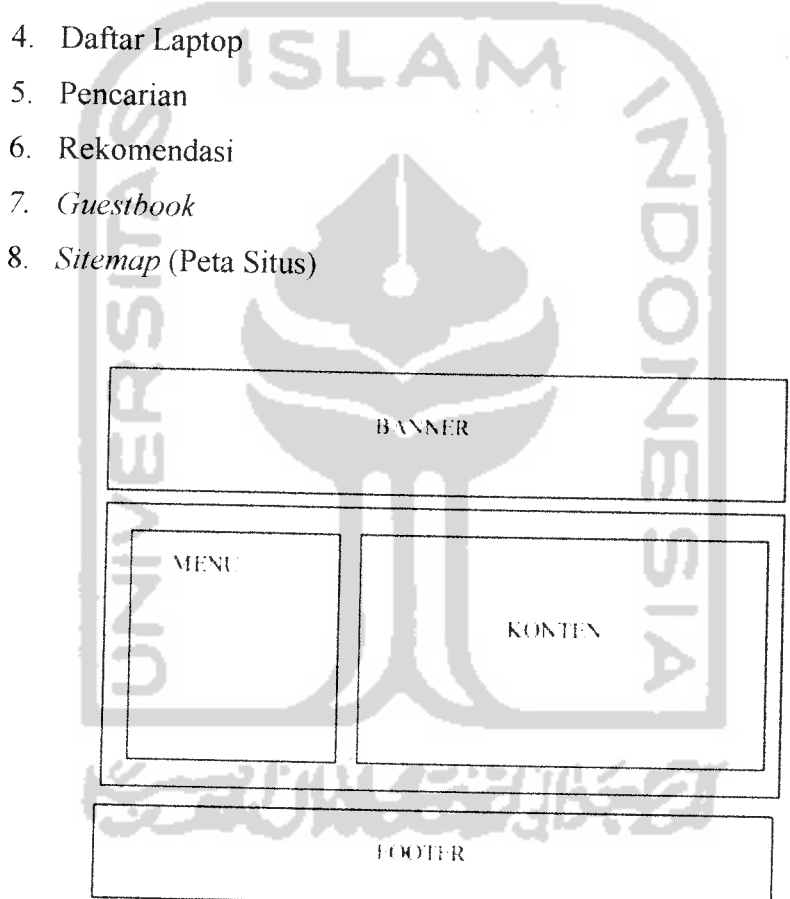

*Gambar 3.10* Rancangan Antarmuka Halaman Utama

# *3.2.2.5.2 Perancangan Input*

Input atau masukan merupakan awal dimulainva proses informasi. Masukan untuk adalah data yang merupakan bahan mentah dari informasi. Perancangan masukan adalah rancangan dari **form** yang akan digunakan untuk menangkap data input yang dilakukan oleh pengguna sistem.

## *3.2.2.5.2.1 Perancangan Input Data Laptop*

Antarmuka input data laptop akan digunakan oleh administrator untuk menambah data-data yang berkaitan dengan spesifikasi laptop. Data laptop terdiri dari tipe prosesor, merk laptop, tipe laptop, kisaran harga, berat, lama standby, kecepatan prosesor, RAM, tipe RAM, kapasitas hardisk, display, tipe display, optical drive, bluetooth, webcam, wireless LAN, dan gambar 3.11

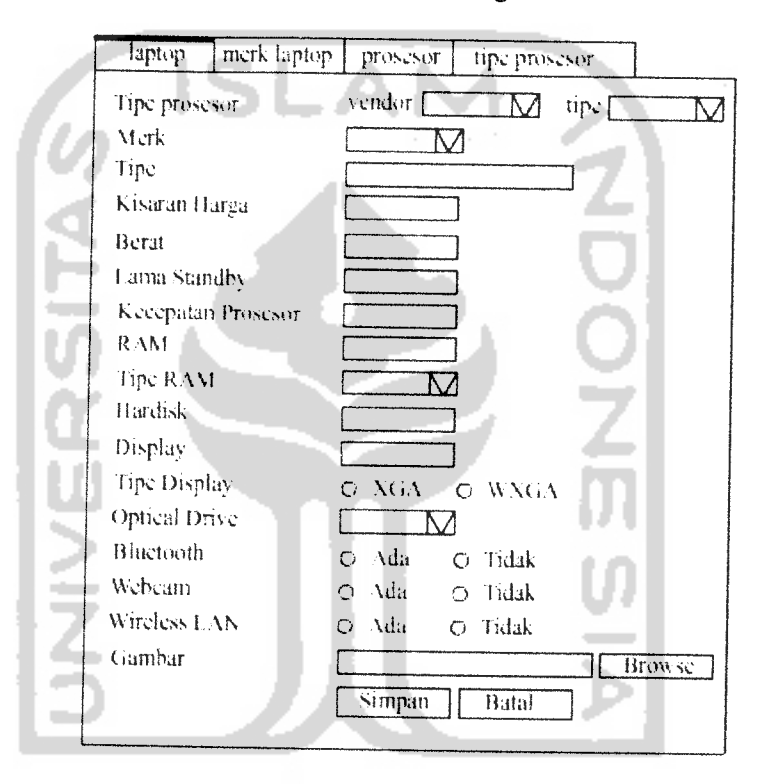

*Gambar 3.11* Rancangan Antarmuka Input Laptop

## *3.2.2.5.2.2 Perancangan Input Merk Laptop*

مساحي

Antarmuka input data merk laptop akan digunakan oleh administrator untuk menambah data merk laptop. Pengisian data merk laptop dapat dilakukan dengan mengisi field merk laptop.

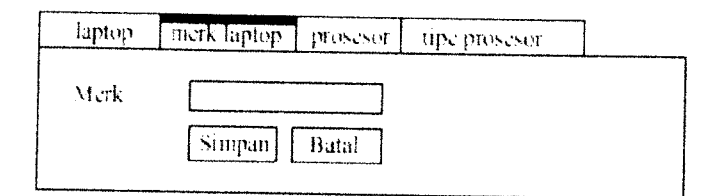

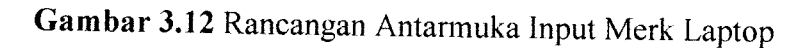

Antannuka input data prosesor akan digunakan oleh administrator untuk menambah data prosesor. Pengisian data prosesor dapat dilakukan dengan mengisi **field** prosesor.

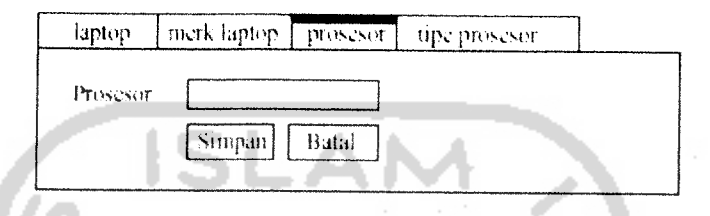

Gambar 3.13 Rancangan Antarmuka Input Data Prosesor

### *3.2.2.5.2.4 Perancangan Input Data Tipe Prosesor*

Antarmuka input data tipe prosesor akan digunakan oleh administrator untuk menambah data tipe prosesor. Pengisian data prosesor dapat dilakukan dengan memilih prosesor dan mengisi *field* tipe prosesor.

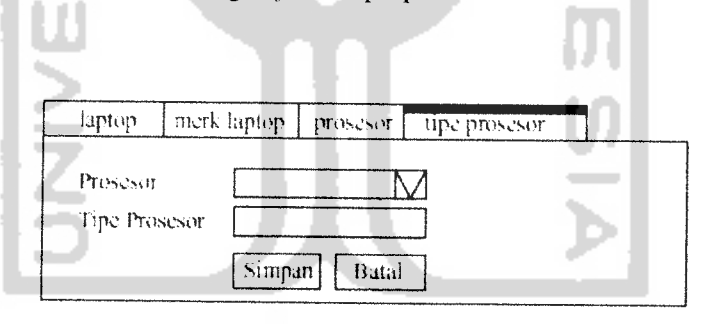

*Gambar 3.14* Rancangan Antarmuka Input Data Tipe Prosesor

## *3.2.2.5.2.5 Perancangan Input* **News**

Antannuka input **news** atau berita akan digunakan oleh administrator untuk menambah **news** atau berita baru. Pengisian **news** dapat dilakukan dengan mengisi *field* judul, konten, dan memilih gambar yang akan ditampilkan.

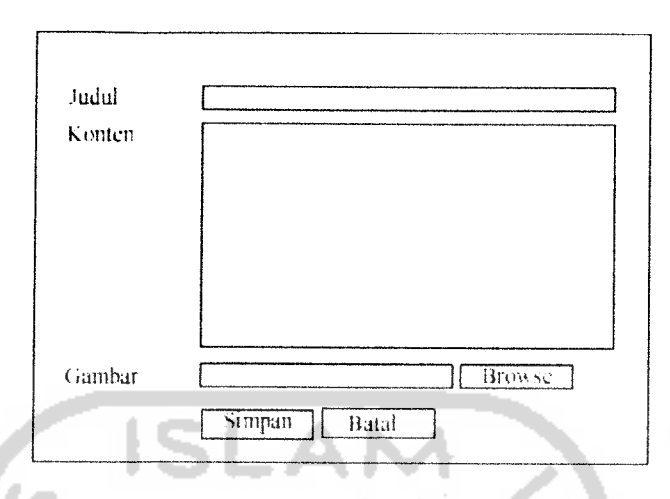

*Gambar 3.15* Rancangan Antannuka Input **News**

### *3.2.2.5.2.6 Perancangan Antarmuka Ganti Password*

Antarmuka ganti **password** digunakan oleh administrator untuk mengubah **password** administrator. **Password** tersebut digunakan untuk proses validasi pada saat administrator akan mengakses halaman administrator. Administrator dapat mengganti **password** dengan cara mengisikan **field password** lama, **password** baru, dan**field** ulangi**password** baru.

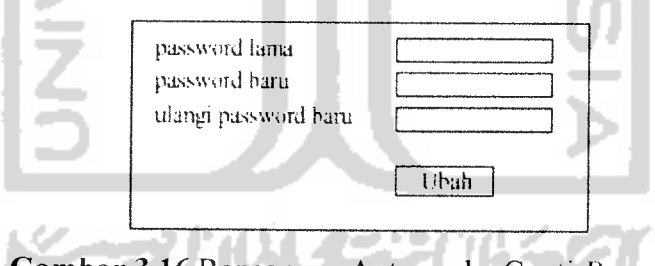

*Gambar 3.16* Rancangan Antarmuka Ganti **Password**

### *3.2.2.5.2.7 Perancangan Antarmuka Guestbook*

Antannuka **guestbook** digunakan oleh pengguna untuk mengisi **guestbook** (buku tamu). Pengisian **guestbook** dapat dilakukan dengan mengisi **field** nama, email, homepage, dan komentar. ""~~""'~

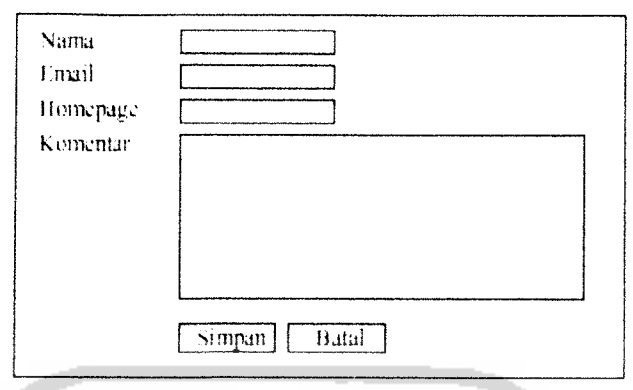

*Gambar 3.17* Rancangan Antarmuka **Guestbook**

### *3.2.2.5.2.8 Perancangan Antarmuka Login*

Halaman *login* adalah form awal yang ditampilkan saat administrator akan mengakses aplikasi fuzzy database untuk rekomendasi pemilihan laptop ini. **Form login** ini digunakan untuk melakukan pencocokan **username** dan **password** yang diisikan administrator dengan data yang ada pada sistem. Jika data-data tersebut sesuai maka administrator tersebut akan dapat mengakses aplikasi tersebut sebagai administrator aplikasi tersebut. Halaman ini letaknya disembunyikan dari pengguna biasa untuk menjaga keamanan. Halaman **login** dapat diakses dengan mengetikkan "http://localhost/laptop/admin" pada **URL.**

Tombol ''LOGIN" untuk menjalankan **form login,** tombol "BATAL" digunakan untuk menghapus atau mengosongkan kembali isi**field username** dan **password** apabila dirasa telah melakukan kesalahan. Rancangan **form login** dapat dilihat pada gambar 3.1/

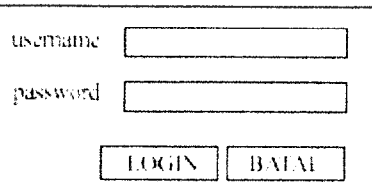

*Gambar* **3.1/ Rancangan Antarmuka Halaman Login** 

*3.2.2.5.2.9 Perancangan Antarmuka Input Batas Himpunan Variabel Prosesor*

Rancangan antarmuka input batas himpunan variabel kecepatan prosesor digunakan untuk memasukan atau mengubah batas himpunan untuk variabel kecepatan prosesor. **Pada form** ini terdapat beberapa **field** yang dapat diisi antara lain : batas bawah untuk himpunan kecepatan prosesor rendah, batas atas untuk himpunan kecepatan prosesor rendah, batas bawah untuk himpunan kecepatan prosesor sedang, batas tengah untuk himpunan kecepatan prosesor sedang, batas atas untuk himpunan kecepatan prosesor sedang, batas bawah untuk himpunan kecepatan prosesor tinggi, dan batas atas untuk kecepatan prosesor tinggi. Rancangan antarmuka input batas himpunan variabel prosesor dapat dilihat pada gambar 3.19 Alla.

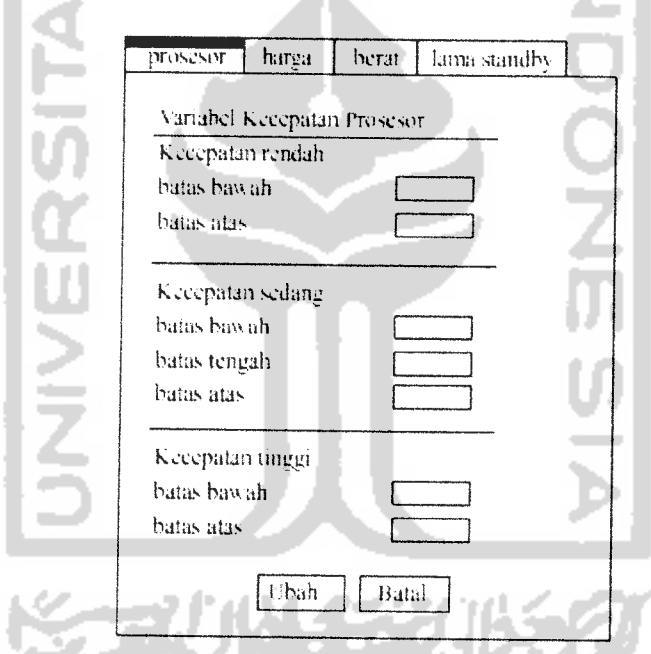

Gambar 3.19 Rancangan Antarmuka Input Batas Himpunan Variabel Prosesor

## *3.2.2.5.2.10 Rancangan Antarmuka Input Batas Himpunan Variabel Harga*

Rancangan antarmuka input batas himpunan variabel harga digunakan untuk memasukan atau mengubah batas himpunan untuk variabel harga. Pada **form** ini terdapat beberapa **field** yang dapat diisi antara lain : batas bawah untuk himpunan harga rendah, batas atas untuk himpunan harga murah, batas bawah untuk himpunan harga sedang, batas tengah untuk himpunan harga sedang, batas

atas untuk himpunan harga sedang, batas bawah untuk himpunan harga mahal, dan batas atas untuk harga mahal. Rancangan antarmuka input batas himpunan variabel harga dapat dilihat padagambar 3.20

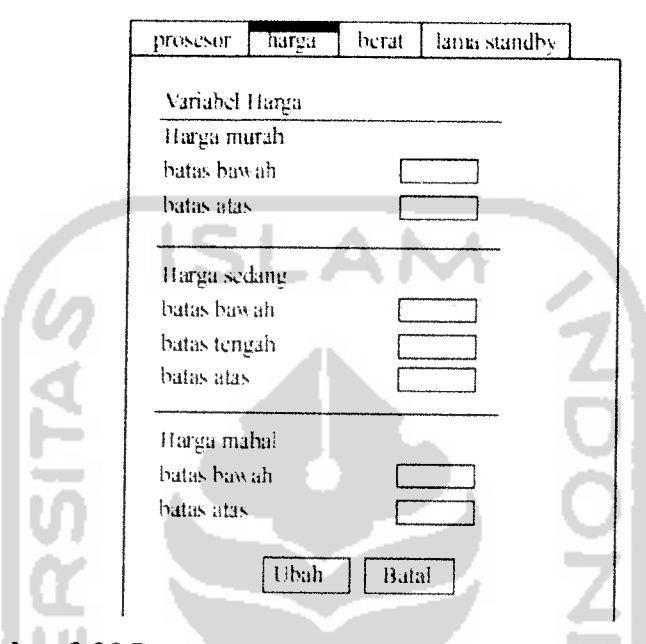

Gambar 3.20 Rancangan antarmuka Input Batas Himpunan Variabel

Harga

# *3.2.2.5.2.11 Rancangan Antarmuka Input Batas Himpunan Variabel Berat*

Rancangan antarmuka input batas himpunan variabel berat digunakan untuk memasukan atau mengubah batas himpunan untuk variabel berat. Pada form ini terdapat beberapa **field** yang dapat diisi antara lain : batas bawah untuk himpunan berat rendah, batas atas untuk himpunan berat ringan, batas bawah untuk himpunan berat sedang, batas tengah untuk himpunan berat sedang, batas atas untuk himpunan berat sedang, batas bawah untuk himpunan berat berat, dan batas atas untuk berat berat. Rancangan antarmuka input batas himpunan variabel berat dapat dilihat pada gambar 3.21

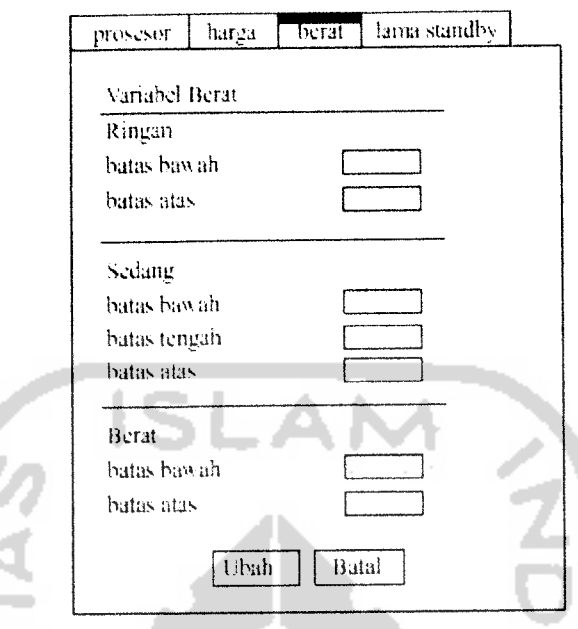

*Gambar 3.21* Rancangan antannuka Input Batas Himpunan Variabel

Berat

# *3.2.2.5.2.12 Rancangan Antarmuka Input Batas Himpunan Variabel Lama Standby*

Rancangan antarmuka input batas himpunan variabel lama standby digunakan untuk memasukan atau mengubah batas himpunan untuk variabel lama standby. Pada **form** ini terdapat beberapa **field** yang dapat diisi antara lain : batas bawah untuk himpunan lama standby sebentar, batas atas untuk himpunan lama standby sebentar, batas bawah untuk himpunan lama standby normal, batas tengah untuk himpunan lama standby normal, batas atas untuk himpunan lama standby normal, batas bawah untuk himpunan lama standby lama, dan batas atas untuk lama standby lama. Rancangan antannuka input batas himpunan variabel lama standby dapat dilihat pada gambar 3.22

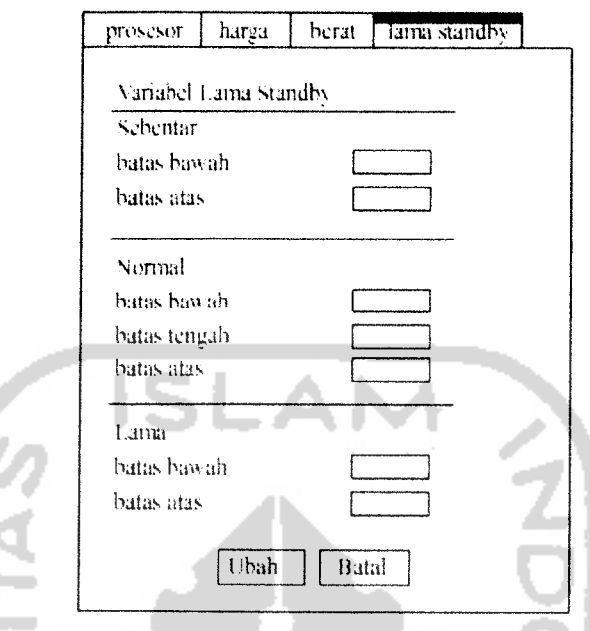

*Gambar 3.22* Rancangan antarmuka Input Batas Himpunan Variabel Lama Standby

### *3.2.2.5.2.13 Rancangan Antarmuka Pencarian*

Rancangan antarmuka pencarian akan digunakan untuk melakukan pencarian data **news**(berdasarkanjudul dan konten) dan data laptop (berdasarkan tipe laptop). Pencarian dapat dilakukan dengan memasukkan kata kunci **(keyword),** kemudian memilih data apa yang akan dicari. Rancangan antarmuka pencarian dapat dilihat pada gambar 3.23

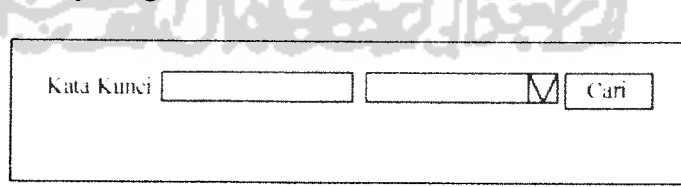

*Gambar 3.23* Rancangan Antarmuka Pencarian

## *3.2.2.5.2.14 Rancangan Antarmuka Rekomendasi*

Rancangan antarmuka rekomendasi digunakan untuk melakukan pemilihan kriteria untuk mendapatkan rekomendasi laptop. Rancangan antarmuka pencarian dapat dilihat pada gambar 3.24

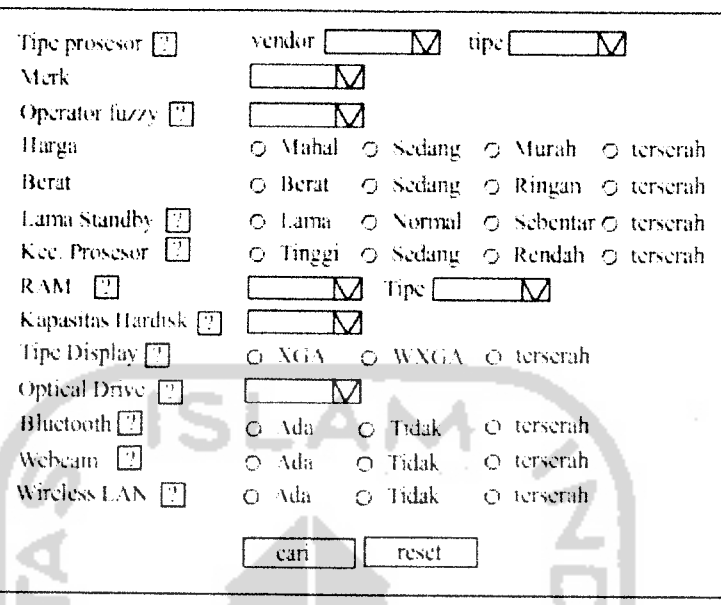

*Gambar 3.24* Rancangan Antarmuka Rekomendasi

### *3.3 Implementasi Perangkat Lunak*

Implementasi merupakan tahap di mana sistem siap dioperasikan pada tahap yang sebenamya, sehingga akan diketahui apakah sistem yang telah dibuat benar-benar sesuai dengan perancangan sistem. Pada implementasi perangkat lunak ini akan dijelaskan bagaimana program sistem ini bekerja, dengan memberikan tampilan form-form yang telah dibuat.

### *3.3.1 Batasan Implementasi*

Aplikasi fuzzy database untuk rekomendasi pemilihan laptop dengan menggunakan metode tahani ini, dalam implementasinya dibatasi pada proses pengolahan data laptop, proses pengolahan data **news,** proses pengolahan data **guestbook,** proses rekomendasi laptop, dan proses pengolahan batas himpunan fuzzy.

## *3.3.2 Implementasi Antarmuka*

Implementasi dari aplikasi rekomendasi pemilihan laptop dengan menggunakan metode tahani ini terdiri dari beberapa form yang memiliki fungsi

/ .

yang berbeda. **Form-form** tersebut akan tampil sesuai dengan urutan yang telah terprogram, yang terjadi saat pengguna melakukan proses tertentu.

## *3.3.2.1 Halaman utama pengguna*

Halaman ini merupakan halaman utama dari aplikasi fuzzy database untuk rekomendasi pemilihan laptop. Pada halaman utama ini terdapat beberapa menu antara lain menu **home, news,** produk baru, daftar laptop, pencarian, rekomendasi, list nilai **mu** laptop, **guestbook dan sitemap** (peta situs). Tampilan dari halaman utama pengguna ini dapat dilihat pada gambar 3.25

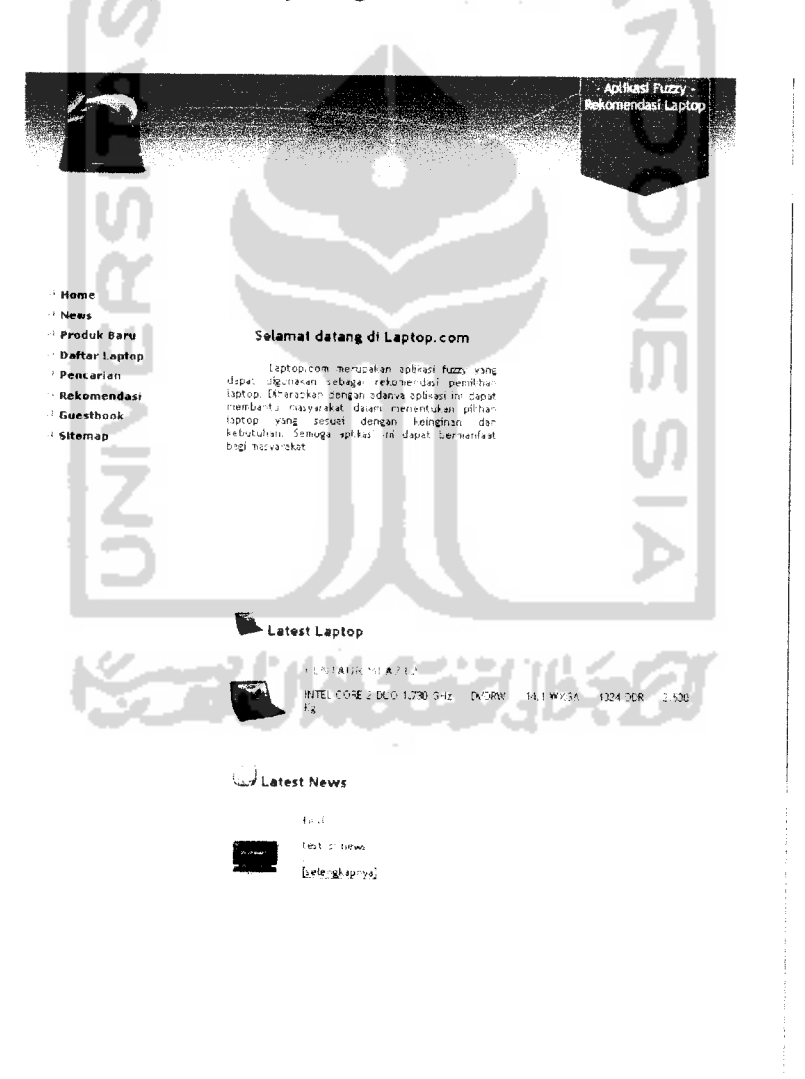

**Gambar 3.25 Halaman Utama Pengguna** 

### *3.3.2.2 Halaman* **News**

Halaman ini digunakan oleh pengguna untuk melihat berita-berita atau informasi yang berhubungan dengan teknologi laptop. Tampilan dari halaman **news** ini dapat dilihat pada gambar 3.26

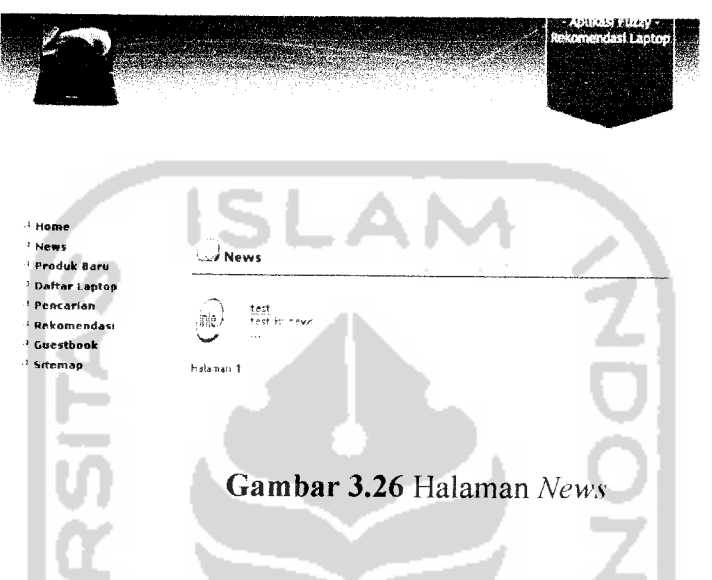

## *3.3.2.3 Halaman Produk Baru*

Halaman ini digunakan untuk menampilkan laptop-laptop yang baru masuk ke aplikasi rekomendasi laptop. Laptop-laptop yang tampil pada halaman ini hanya laptop-laptop yang tanggal pemasukkan pada sistem belum sampai 1 minggu. Tampilan dari halaman produk baru ini dapat dilihat pada gambar 3.27

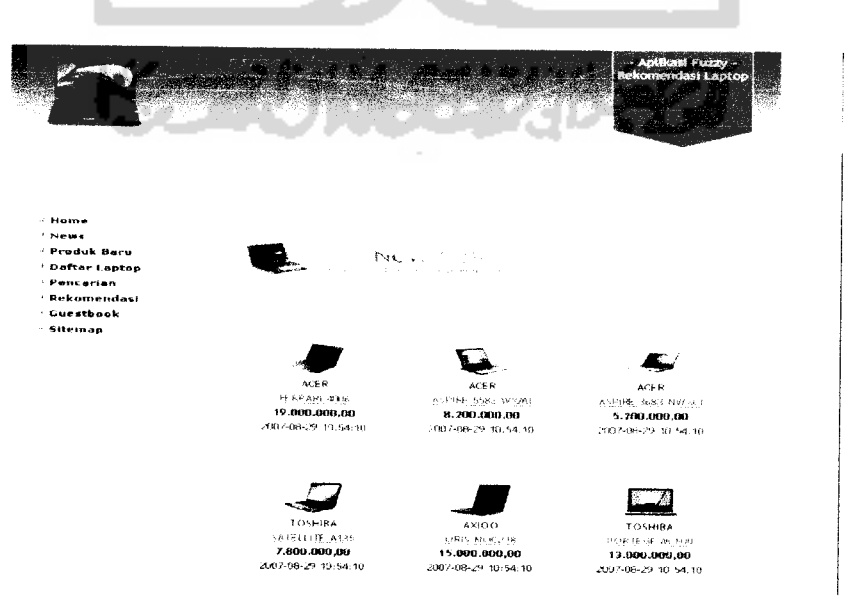

*Gambar 3.27* Halaman Produk Baru

Halaman ini digunakan untuk menampilkan semua laptop-laptop yang ada pada sistem. Tampilan dari halaman daftar laptop ini dapat dilihat pada gambar 3.28

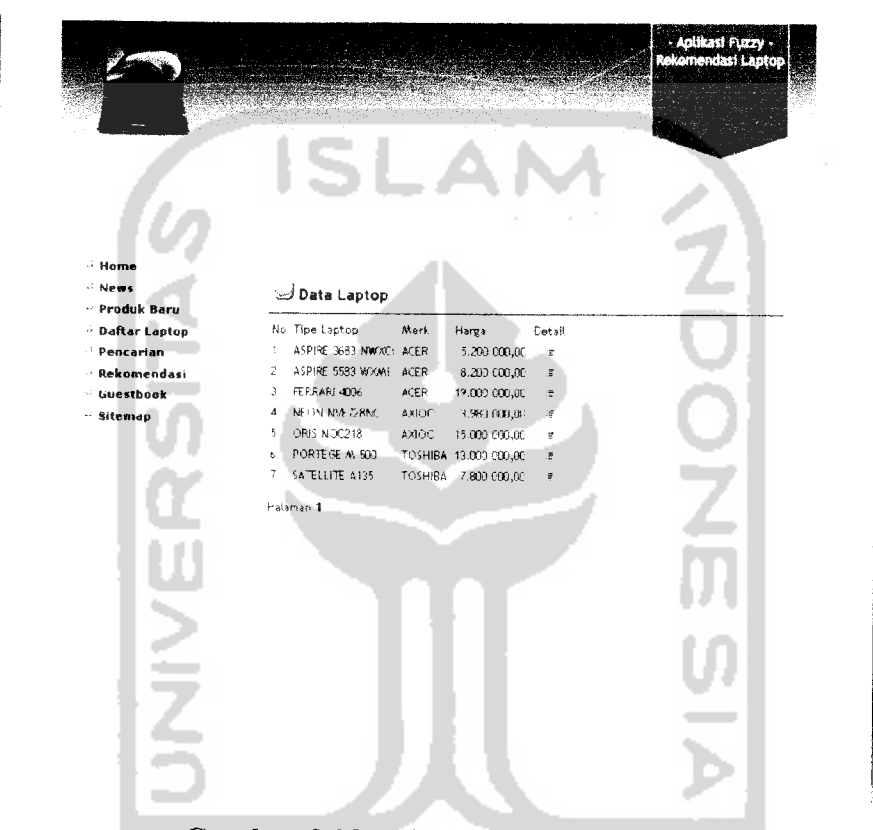

*Gambar 3.28* Halaman Daftar Laptop

### *3.3.2.5 Halaman Pencarian*

Halaman ini digunakan oleh pengguna untuk melakukan pencarian data. Pencarian data dapat dilakukan dengan memasukkan kata kunci **(keyword)** kemudian memilih data yang akan dicari. Terdapat 2macam pencarian yang dapat dilakukan, yaitu pencarian laptop berdasarkan tipe laptop dan pencarian **news** berdasarkan judul dan konten. Tampilan dari halaman pencarian ini dapat dilihat pada gambar 3.29

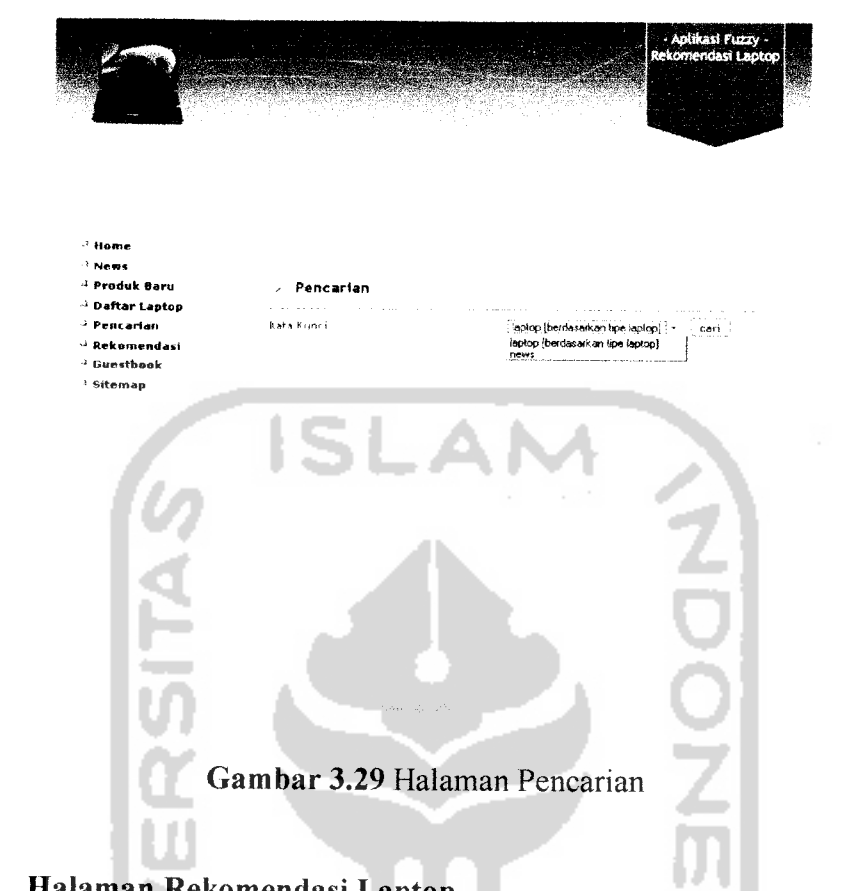

## *3.3.2.6 Halaman Rekomendasi Laptop*

Halaman ini merupakan inti dari aplikasi rekomendasi pemilihan laptop. Pada halaman rekomendasi laptop, pengguna dapat menentukan kriteria laptop yang diinginkan untuk mendapatkan rekomendasi yang sesuai dengan kriteria yang telah ditentukan tersebut. Pada halaman ini terdapat 16 kriteria yang dapat ditentukan. Kriteria-kriteria tersebut terdiri dari 4 kriteria fuzzy yaitu harga, berat, lama standby, dan kecepatan prosesor. Tampilan dari halaman rekomendasi ini dapat dilihat pada gambar 3.30

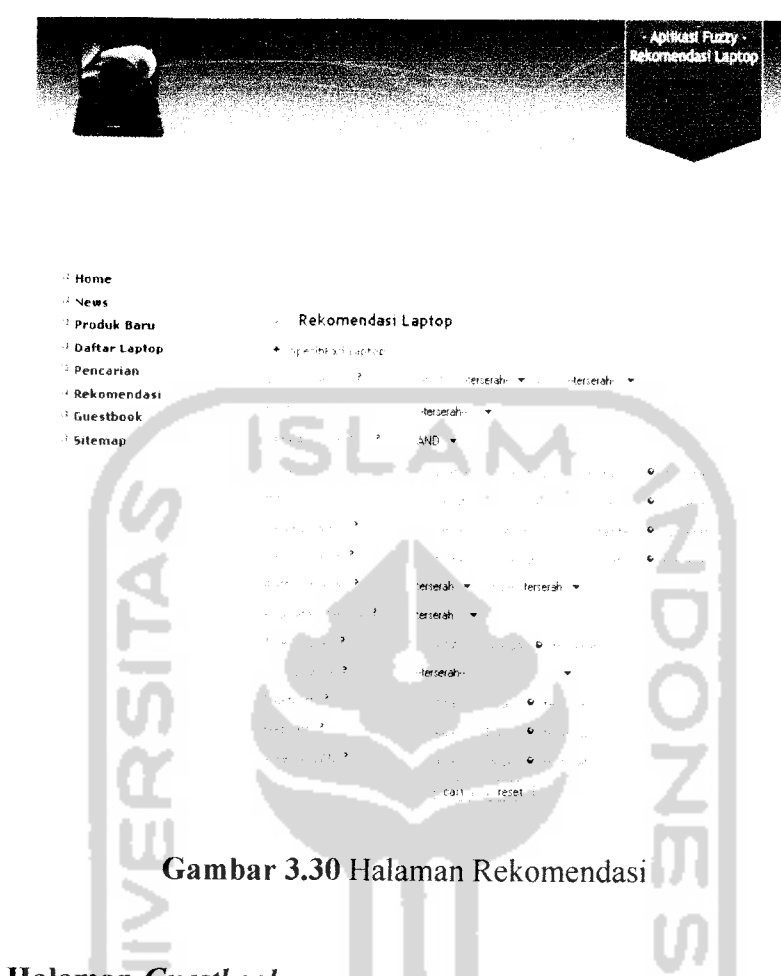

## *3.3.2.7 Halaman Guestbook*

Halaman ini digunakan oleh pengguna untuk mengisi **guestbook** (buku tamu) yang ada pada aplikasi ini. Pada halaman ini, pengguna dapat memberikan komentar, kritik atau saran yang berhubungan dengan aplikasi rekomendasi laptop. Tampilan dari halaman **guestbook** ini dapat dilihat pada gambar 3.31

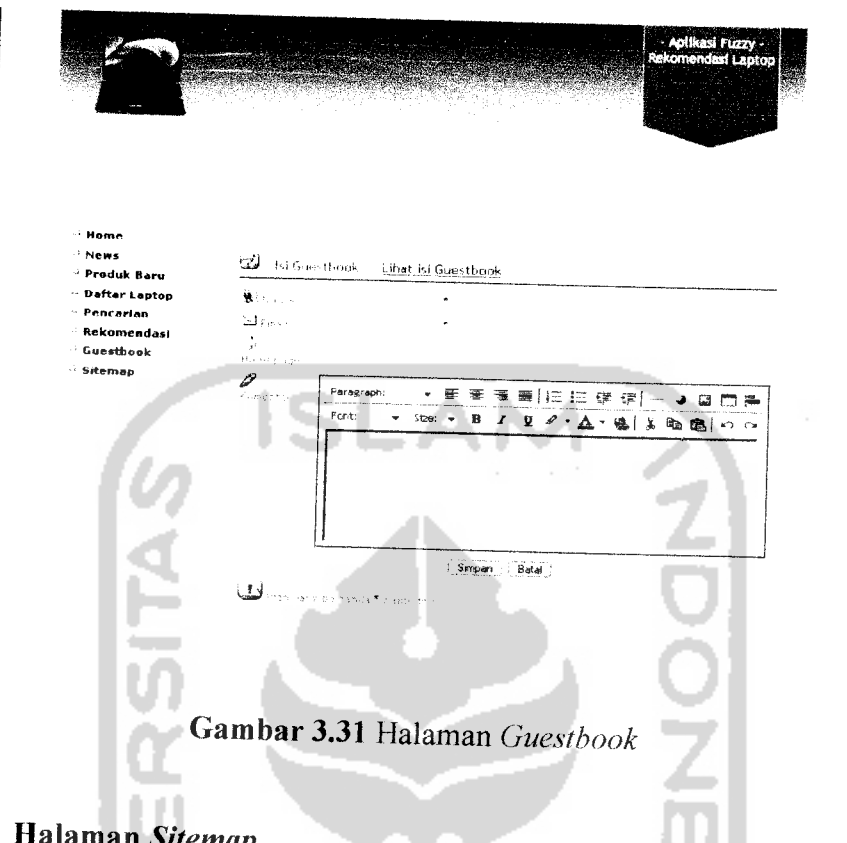

## *3.3.2.8 Halaman Sitemap*

Halaman ini digunakan oleh pengguna untuk mengetahui menu-menu **(link-link)** yang dapat diakses, dengan sitemap pengguna akan dipermudah dalam penggunaan aplikasi rekomendasi pemilihan laptop. Tampilan dari halaman **sitemap** ini dapat dilihat pada gambar 3.32

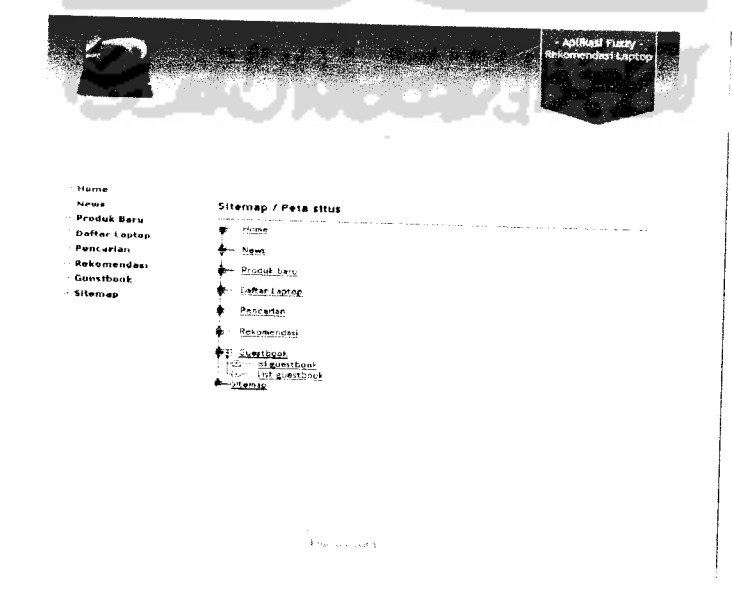

*Gambar 3.32* Halaman **Sitemap**

### *3.3.2.9 Halaman Login*

Halaman ini digunakan oleh administrator untuk masuk kedalam sistem. Pada halaman ini administrator harus memasukkan **username** dan **password.** Jika **username** dan **password** yang dimasukkan oleh administrator cocok dengan data yang ada pada sistem, maka akan masuk ke halaman utama administrator. Tampilan dari halaman **login** dapat dilihat pada gambar 3.33

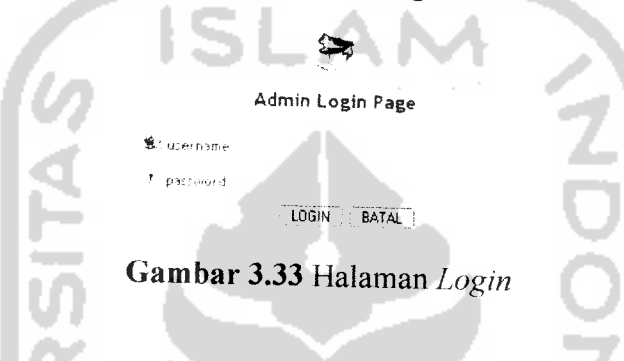

# *3.3.2.10 Halaman Input Data Laptop*

Halaman ini digunakan oleh administrator untuk menambah data laptop. Tampilan dari halaman **login** dapat dilihat pada gambar 3.34

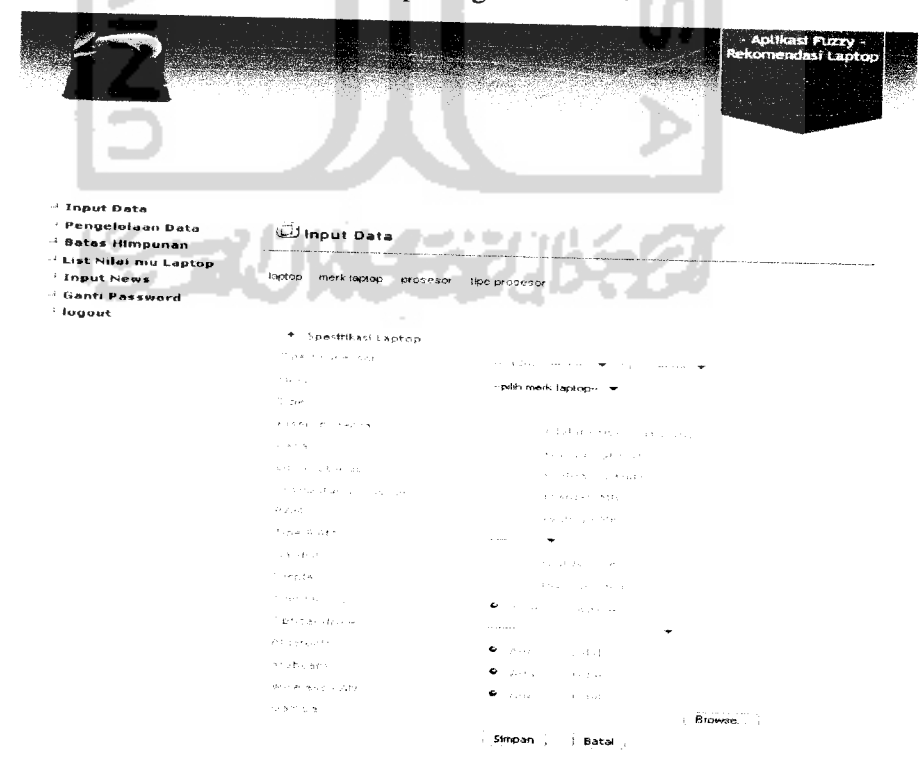

*Gambar 3.34* Halaman Input Data Laptop

# *3.3.2.11 Halaman Input Data Merk Laptop*

Halaman ini digunakan oleh administrator untuk menambah merk laptop. Tampilan dari halaman input data merk laptop dapat dilihat pada gambar 3.35

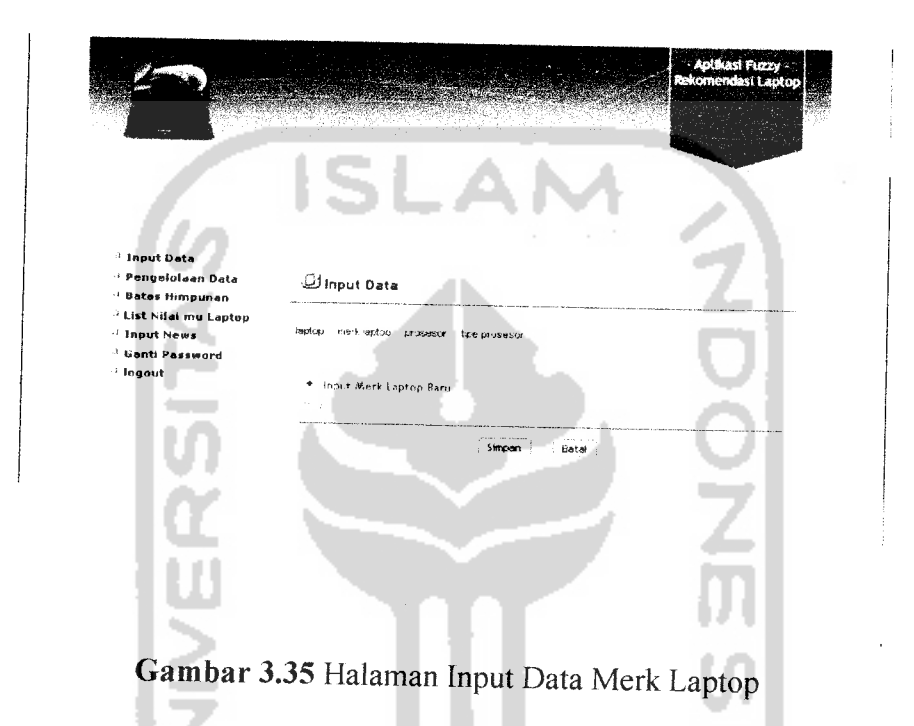

# *3.3.2.12 Halaman Input Data Jenis Prosesor*

Halaman ini digunakan oleh administrator untuk menambah data jenis prosesor kedalam sistem. Tampilan dari halaman input data jenis prosesor dapat dilihat pada gambar 3.36

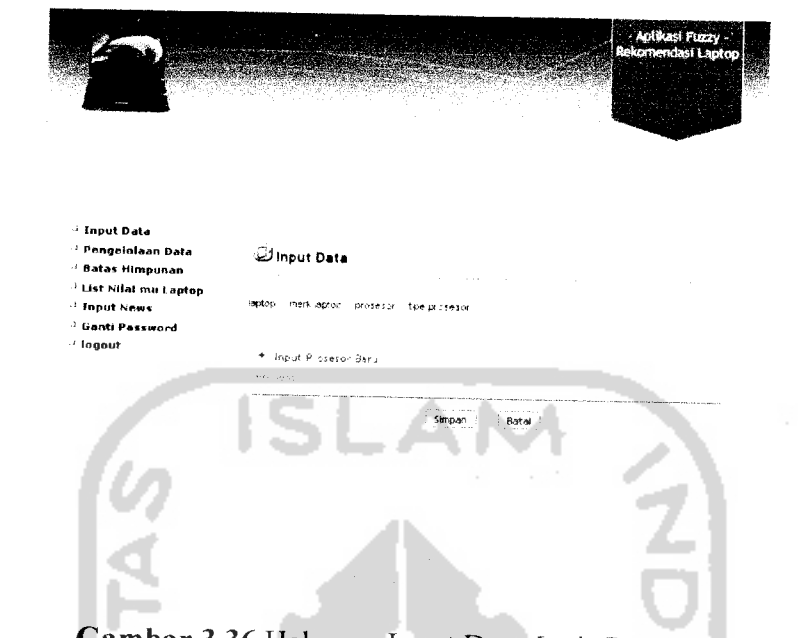

*Gambar 3.36* Halaman Input Data Jenis Prosesor

# *3.3.2.13 Halaman Input Data Tipe Prosesor*

Halaman ini digunakan oleh administrator untuk menambah data tipe prosesor kedalam sistem. Tampilan dari halaman input data tipe prosesor dapat dilihat pada gambar 3.37

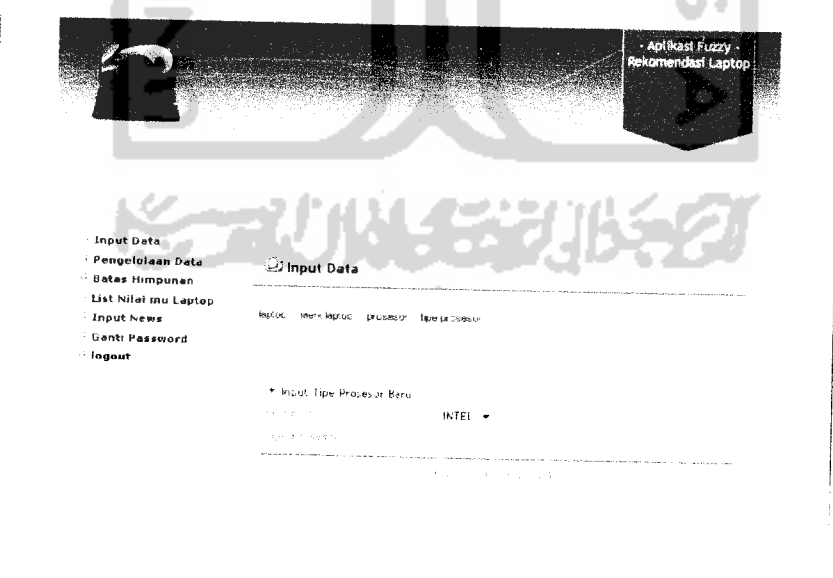

*Gambar 3.37* Halaman Input Data Tipe Prosesor
## *3.3.2.14 Halaman Pengelolaan Data Laptop*

Halaman ini digunakan oleh administrator untuk mengelola data laptop. Pada halaman ini terdapat daftar laptop-laptop yang telah ada disistem dan pada masing-masing daftar laptop terdapat menu untuk melihat detail, mengubah (edit), dan menghapus (delete) data laptop tertentu. Tampilan dari halaman pengelolaan data laptop dapat dilihat pada gambar 3.38

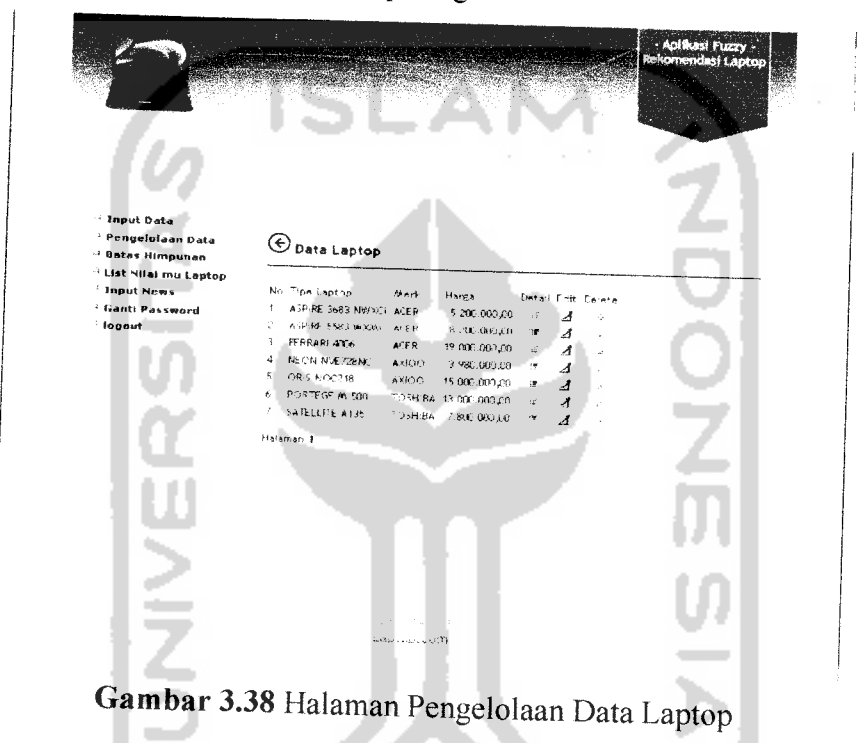

# *3.3.2.15 Halaman Input Batas Himpunan Variabel Kecepatan Prosesor*

Halaman ini digunakan oleh administrator untuk memasukkan atau mengubah batas himpunan pada variabel kecepatan prosesor. Tampilan dan halaman input batas himpunan variabel prosesor dapat dilihat pada gambar 3.39

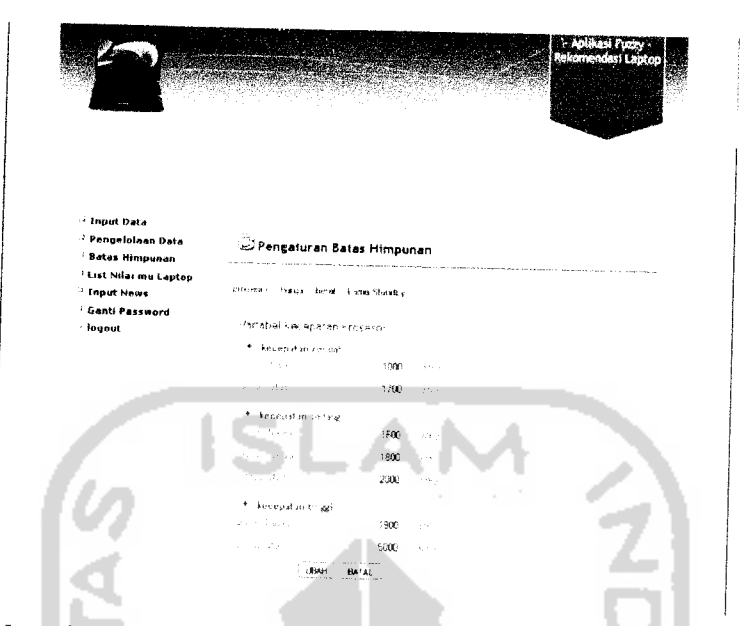

*Gambar 3.39* Halaman Input Batas Himpunan Variabel Prosesor

# *3.3.2.16 Halaman Input Batas Himpunan Variabel Harga*

Halaman ini digunakan oleh administrator untuk memasukkan atau mengubah batas himpunan pada variabel harga. Tampilan dari halaman input batas himpunan variabel harga dapat dilihat pada gambar 3.40

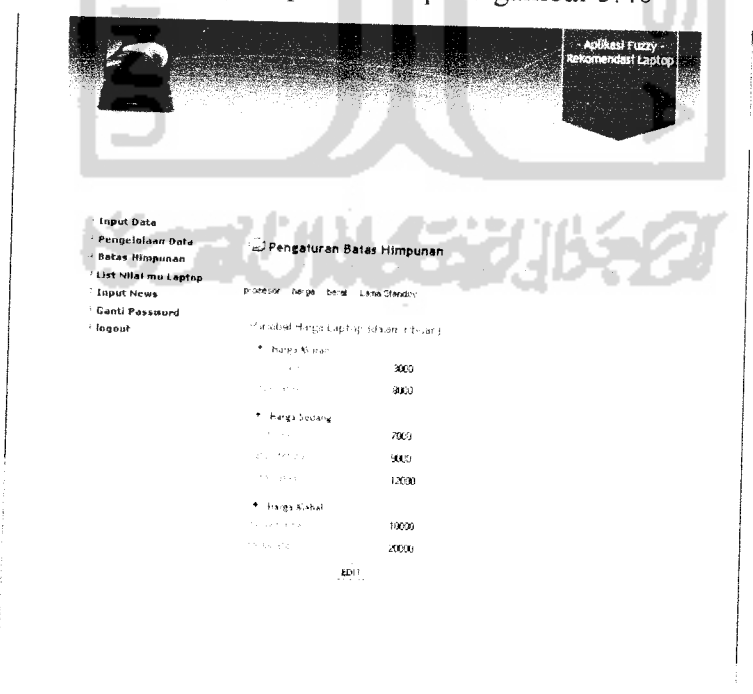

*Gambar 3.40* Halaman Input Batas Himpunan Variabel Harga

### *3.3.2.17 Halaman Input Batas Himpunan Variabel Berat*

Halaman ini digunakan oleh administrator untuk memasukkan atau mengubah batas himpunan pada variabel berat. Tampilan dari halaman input batas himpunan variabel berat dapat dilihat pada gambar 3.41

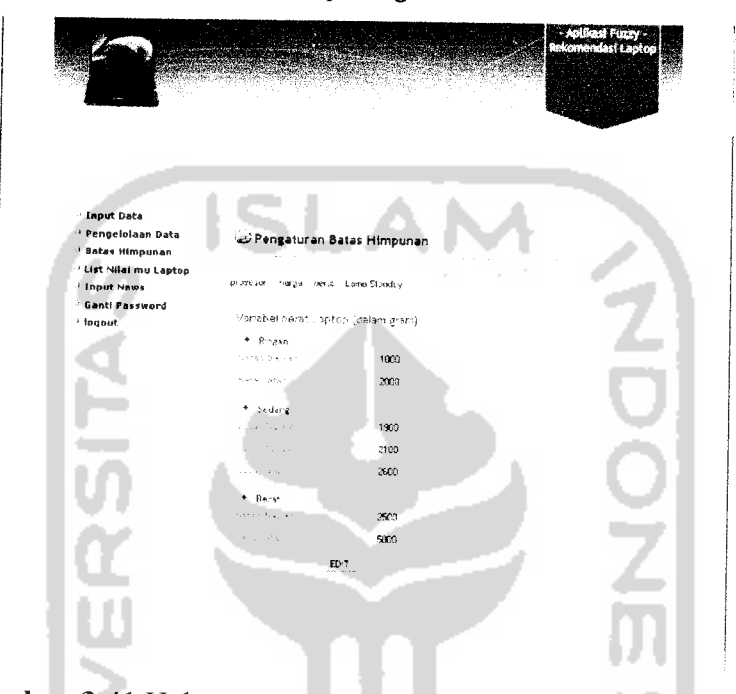

*Gambar 3.41* Halaman Input Batas Himpunan Variabel Berat

## *3.3.2.18 Halaman Input Batas Himpunan Variabel Lama Standby*

Halaman ini digunakan oleh administrator untuk memasukkan atau mengubah batas himpunan pada variabel lama standby. Tampilan dari halaman input batas himpunan variabel lama standby dapat dilihat pada gambar 3.42

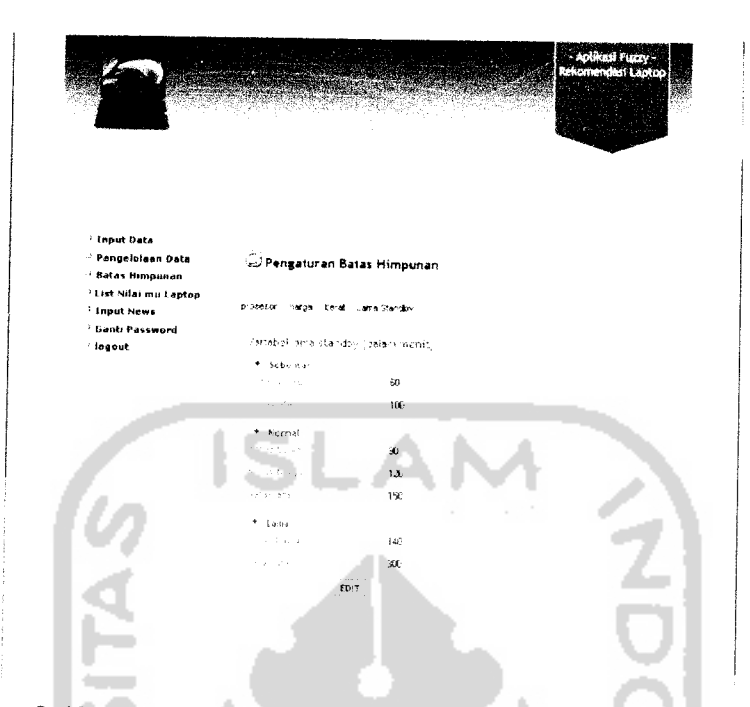

*Gambar 3.42* Halaman Input Batas Himpunan Variabel Lama Standby

## *3.3.2.19 Halaman List Nilai Mu Laptop*

۰

Halaman ini digunakan untuk menampilkan nilai **mu** untuk setiap laptop yang ada pada sistem. Tampilan dari halaman list nilai mu laptop dapat dilihat pada gambar 3.43

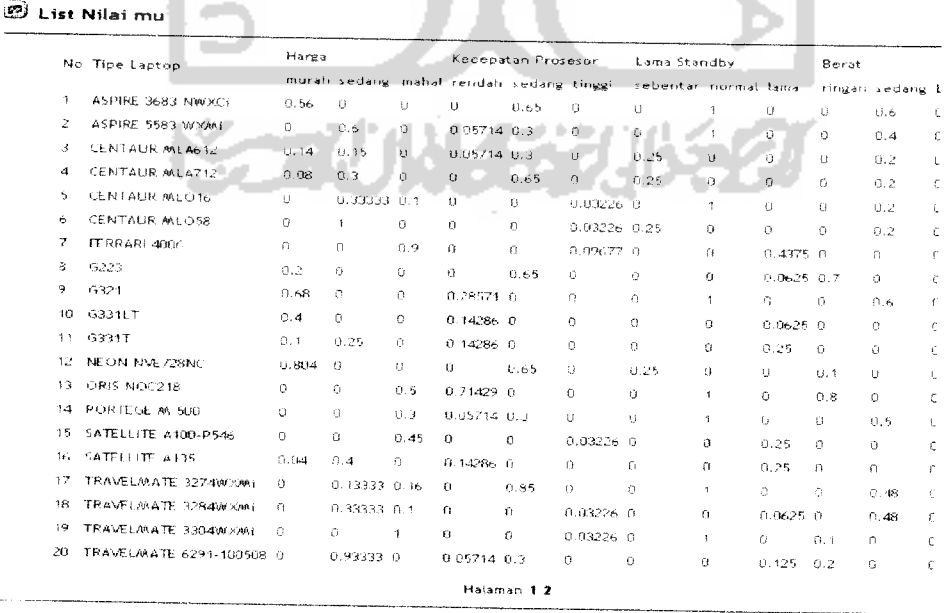

|             |  |            | ٠ |
|-------------|--|------------|---|
| prant<br>i, |  | Tutup<br>. |   |

**Gambar 3.43 Halaman List Nilai mu Laptop** 

## *3.3.2.20 Halaman Input* **News**

Halaman ini digunakan oleh administrator untuk menambah **news** (berita) pada sistem. Tampilan dari halaman input **news** dapat dilihat pada gambar 3.44

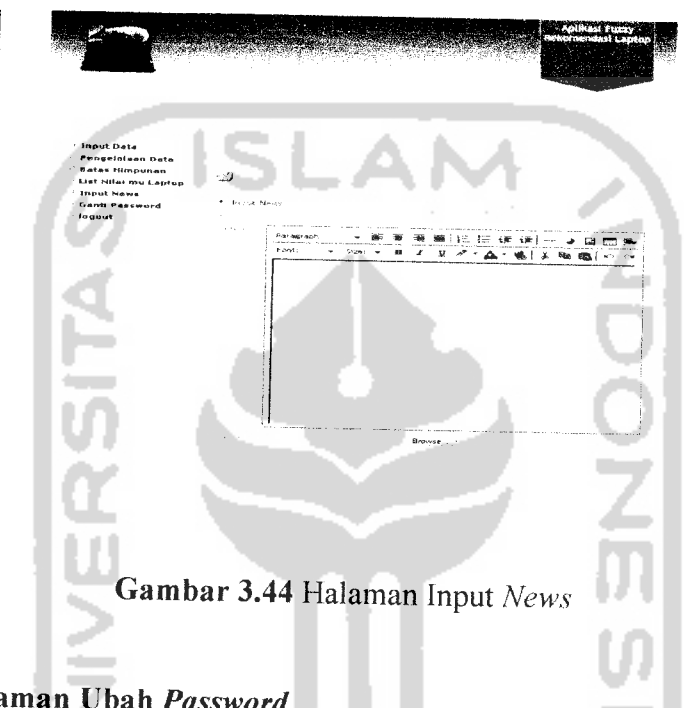

# *3.3.2.21 Halaman Ubah Password*

Halaman ini digunakan oleh administrator untuk mengubah **password** yang digunakan pada saat proses login. Tampilan dari halaman ubah password dapat dilihat pada gambar 3.45

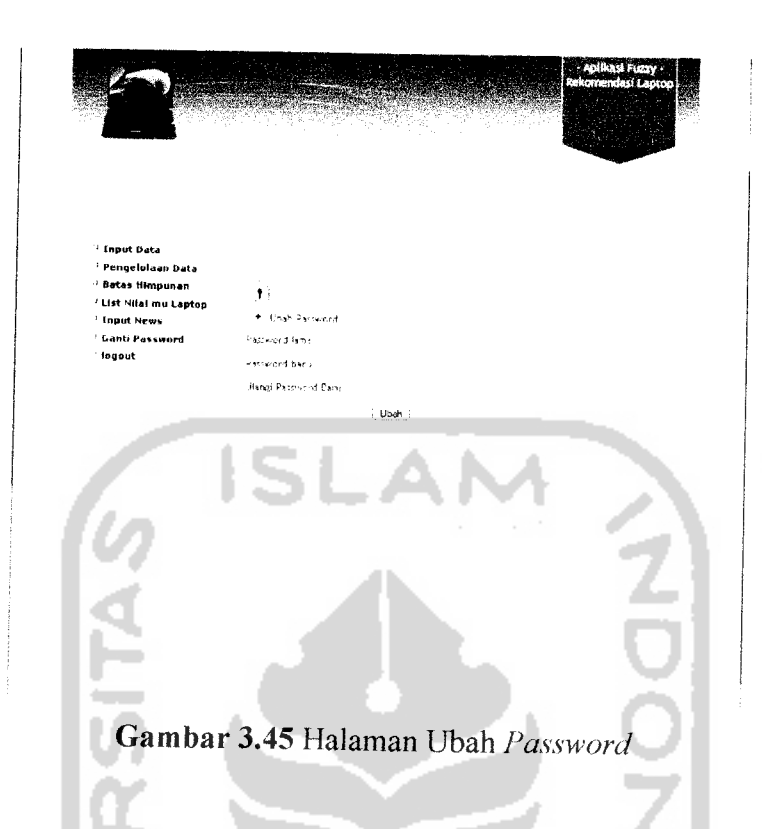

### *3.3.3 Implementasi Prosedural*

Implementasi prosedural ini merupakan penerapan rancangan yang telah dibuat menjadi bentuk program **(source code).** Pada aplikasi fuzzy database untuk rekomendasi pemilihan laptop dengan menggunakan metode tahani ini, menitik beratkan pada proses perhitungan **mu** dan rekomendasi laptop berdasarkan pada kriteria yang telah ditentukan oleh pengguna. Pada implementasi prosedural ini akan menjelaskan tentang modul-modul apa saja yang digunakan dalam aplikasi ini. Modul-modul yang ada di dalam aplikasi ini antara lain :

- 1. Modul input data, modul ini digunakan untuk menginputkan data laptop dan batas himpunan fuzzy.
- 2. Modul perhitungan **mu,** modul ini digunakan untuk menghitung **mu** untuk setiap himpunan fuzzy pada laptop tipe tertentu.
- 3. Modul rekomendasi, modul ini merupakan modul inti dari aplikasi ini. Modul rekomendasi digunakan untuk mencari laptop berdasarkan knteria yang telah dimasukkan, pada modul ini dilakukan perhitungan**firestrength.**

#### *BAB IV*

#### *HASIL DAN PEMBAHASAN*

#### *4.1 Pengujian Sistem*

Pada bagian ini menjelaskan tentang pengujian terhadap kinerja dari aplikasi fuzzy database untuk rekomendasi pemilihan laptop menggunakan metode tahani. Melalui tahap pengujian ini diharapkan dapat diketahui kekurangan-kekurangan dari sistem, untuk selanjutnya dilakukan perbaikan sehingga kesalahan-kesalahan tersebut dapat diminimalisasi atau bahkan dihilangkan.

Pengujian dilakukan dengan mengisi **form-form** inputan yang sebelumnya telah diampilkan pada BAB III, yaitu pada proses login, pengisian data laptop, batas himpunan, dan rekomendasi laptop.

#### *4.2 Hasil Pengujian Sistem*

### *4.2.1 Penanganan Kesalahan*

Penanganan kesalahan pada aplikasi rekomendasi pemilihan laptop ini dilakukan dengan memberikan peringatan dalam bentuk pesan **(messagebox)** yang berisikan keterangan yang berhubungan dengan kesalahan yang dilakukan oleh **user.**

### *4.2.1.1 Penanganan Kesalahan Input Data*

Penanganan kesalahan input ini dilakukan untuk menangkap kesalahan yang terjadi ketika saiah satu **field** pada **form** inputan kosong atau data yang dimasukan tidak valid.

Contoh penanganan kesalahan input antara lain :

1. Proses **login**

Pada proses login, jika pengguna mengosongkan **field username,** maka akan muncul pesan seperti pada gambar (4.1), dan jika **user** mengosongkan **field password,** maka akan muncul pesan seperti pada gambar 4.1

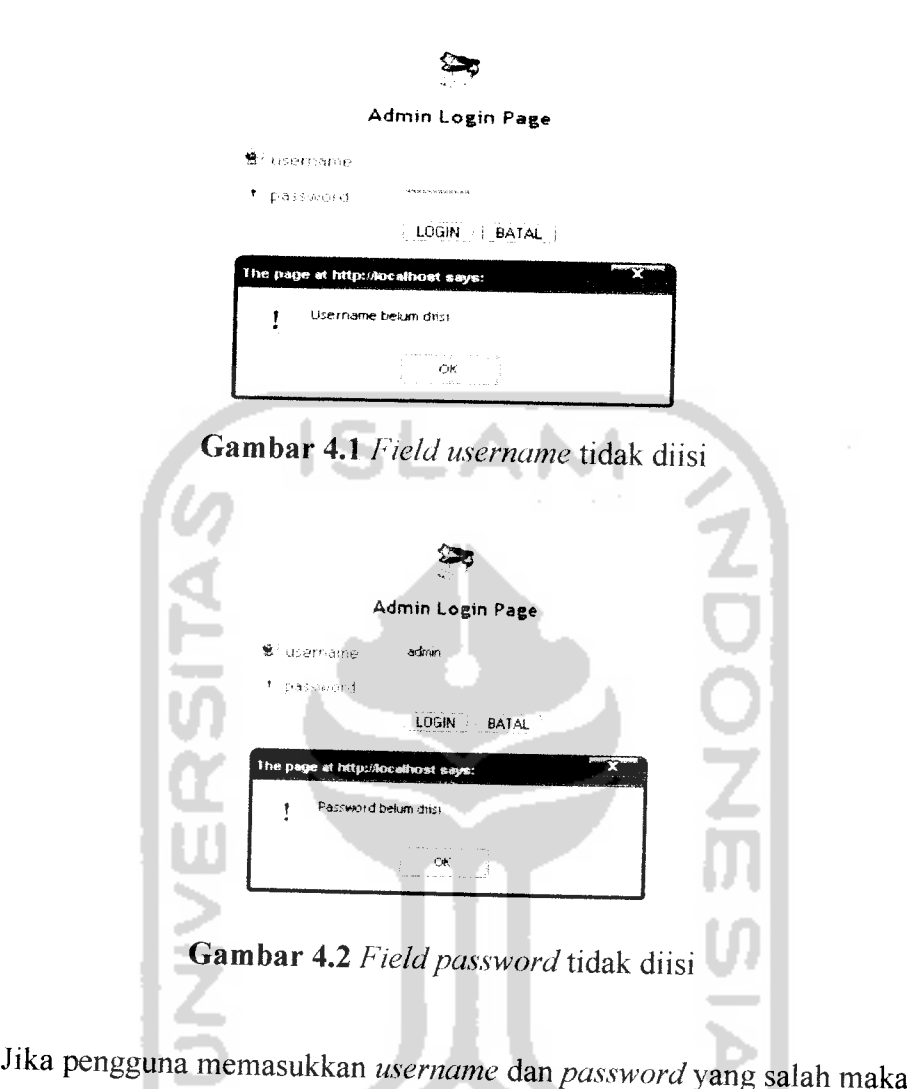

akan mucul pesan kesalahan seperti pada gambar 4.3

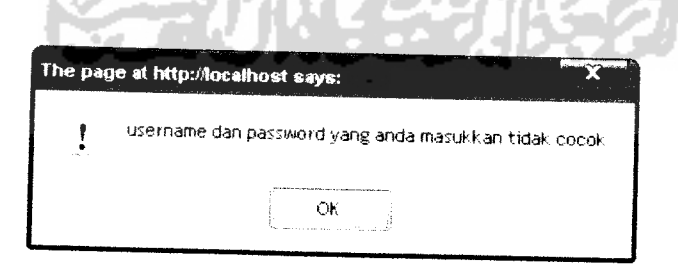

*Gambar 4.3* **Field username** dan **password** saiah

2. Proses ganti **password**

Apabila pengguna melakukan kesalahan pada saat konfirmasi **password** baru maka akan muncul pesan kesalahan seperti pada gambar 4.4

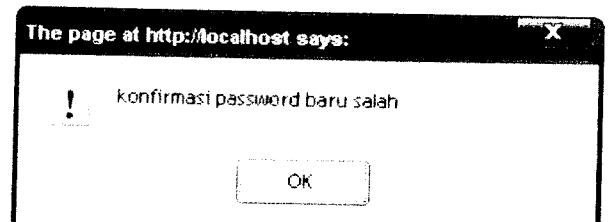

*Gambar 4.4* **Field** konfirmasi **password** saiah

## *4.2.1.2 Penanganan Kesalahan Input Tipe Data*

Penanganan kesalahan input tipe data ini digunakan untuk menangkap kesalahan yang terjadi ketika data yang dimasukkan memiliki tipe yang tidak sesuai dengan tipe data yang telah ditentukan. Contoh penanganan kesalahan input tipe data terdapat pada form input laptop. Field harga pada form input laptop seharusnya diisi dengan angka, tetapi diisi dengan string sehingga muncul pesan seperti pada gambar 4.5

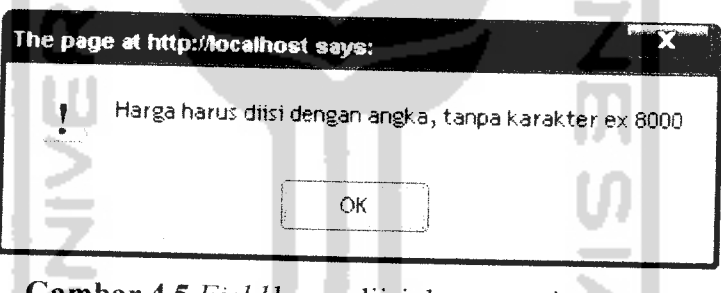

*Gambar* 4.5 **Field** harga diisi dengan string

## *4.2.1.3 Penanganan Kesalahan Input Format Data*

Penanganan kesalahan input fonnat data ini digunakan untuk menangkap kesalahan yang terjadi ketika data yang dimasukkan memiliki format yang tidak sesuai dengan format data yang telah ditentukan. Contoh penanganan kesalahan input format data terdapat pada form input guestbook. Field email pada form input **guestbook** seharusnya diisi dengan format **email** yang valid sehingga muncul pesan seperti pada gambar 4.6

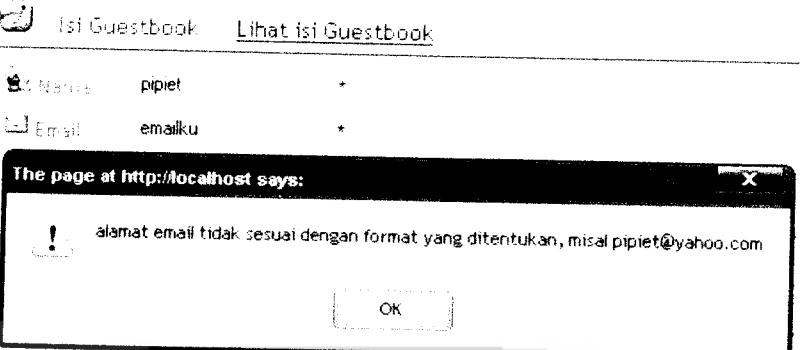

*Gambar 4.6* **Field email** diisi dengan format yang tidak valid

### *4.2.2 Pengujian dan Analisis*

Pada tahap pengujian dan analisis pada aplikasi ini, dilakukan perbandingan antara kebenaran masukan serta kesesuaian program dengan kebutuhan sistem.

#### *4.2.2.1 Login*

**Pada form login,** diberikan contoh masukan seperti di bawah ini untuk menguji keluaran output yang dihasilkan.

**Username** : admin

**Password:** rahasia

Hasil dari masukan tersebut dapat dilihat pada gambar (4.7), dengan masukan tersebut maka pesan kesalahan tidak muncul.

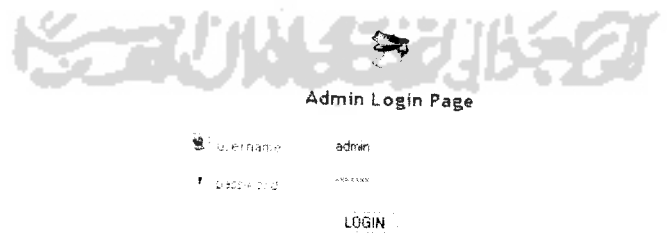

*Gambar 4.7* Antarmuka Masukan **Login**

## *4.2.2.2 Input Batas Himpunan Variabel Kecepatan Prosesor*

**Pada form** input batas himpunan variabel kecepatan prosesor, dimasukkan contoh masukan seperti di bawah ini untuk menguji keluaran output yang dihasilkan.

## *Kecepatan prosesor rendah (dalam MHz)*

Batas bawah : 1000

Batas atas :  $1700$ 

## *Kecepatan prosesor sedang (dalam MHz)*

Batas bawah : 1600

Batas tengah : 1800

Batas atas : 2000

## *Kecepatan prosesor tinggi (dalam MHz)*

Batas bawah : 1900

Batas atas : 5000

Hasil dari masukan data batas himpunan variabel kecepatan prosesor tersebut dapat dilihat pada gambar 4.8

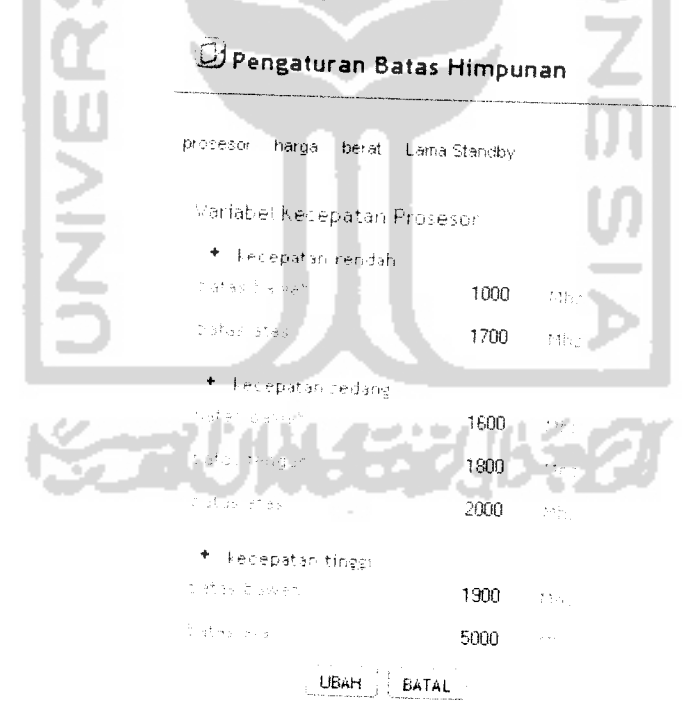

## *Gambar 4.8* Antarmuka Masukan Batas Himpunan Variabel Kecepatan Prosesor

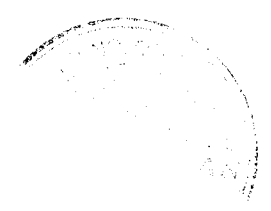

## *4.2.2.3 Input Batas Himpunan Variabel Harga*

Pada **form** input batas himpunan variabel harga, dimasukkan contoh masukan seperti di bawah ini untuk menguji keluaran output yang dihasilkan.

## *Harga murah (dalam ribuan rupiah)*

Batas bawah : 3000

Batas atas : 8000

*Harga sedang (dalam ribuan rupiah)*

Batas bawah : 7000

Batas tengah : 9000

Batas atas : 12000

*Harga mahal(dalam ribuan rupiah)*

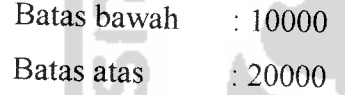

Hasil dari masukan data batas himpunan variabel kecepatan prosesor tersebut dapat dilihat pada gambar 4.9

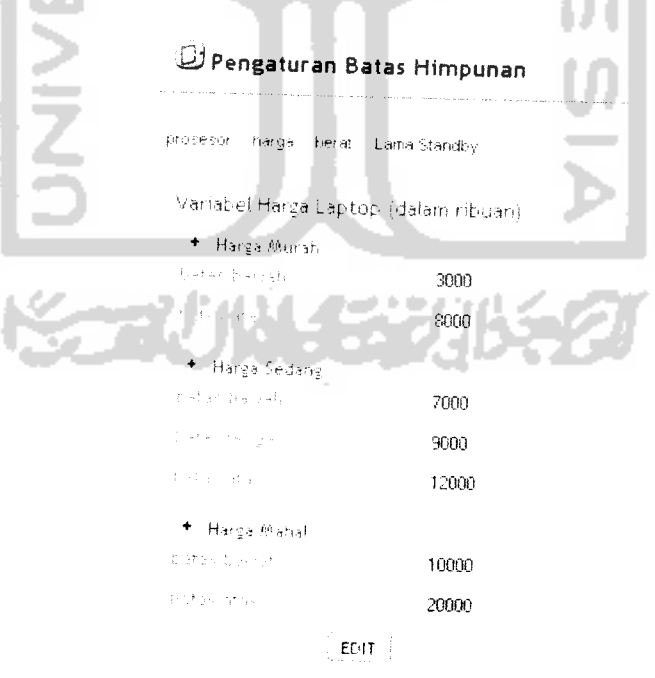

*Gambar* 4.9 Antarmuka Masukan Batas Himpunan Variabel Har ga

# *4.2.2.4 Input Batas Himpunan Variabel Berat*

Pada *form* input batas himpunan variabel berat, dimasukkan contoh masukan seperti di bawah ini untuk menguji keluaran output yang dihasilkan.

## *Berat ringan (dalam gram)*

ш

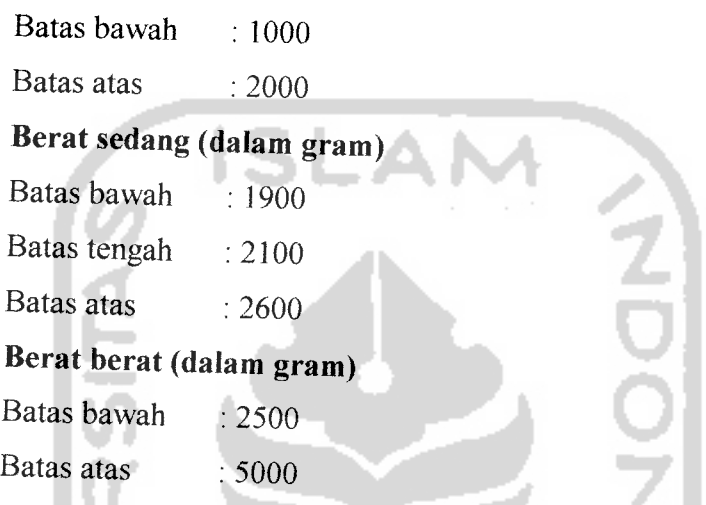

Hasil dari masukan data batas himpunan variabel kecepatan prosesor tersebut dapat dilihat pada gambar 4.10 w Y.

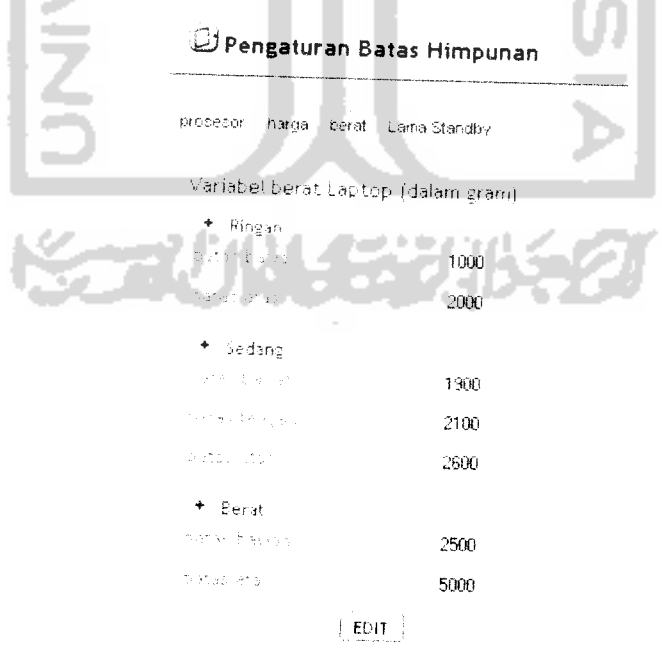

*Gambar 4.10* Antarmuka Masukan Batas Himpunan Variabel Berat

## *4.2.2.5 Input Batas Himpunan Variabel Lama Standby*

Pada **form** input batas himpunan variabel lama standby, dimasukkan contoh masukan seperti di bawah ini untuk menguji keluaran output yang dihasilkan.

## *Lama standby sebentar(dalam menit)*

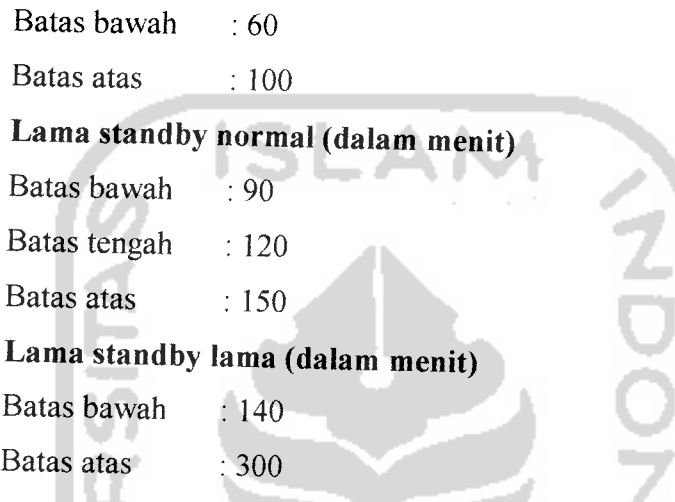

Hasil dari masukan data batas himpunan variabel lama standby tersebut dapat dilihat pada gambar 4.11 ы

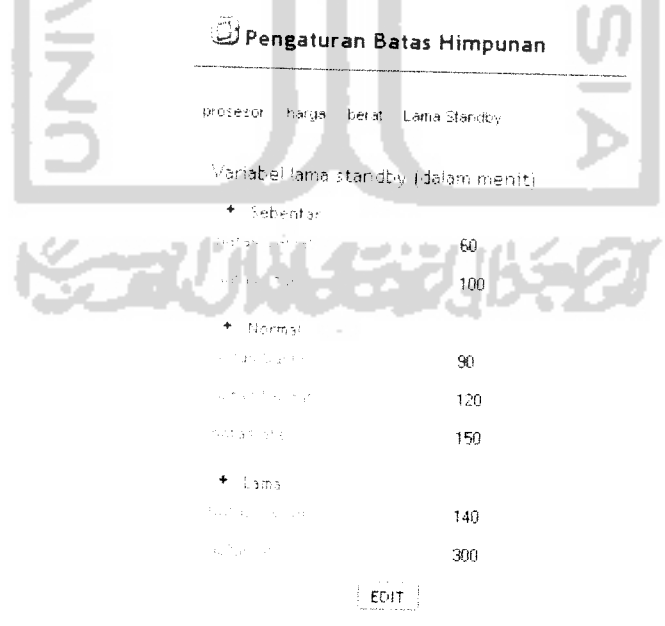

## *Gambar 4.11* Antarmuka Masukan Batas Himpunan Variabel Lama Standby

## *4.2.2.6 Input Data Laptop*

 $\hat{\mathcal{A}}$ 

 $\frac{1}{2}$ 

Pada form masukan data laptop, diberikan contoh masukan di bawah mi untuk menguji keluaran output yang dihasilkan

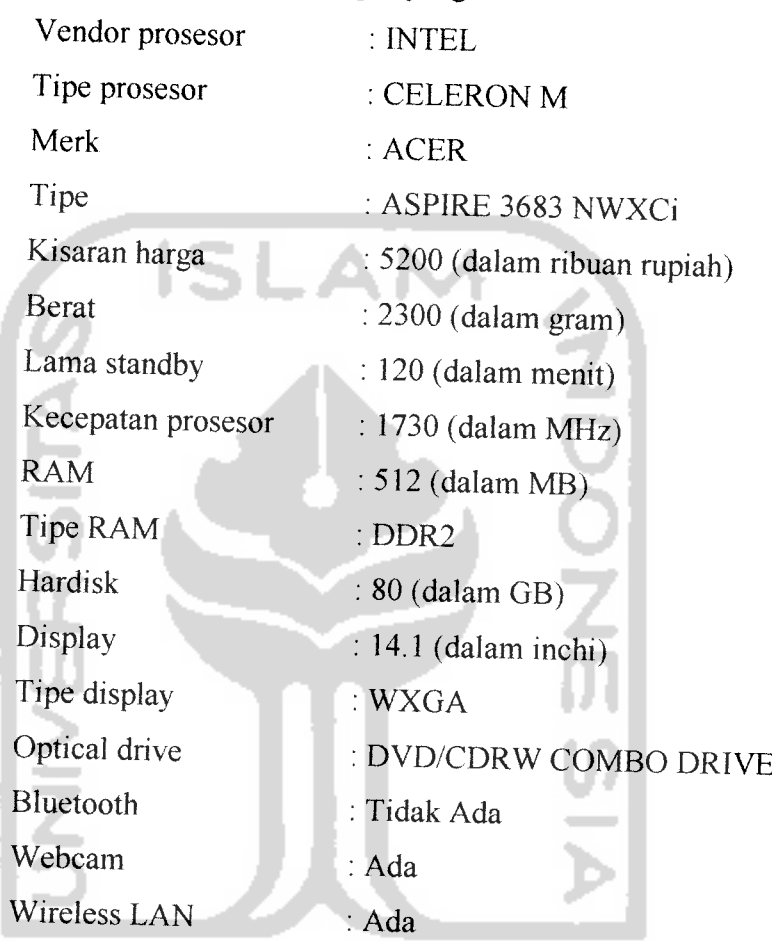

Hasil dari masukan data laptop tersebut dapat dilihat pada gambar 4.12

| leastop - missik legitiga - procession - hipe percacione |                                                                                                    |
|----------------------------------------------------------|----------------------------------------------------------------------------------------------------|
| * Specifikaci Laptop                                     |                                                                                                    |
| the control of a state                                   | <b>IN THE INTEL WITH A CELERON M</b>                                                                                                    |
| real to                                                  | ACER                                                                                                    |
| <b>Madage Co.</b>                                        | ASFIRE 3683 NWACL                                                                                                    |
| the state of the lines.                                  |                                                                                                    |
| Doctor's                                                 | 2300<br>control of the sale                                                                                                    |
| service of 2004, and                                     | 1.201<br>The first state and property                                                                                                    |
| Firm and Whight process of the                           | 1730<br>contract of prod-                                                                                                    |
| <b>Continued</b>                                         | 512<br>コメリートレック(1)                                                                                                    |
| Today, In Acre.                                          | DDR2                                                                                                    |
| $\sim 2\sqrt{3}$ and $\sim 10^{11}$ km s $^{-1}$         | 80 C<br>contractor in a ge-                                                                                                    |
| contact of the                                           | <b>LAST</b> Construction of the Construction                                                                                                    |
| the control pages.                                       | Controlled the second service of                                                                                                    |
| and a security and                                       | DVD /CDRW COMBO DRIVE V                                                                                                    |
| PRODUCTS.                                                | <b>CONSTRACTOR</b>                                                                                                    |
| Telling and                                              | ® trak in a gus                                                                                                    |
| statement of the control of                              | Market Street, Street                                                                                                    |
| of an experi-                                            | The second contract of the contract of the property of the property of the contract of the property of the contract of the contract of the contract of the contract of the contract of the contract of the contract of the con |
|                                                          | Street Learn<br><b>Contract Contract Contract Contract</b>                                                                                                    |

*Gambar 4.12* Antarmuka Masukan Data Laptop

### *4.2.2.7 Masukan Data Merk Laptop*

Pada form masukan data merk laptop, diberikan contoh masukan di bawah ini untuk menguji keluaran output yang dihasilkan

Merk : ACER

Hasil dari masukan data merk laptop tersebut dapat dilihat pada gambar *4.1:*

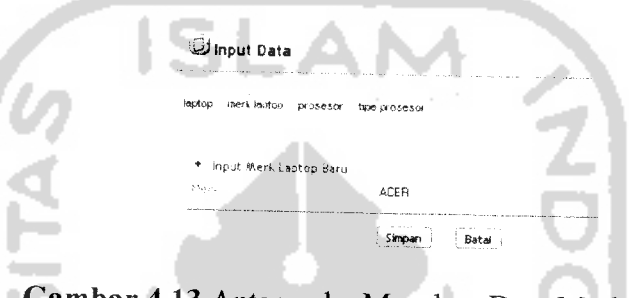

*Gambar 4.13* Antarmuka Masukan Data Merk Laptop

### *4.2.2.8 Masukan Data Prosesor*

Pada form masukan data prosesor, diberikan contoh masukan di bawah ini untuk menguji keluaran output yang dihasilkan

Prosesor : INTEL

Hasil dari masukan data prosesor tersebut dapat dilihat pada gambar 4.14

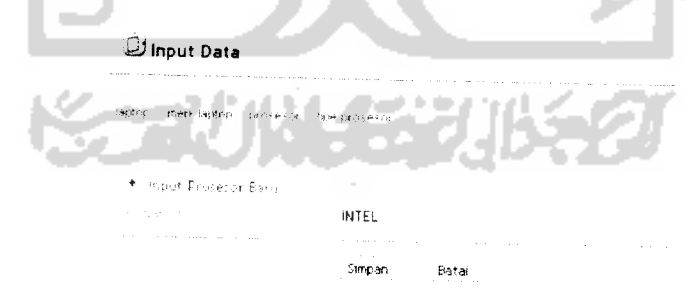

*Gambar 4.14* Antarmuka Masukan Data Prosesor

## *4.2.2.9 Masukan Data Tipe Prosesor*

Pada form masukan data tipe prosesor, diberikan contoh masukan di bawah ini untuk menguji keluaran output yang dihasilkan

> Prosesor : INTEL Tipe prosesor : CORE DUO

Hasil dari masukan data tipe prosesor tersebut dapat dilihat pada gambar 4.15

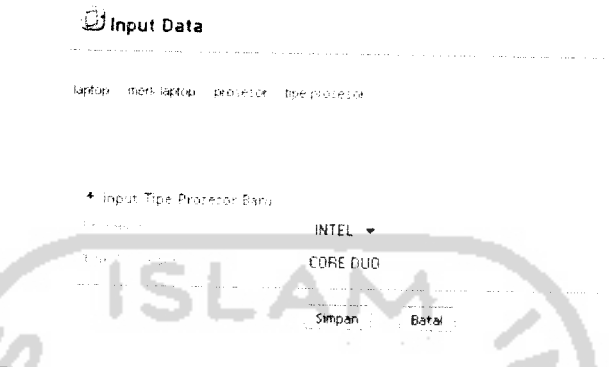

*Gambar 4.15* Antarmuka Masukan Data Tipe Prosesor

## *4.2.2.10 Rekomendasi Pemilihan Laptop*

**Form** rekomendasi pemilihan laptop ini digunakan untuk mencari laptop berdasarkan kriteria yang ditentukan oleh pengguna.

## *a. Data pengujian operator AND*

Pada**form** rekomendasi pemilihan laptop, diberikan contoh masukan seperti di bawah ini untuk menguji keluaran output yang dihasilkan.

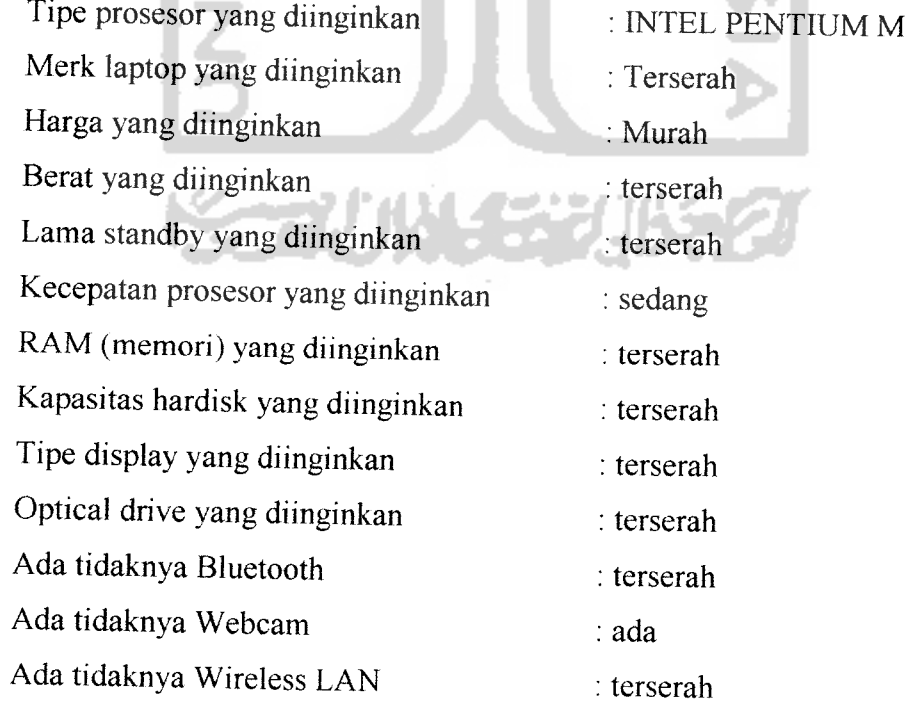

Masukan data di atas ditunjukkan pada gambar 4.16

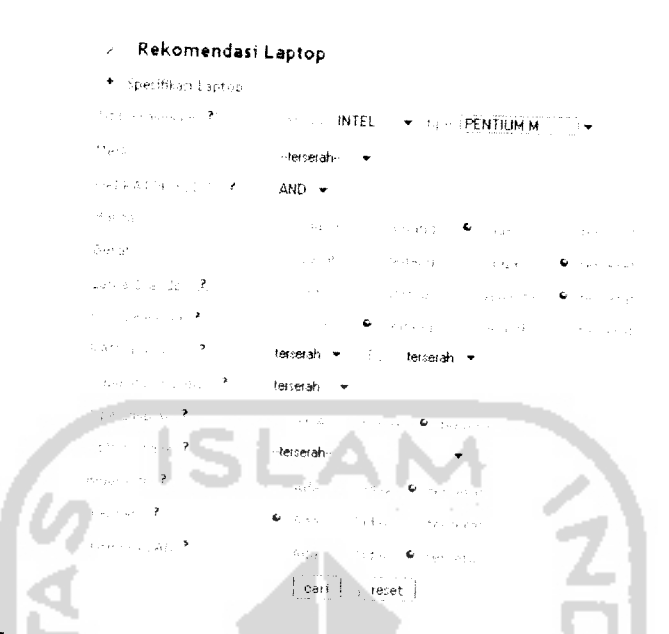

*Gambar 4.16* Antarmuka Rekomendasi Pemilihan Laptop Dengan Operator AND

Ketika tombol "cari" diklik, maka proses perhitungan **firestrength** dilakukan. Perhitungan firestrength dilakukan berdasarkan kriteria yang telah dipilih oleh pengguna dan juga berdasarkan nilai **mu** yang ditunjukkan pada gambar 4.17 dan gambar 4.18

| لاتتقا         | ≺') http://localbost - Mozilla Firefox<br>List Nilai mu |          |                  |                |                                     |                                         |               |                      |                      |                |          |                     |              |
|----------------|---------------------------------------------------------|----------|------------------|----------------|-------------------------------------|-----------------------------------------|---------------|----------------------|----------------------|----------------|----------|---------------------|--------------|
|                | No. Tipe Laptop                                         | Hanga    |                  |                | Kecepatan Prosesor:<br>Lama Standby |                                         |               |                      |                      |                |          |                     |              |
|                |                                                         |          |                  |                |                                     | murah sedang mahal rendah sedang tinggi |               | sebentar normal lama |                      |                | Berat    |                     |              |
| л.             | ASPIRE 3683 NWXC1                                       | 0.56     | $\alpha$         | $\Omega$       | F                                   | 0.65.                                   | ō.            | $^{\circ}$           | $1 -$                |                |          | ringan sedang berat |              |
| $\overline{z}$ | ASPIRE 5583 WXWH                                        | n.       | 0.6              | $\Omega$       | $0.05714$ 0.3                       |                                         | $\sigma$      | $\Omega$             |                      | $\Omega$       | Ū.       | 0.6                 | Û            |
| э              | CENTAUR MLA 712                                         | 0.08     | Q.3              | $\Omega$       | $0 -$                               | 0.65                                    | $\Omega$      | 0.25                 |                      | $\Omega$       | Ũ        | 0.4                 | o            |
| 4              | CENTALIR MLA612                                         | 0.14     | 0.15             | n              | $0.05714 - 0.3$                     |                                         | Ω.            |                      | n                    | Ü              | Ō        | 0.2                 | $\alpha$     |
| 5.             | CENTAUR MLO16                                           | $\Omega$ | 0.3333300,1      |                | 0                                   | $\Omega$                                |               | 0.25                 | $\Omega$             | n.             | n.       | $0.2 -$             | $\Omega$     |
| 6              | CENTAUR MLOS8                                           | O.       | 1                | G.             | O.                                  | £.                                      | 0.032260      |                      | $\mathbf{1}$         | $\Omega$       | $\Omega$ | 0.2                 | o            |
| 7              | FERRARI 4006                                            | $\sigma$ | Ũ                | 0.9            | Ü                                   |                                         | 0.00226 0.25  |                      | o                    | Ü              | $\Omega$ | $0.2^{\circ}$       | Ű.           |
| 8              | G223                                                    | 0.2      | Ù                | u              |                                     | o                                       | 0.09677 0     |                      | o                    | 0.4375.0       |          | α                   | 0.144        |
| 9              | 9321                                                    | 0.68     | $^{(1)}$         |                | u                                   | 0.65                                    | u             | υ                    | ū                    | $0.0625$ $0.7$ |          | n                   | $\mathbf{u}$ |
| 10             | G331LT                                                  | 0.4      | $\Omega$         | o              | 0.28571.0                           |                                         | n.            | ¥1                   | $\ddot{\phantom{a}}$ | Ο.             | 0.       | 0.6                 | 0            |
| 11.            | G331T                                                   | 0.1      |                  | o              | $0.14286$ 0                         |                                         | ũ             | $\Omega$             | 0.                   | 0.0625.0       |          | n                   | 0.08         |
| 12.            | NEON INVEZZ8NC                                          |          | 0.25             | ū              | 0.1428600                           |                                         | $\Omega$      | $\mathbf 0$          | 0                    | 0.25           | 0.       | 0.                  | 0.28         |
| 13.            | ORIS NOC218                                             | 0.804    | o                | α              | $\Omega$                            | 0.65                                    | G.            | 0.25                 | ū                    | 0              | Q.1      | O.                  | o            |
| 14.            | PORTEGE / 10:500                                        | $\Omega$ | ũ.               | 0.5            | 0.714290                            |                                         | a             | Ù                    | $\mathbf{1}$         | $\Omega$       | 0.8      | $^{\circ}$          | $^{\circ}$   |
| 15.            | SATELLITE A100 P546                                     | o        | Ŭ.               | 0.3            | $0.05714$ 0.3                       |                                         | 0             | o                    | $\mathbf{1}$         | n              | 0        | 0.5                 | o            |
| 16.            | SATELLITE A135                                          | $\Omega$ | 0                | 0.45           | 0.                                  | $^{\circ}$                              | $9.03226 - 0$ |                      | o.                   | 0.28           | Ũ        | n                   | 0.08         |
| 17.            |                                                         | 0.04     | 0.4              | 0.             | $0.14286$ ft                        |                                         | $\Gamma$      | $\mathbf{G}$         | n.                   | 0.25           | n.       | Ω.                  |              |
|                | TRAVELMATE 3274WXMH                                     | 0        | $0.13333 + 0.16$ |                | $\Omega$                            | 0.85                                    | n             | 0                    | 4                    | n              | o        |                     | 0.08         |
| 18.            | TRAVELMATE 3284WXMi                                     | o        | 0.3333300.1      |                | n                                   | 0                                       | 0.032260      |                      | Ū.                   | 0.0625.0       |          | 0.48                | O.           |
|                | 19 TRAVELMATE 3304WXAM                                  | 0        | n.               | $\overline{1}$ | Û                                   | 0                                       | 0.03226.0     |                      | и.                   |                |          | 0.48                | 0.           |
|                | 20 TRAVELMATE 6291-100508 0                             |          | 0.93333n         |                | $0.05714$ $0.3$                     |                                         | r.            | n.                   | Ω.                   | o              | 0.1<br>o |                     | Ű            |
|                |                                                         |          |                  |                |                                     | Halaman 1 2                             |               |                      |                      | 11.125         | 0.2<br>n |                     | n            |

*Gambar 4.17* List Nilai **mu** Laptop Halaman

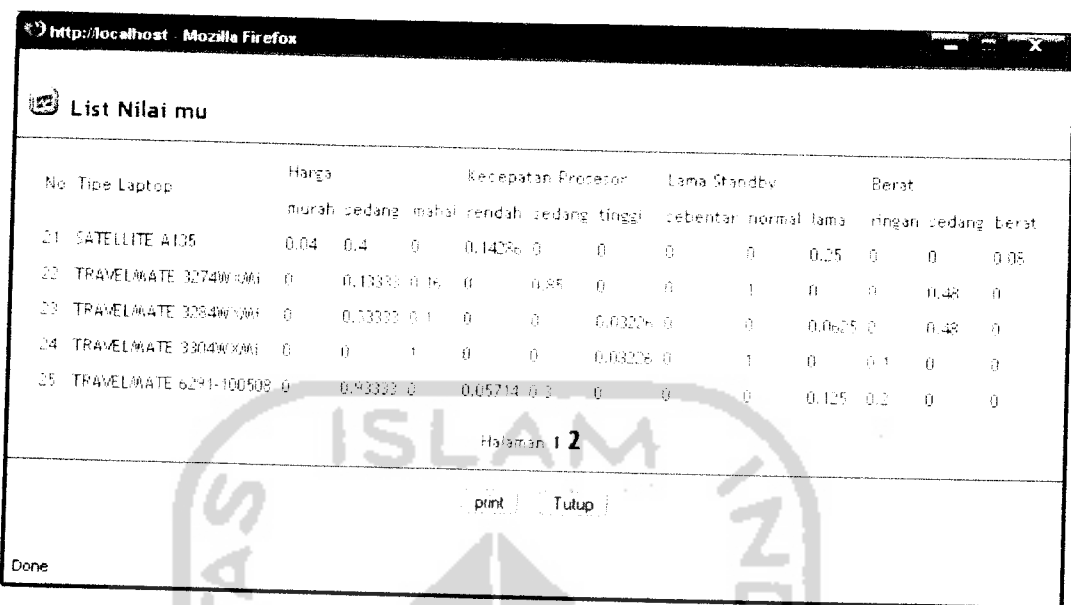

Gambar 4.18 List Nilai mu Laptop Halaman 2

Hasil rekomendasi laptop dengan kriteria yang telah ditentukan ditunjukkan pada gambar 4.19

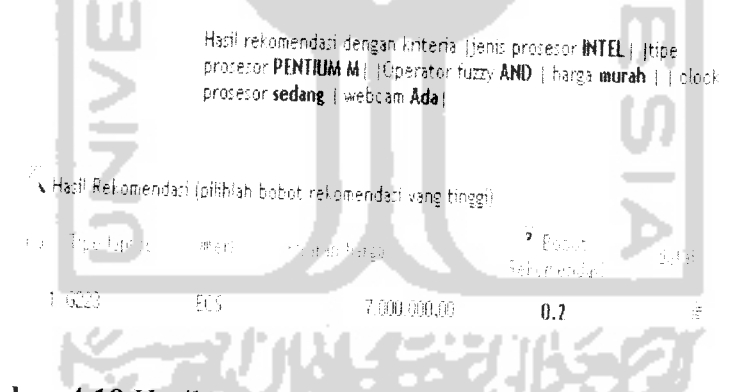

*Gambar 4.19* Hasil Rekomendasi Pemilihan Laptop Dengan Operat or

AND

Pada gambar 4.19 merupakan hasil rekomendasi laptop yang dihasilkan oleh sistem. Untuk menguji kesesuaian sistem, maka diperlukan perhitungan **firestrength** secara manual untuk membandmgkan antara hasil yang diperoleh oleh sistem dengan hasil yang diperoleh dari perhitungan manual dengan menggunakan rumus sebagai berikut :

uHargaMURAH  $\cap$  uKecepatanProsesorSEDANG (uHargaMURAH, uKecepatanProsesorSEDANG). min

Dari perhitungan manual didapatkan **firestrength** untuk setiap laptop seperti ditunjukkan pada tabel 4.1

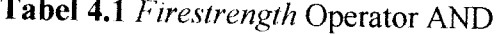

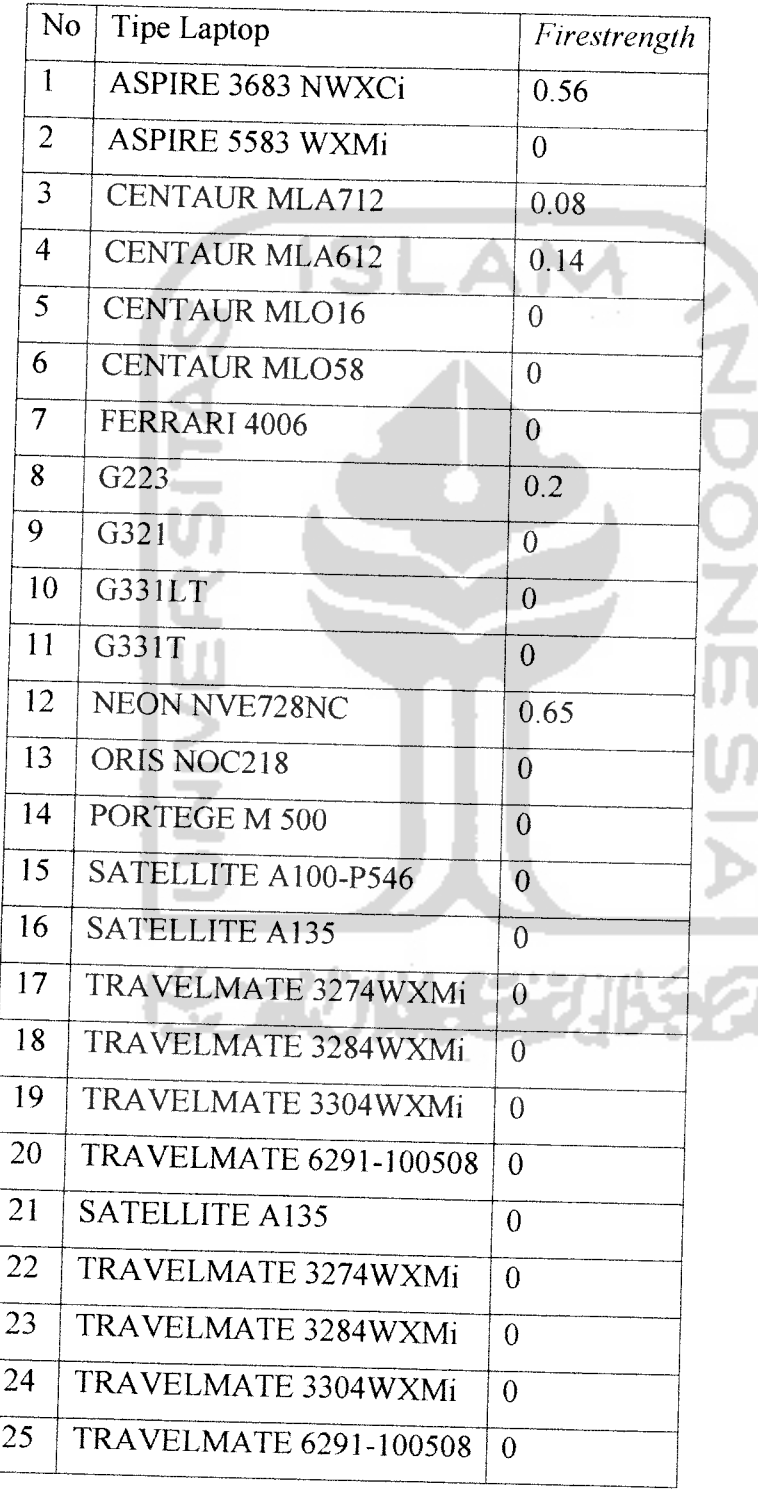

 $\mathcal{A}^{\text{max}}_{\text{max}}$ 

Pada tabel 4.1 terdapat 4 laptop yang memiliki *firestrength* lebih besar dari 0 yang dihasilkan dari perhitungan berdasarkan kriteria fuzzy yang telah ditentukan dengan menggunakan operator AND. Selanjutnya hasil tersebut dibandingkan dengan kriteria non-fuzzy yang telah ditentukan sebelumnya yaitu jenis prosesor intel, tipe prosesor pentium M, dan webcam ada. Maka hanya diperoleh 1 laptop yang sesuai dengan semua kriteria yang telah ditentukan yaitu G223.

## *Data pengujian operatorOR*

Pada form rekomendasi pemilihan laptop, diberikan contoh masukan seperti di bawah ini untuk menguji keluaran **output** yang dihasilkan.

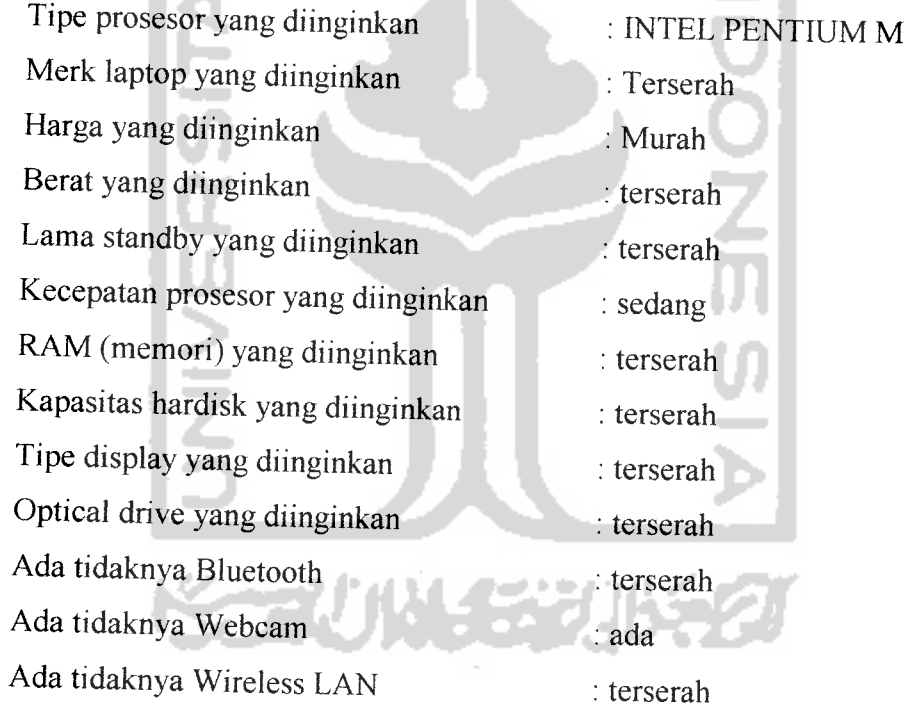

Masukan data di atas ditunjukkan pada gambar 4.20

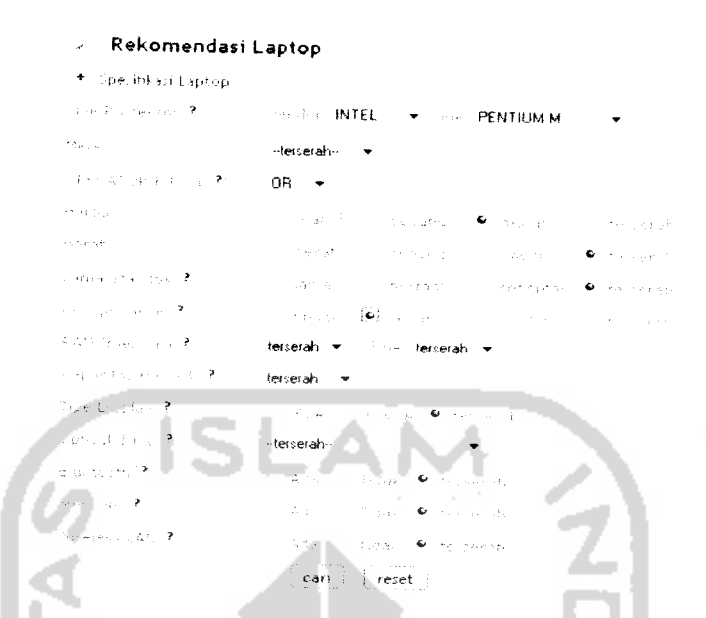

*Gambar 4.20* Antarmuka Rekomendasi Pemilihan Laptop Dengan Operator OR

Ketika tombol cari diklik, maka proses perhitungan **firestrength** dilakukan. Perhitungan**firestrength** dilakukan berdasarkan kriteria yang telah dipilih oleh pengguna dan juga berdasarkan nilai **mu** yang ditunjukkan pada gambar 4.17 dan gambar 4.18. Hasil rekomendasi laptop dengan kriteria yang telah ditentukan ditunjukkan pada gambar 4.21

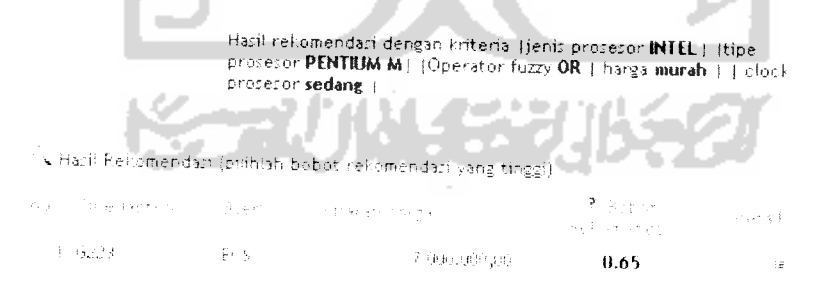

*Gambar 4.21* Hasil Rekomendasi Pemilihan Laptop Dengan Operator OR

Pada gambar 4.16 merupakan hasil rekomendasi laptop yang dihasilkan oleh sistem. Untuk menguji kesesuaian sistem, maka diperlukan perhitungan **firestrength** secara manual untuk membandingkan antara hasil yang diperoleh

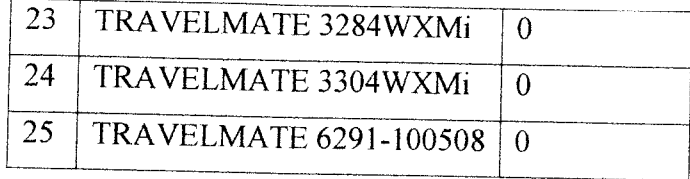

Pada tabel 4.2 terdapat 4laptop yang memiliki **firestrength** lebih besar dari 0 yang dihasilkan dari perhitungan berdasarkan kriteria fuzzy yang telah ditentukan dengan menggunakan operator OR. Selanjutnya hasil tersebut dibandingkan dengan kriteria non-fuzzy yang telah ditentukan sebelumnya yaitu jenis prosesor intel, tipe prosesor pentium M, dan webcam ada. Maka hanya diperoleh 1 laptop yang sesuai dengan semua kriteria yang telah ditentukan yaitu G223.

#### *4.2.3 Hasil Analisis*

Berdasarkan pengujian yang sistem yang telah dilakukan dapat diambil kesimpulan atas kinerja dari aplikasi fuzzy database untuk rekomendasi pemilihan laptop sebagai berikut:

- 1. Sistem telah mampu mengatasi kesalahan-kesalahan yang dilakukan oleh **user,** baik kesalahan yang disengaja maupun kesalahan yang tidak disengaja dengan menampilkan pesan kesalahan dalam bentuk **messagebox.**
- **2.** Sistem telah mampu menampilkan hasil rekomendasi laptop yang sesuai dengan kriteria yang ditentukan oleh **user.**

#### *4.3 Pembahasan Sistem*

Aplikasi fuzzy database untuk rekomendasi pemilihan laptop dengan metode tahani ini mudah untuk digunakan karena **user** hanya memilih menu-menu yang telah disediakan, di mana menu-menu tersebut menghubungkan ke halaman yang dituju oleh **user.** Pada proses rekomendasi laptop, **user** dimudahkan dalam mencari laptop yang sesuai dengan keinginannya karena **user** hanya memilih kriteria yang ada, di mana terdapat beberapa kriteria fuzzy yang dapat memudahkan user karena nilai dari kriteria tersebut menggunakan bahasa sehari-

hari yang mudah untuk dipahami. Hasil rekomendasi dari aplikasi ini dapat digunakan oleh **user** sebagai bahan pertimbangan dalam mengambil keputusan.

Kelebihan dari aplikasi ini adalah karena aplikasi ini berbasis web yang berjalan pada media internet sehingga aplikasi ini dapat digunakan secara luas oleh masyarakat, tidak terbatas ruang dan waktu.

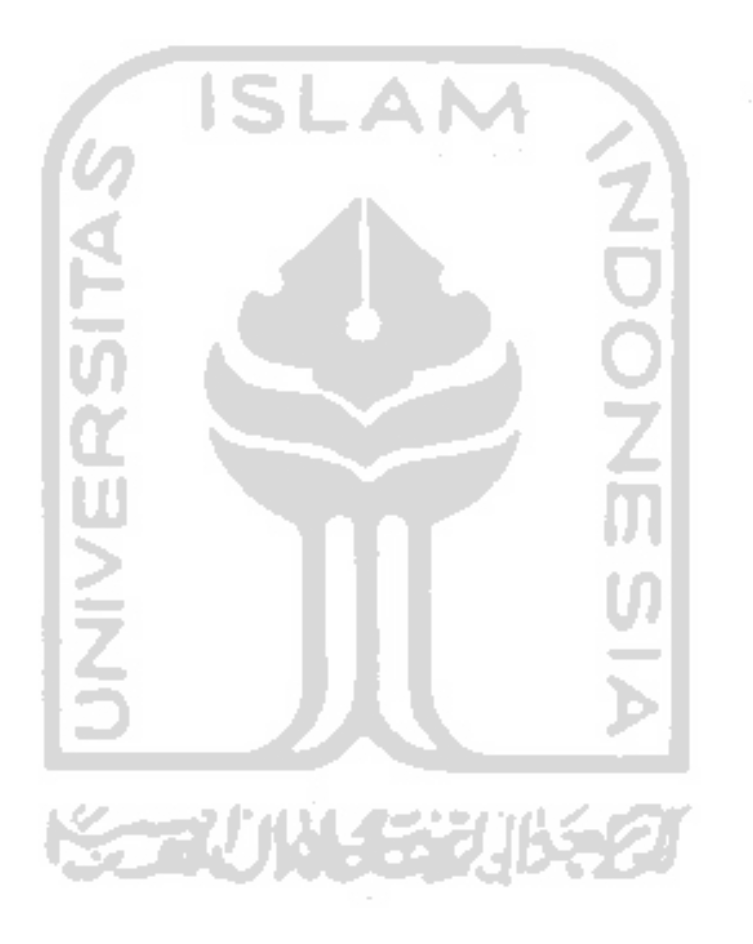

#### BABV

### KESIMPULAN DAN SARAN

### 5-l Kesimpulan

Dari perancangan dan implementasi aplikasi fuzzy database untuk rekomendasi pemilihan laptop dengan menggunakan metode tahani, terdapat beberapa kesimpulan yang dapat dikemukakan sebagai hasil dari proses penelitian, yaitu :

- 1. Hasil rekomendasi laptop dari aplikasi fuzzy database untuk rekomendasi pemihhan laptop ini sudah sesuai dengan hasil yang diharapkan oleh **user**
- 2. Aplikasi fuzzy database untuk rekomendasi pemilihan laptop ini dapat digunakan oleh masyarakat awam yang kurang mengerti tentang teknologi komputer dalam menentukan pilihan laptop karena aplikasi ini menggunakan bahasa sehari-hari yang mudah dimengerti oleh masyarakat.
- 3. Sistem yang dibangun merupakan sistem yang menggunakan basisdata fuzzy dengan metode tahani, dimana masih menggunakan relasi standar dengan penekanan fuzzy **pada field dalam** tabel yang ada pada basisdata tersebut.

#### 5.2 Saran

Saran yang dapat dibenkan oleh penulis untuk pengembangan penelitian selanjutnya adalah sebagai berikut:

- 1. Penggunaan variabel fuzzy yang bersifat dinamis, dimana admin dapat menambah atau mengurangi jumlah himpunan fuzzy untuk settap variabel tuzzy.
- 2. Aplikasi yang dibuat masih sederhana, sehingga masih bisa dikembangkan lagi terutama pada interface dan fasilitas-fasilitas tambahan lainnya.

## DAFTAR PUSTAKA

- [FAT99] Fathansyah. **Basis Data.** Bandung: Informatika, 1999.
- [HAK03] Hakim, L, dan Musalini, U. **150 Rahasia dan Ink Menguasai PHP.** Jakarta: Elex Media Komputindo, 2003.
- [KUS02] Kusumadewi, S. **Analisis dan Desain Sistem Fuzzy Menggunakan TOOLBOXMATLAB.** Yogyakarta: Graha Ilmu, 2002.
- [KUS04] Kusumadewi, S, dan Purnomo, H. **Aplikasi Logika Fuzzy untuk Pendukung Keputusan.** Yogyakarta: Graha Ilmu, 2004.

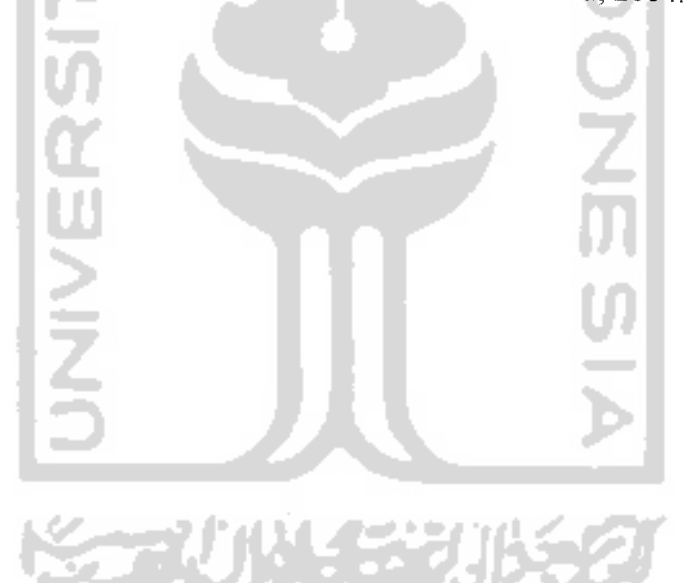